# KAOSS PAD entrancer AUDIO/VIDEO PROCESSOR<br>PROCESSEUR AUDIO/VIDEO

OWNER'S MANUAL MANUEL D'UTILISATION BEDIENUNGSANLEITUNG

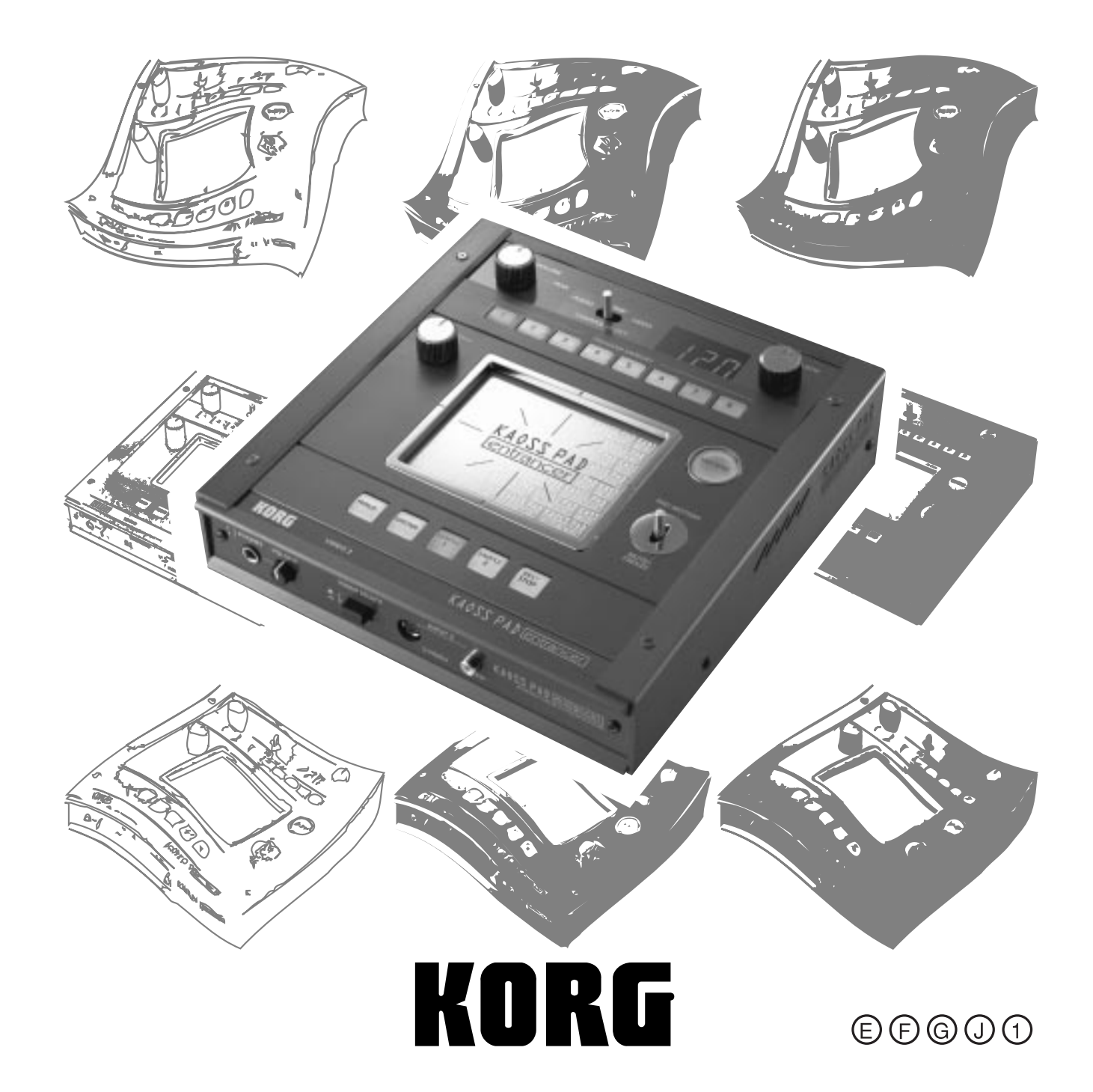

## **Precautions**

## **Location**

Using the unit in the following locations can result in a malfunction.

- In direct sunlight
- Locations of extreme temperature or humidity
- Excessively dusty or dirty locations
- Locations of excessive vibration
- Close to magnetic fields

## **Power supply**

Please connect the designated AC adapter to an AC outlet of the correct voltage. Do not connect it to an AC outlet of voltage other than that for which your unit is intended.

## **Interference with other electrical devices**

Radios and televisions placed nearby may experience reception interference. Operate this unit at a suitable distance from radios and televisions.

## **Handling**

To avoid breakage, do not apply excessive force to the switches or controls.

## **Care**

If the exterior becomes dirty, wipe it with a clean, dry cloth. Do not use liquid cleaners such as benzene or thinner, or cleaning compounds or flammable polishes.

## **Keep this manual**

After reading this manual, please keep it for later reference.

## **Keeping foreign matter out of your equipment**

Never set any container with liquid in it near this equipment. If liquid gets into the equipment, it could cause a breakdown, fire, or electrical shock.

Be careful not to let metal objects get into the equipment. If something does slip into the equipment, unplug the AC adapter from the wall outlet. Then contact your nearest Korg dealer or the store where the equipment was purchased.

## **THE FCC REGULATION WARNING (for U.S.A.)**

This equipment has been tested and found to comply with the limits for a Class B digital device, pursuant to Part 15 of the FCC Rules. These limits are designed to provide reasonable protection against harmful interference in a residential installation. This equipment generates, uses, and can radiate radio frequency energy and, if not installed and used in accordance with the instructions, may cause harmful interference to radio communications. However, there is no guarantee that interference will not occur in a particular installation. If this equipment does cause harmful interference to radio or television reception, which can be determined by turning the equipment off and on, the user is encouraged to try to correct the interference by one or more of the following measures:

- Reorient or relocate the receiving antenna.
- Increase the separation between the equipment and receiver.
- Connect the equipment into an outlet on a circuit different from that to which the receiver is connected.
- Consult the dealer or an experienced radio/TV technician for help.

Unauthorized changes or modification to this system can void the user's authority to operate this equipment.

## **CE mark for European Harmonized Standards**

CE mark which is attached to our company's products of AC mains operated apparatus until December 31, 1996 means it conforms to EMC Directive (89/336/EEC) and CE mark Directive (93/68/EEC).

And, CE mark which is attached after January 1, 1997 means it conforms to EMC Directive (89/336/EEC), CE mark Directive (93/68/EEC) and Low Voltage Directive (73/23/EEC).

Also, CE mark which is attached to our company's products of Battery operated apparatus means it conforms to EMC Directive (89/336/EEC) and CE mark Directive (93/68/EEC).

# **Introduction**

Thank you for purchasing the **KAOSS PAD Entrancer** audio/video processor.

To ensure trouble-free enjoyment, please read this manual carefully and use the product as directed.

# **Main features**

### **Use the X-Y touch-pad to freely control audio and video effects in a single performance.**

By rubbing your finger across the touch-pad or tapping it, you can simultaneously control different effect parameters in the horizontal and vertical directions, allowing you to manipulate images and/or audio processing in realtime.

### **One hundred video effect programs and combinations dramatically transform the images**

The KAOSS PAD Entrancer provides one hundred ready-to-use video effect programs, letting you apply dramatic effects to any type of image. These effects cover a wide range, from basic effects such as fade, wipe, color modification, freeze, flip left/right, invert top/down, rotate, and expand/shrink, through sophisticated effects such as split-screen, inverted image components, sandstorm, monochrome compositing, delay, strobe, emboss, and even shrinking while spinning! You can use the knobs to easily select effect programs, and register eight of your favorites to the program memory buttons.

## **One hundred audio effect programs for DJ mixes and sound design**

The KAOSS PAD Entrancer provides one hundred audio effects that include filters, spatial-effects such as delay and reverb, and modulation effects such as flanger, phaser, and pan. Numerous analog synth sounds and ambient sounds are also built-in, making the KAOSS PAD Entrancer an ideal tool not only for the VJ but also for DJ/remix/music production work.

## **BPM effect functionality with a variety of BPM detection**

Twenty BPM effects can be synchronized to the BPM to control delay time or the LFO speed of pan, phaser, or flanger effects. You can set the BPM manually, use the Auto BPM to automatically detect the beat of an audio input source, use the Tap Tempo function to set by BPM by tapping the Tap key, or detect BPM from incoming MIDI Clock messages.

## **Ten types of Sample/Play effect let you sample motion video, still images, and audio**

You can directly sample and play back the output image or an input phrase (a six-second motion video sample, plus a still image and six-second phrase for each of the two sample keys)

## **Pad Motion function and Mute/Freeze function for realtime operation**

The Pad Motion function lets you capture a favorite or complex movement on the touch-pad, which can then be played back instantly to control images and sound. The Mute/Freeze function lets you freeze the image that is being output.

## **Easy connection to video equipment or other VJ devices**

The KAOSS PAD Entrancer provides a full range of inputs and outputs for connection to your VJ setup or any other situation. MIDI connectors allow the KAOSS PAD Entrancer to be used with external keyboards, samplers, sequencers or effect devices as a controller for sounds or effects. By using the KAOSS PAD Entrancer with external equipment you can enjoy a nearly infinite range of possibilities for controlling images and sounds.

## **"Light" adds an exciting dimension to your live performances**

The pad color changes dramatically depending on the position of your finger on the pad and on the type of effect selected. These colorful lighting effects will add a dramatic element to your performance.

## **Compact size that fits into any setup**

With a compact size, and a highly functional design, the KAOSS PAD Entrancer occupies minimal space and will easily fit into any setup.

# **How to read this manual**

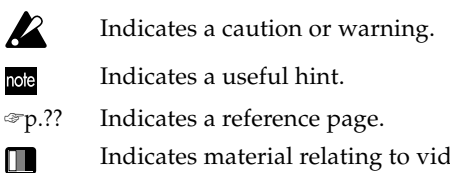

Indicates material relating to video effects.

Indicates material relating to audio effects.  $\Omega$ 

## **A note about using this video device**

Some people subjected to stimulation by intense light or rapidly flashing images may experience symptoms of temporary muscle spasms or loss of consciousness. If you experience any such symptoms, stop using this device immediately and seek medical attention.

In particular when using this device in a public place or other location where there are large numbers of people, you must take into account people other than the operator, and avoid creating and displaying continuous successions of images that might produce this type of intense stimulation.

Korg Corporation accepts no responsibility for any health problem or personal or property damage that may occur to the operator or observers from use of this device in violation of this warning.

**1**

# **Parts and their function**

# **Top panel**

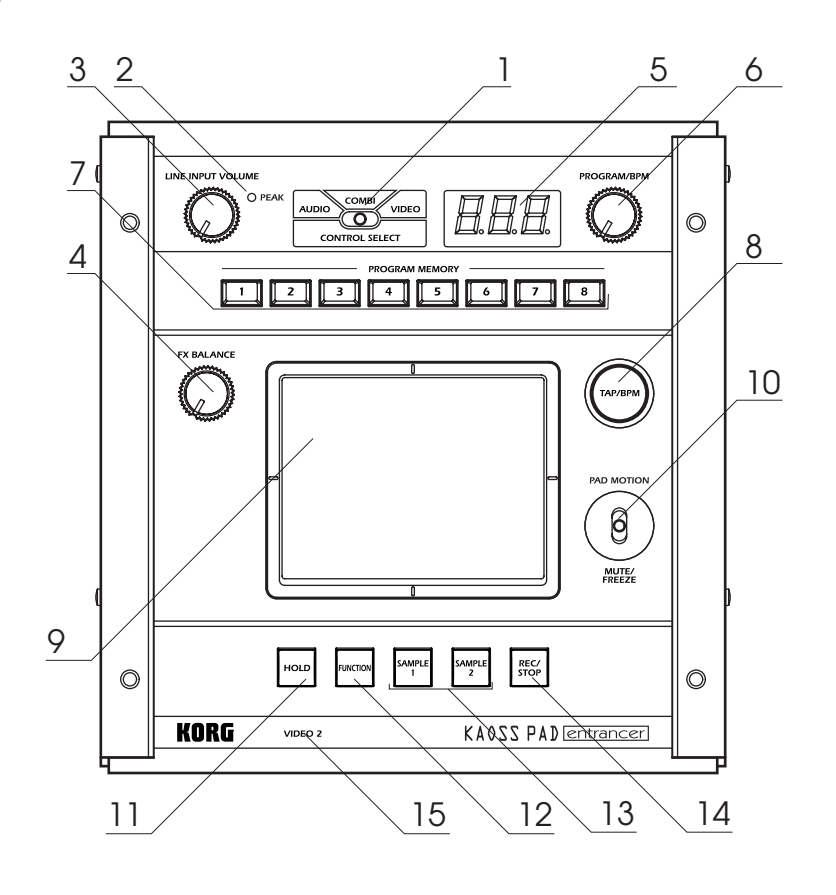

1. [CONTROL SELECT] switch 2. [PEAK] indicator 3. [LINE INPUT VOLUME] knob 4. [FX BALANCE] knob 5. [PROGRAM/BPM] display 6. [PROGRAM/BPM] knob 7. [PROGRAM MEMORY 1–8] keys 8. [TAP/BPM] key 9. Touch-pad

10. [PAD MOTION / MUTE/FREEZE] lever 11.[HOLD] key 12. [FUNCTION] key 13. [SAMPLE 1], [SAMPLE 2] keys 14. [REC/STOP] key 15. [VIDEO 2] indicator

#### **Care of the touch-pad**

Never apply excessive force to the touch-pad or place heavy objects on it. Rough handling may crack or break the touch-pad. Rubbing or scraping the surface of the touch-pad with a sharp object will scratch it; you must operate it only with your fingers. To clean the touch-pad, wipe it gently with a soft dry cloth. Do not use organic solvents such as thinner, since this may cause deformation.

# **Front panel**

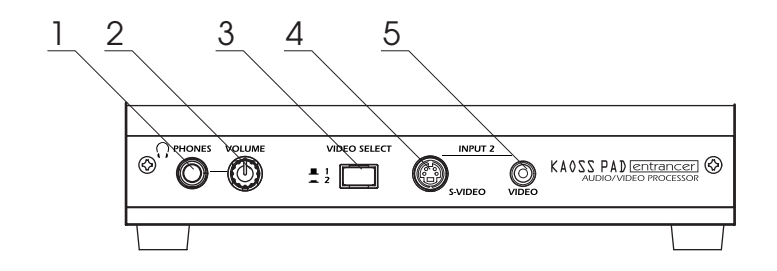

1. [PHONES] output jack 2. [PHONES VOLUME] knob 3. [VIDEO SELECT] switch

4. [INPUT 2] S-video jack 5. [INPUT 2] video jack

# **Rear panel**

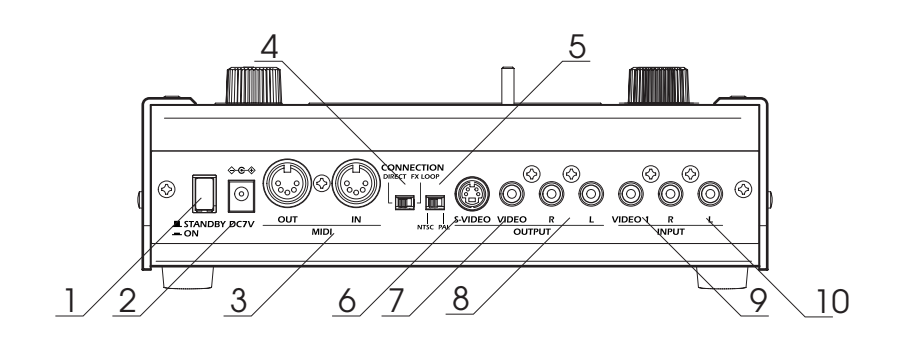

1. Power switch

- 2. Power connector
- 3. [MIDI IN], [MIDI OUT] connectors

4. [CONNECTION] switch

5. [NTSC/PAL] switch

6. [OUTPUT] S-video jack 7. [OUTPUT] video jack 8. [OUTPUT] audio jacks 9. [INPUT] video jack 10. [INPUT] audio jacks

# **Connections**

# **Video**

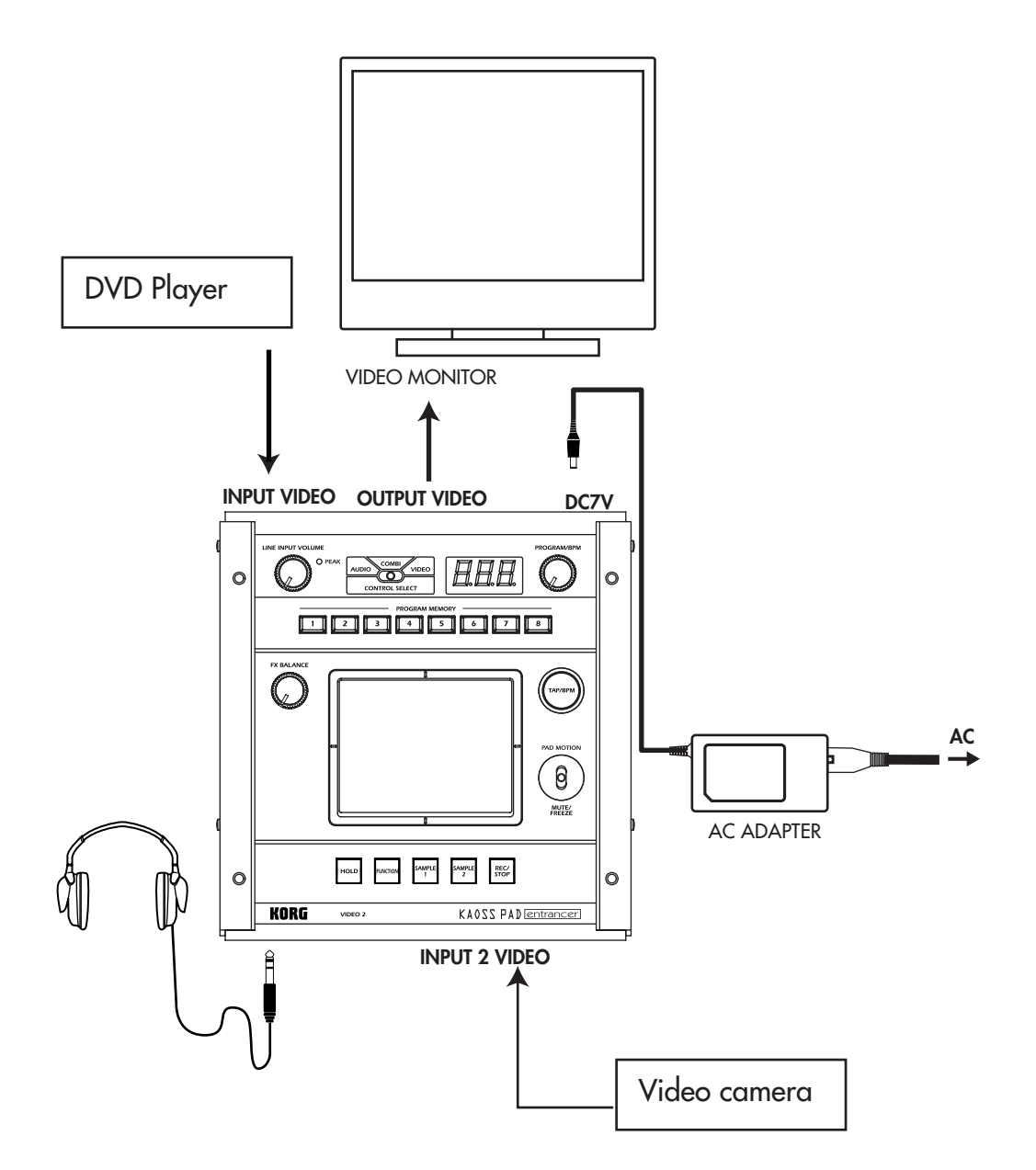

### **About video signals**

The KAOSS PAD Entrancer can be used with either NTSC or PAL video formats. Set the [NTSC/PAL] switch to the appropriate format setting for the video materials you will be using. The KAOSS PAD Entrancer will not operate correctly if the incorrect video signal format is selected. The KAOSS PAD Entrancer will not operate correctly with non-interlaced signals.

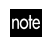

*"NTSC" is the standard format used within the USA, Canada and Japan.*

*You must turn off the power before you change the setting of the [NTSC/PAL] switch.*

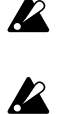

*The KAOSS PAD Entrancer will not operate if a copy-protected video signal is input.*

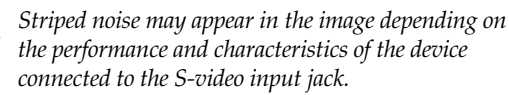

# **Audio**

Here's an example of connections for applying effects to the audio input from devices connected to the KAOSS PAD Entrancer's input jacks, and sending the processed sound from the output jacks.

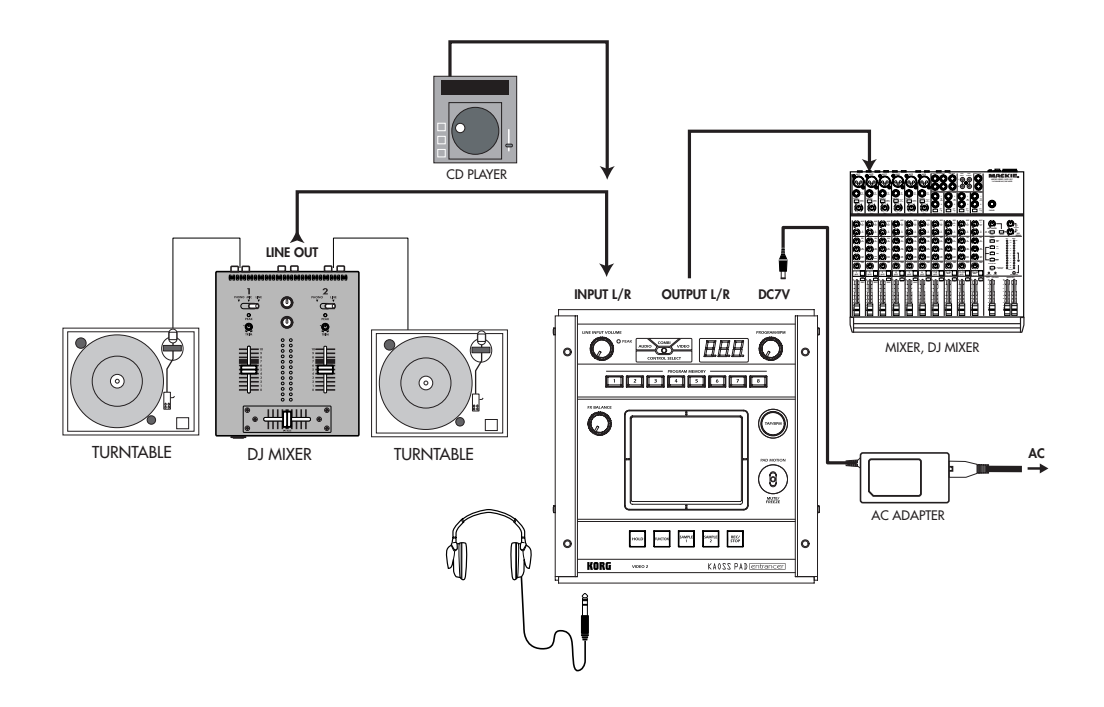

# **DJ mixer connections**

Connect the effect send jack of your DJ mixer etc. to the KAOSS PAD Entrancer's [INPUT] audio jack, and connect the KAOSS PAD Entrancer's [OUTPUT] audio jacks to the effect return jacks of your mixer. This lets you use the KAOSS PAD Entrancer as an external effect processor.

### **When connecting the KAOSS PAD Entrancer to the effect send/return jacks of your mixer**

If you set the KAOSS PAD Entrancer's [CONNECTION] switch to **FX LOOP**, the output of the KAOSS PAD Entrancer's [OUTPUT] audio jacks will not include the sound that is input to the KAOSS PAD Entrancer; only the effect sound will be output. To adjust the effect depth and volume, use the KAOSS PAD Entrancer's [FX BALANCE] knob and the controls of your mixer.

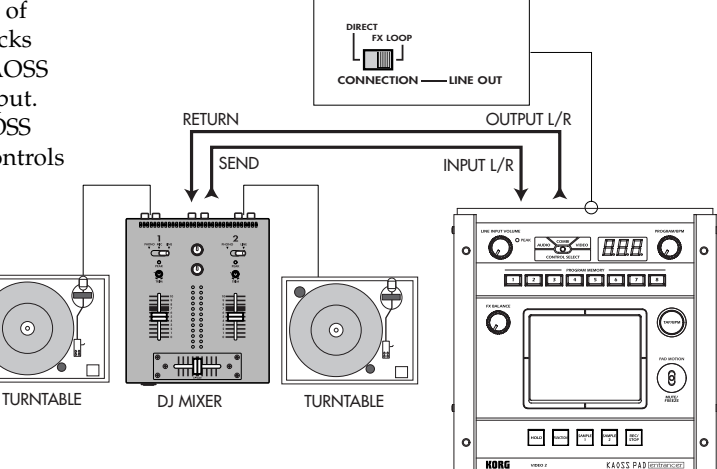

# **Operation**

# **1. Turning on the power**

- 1. Connect your equipment as described in the connection examples, and plug the AC adaptor into an AC outlet.
- 2. Press the [STANDBY] switch to turn on the power. The [PROGRAM/BPM] display will light.
- An image will appear on the connected TV monitor.

## **To turn off the power**

Press the [STANDBY] switch once again.

# **2. Checking the video input**

- 1. Output a video signal from a connected device.
- 2. Use the [VIDEO SELECT] switch to select the input jack that is receiving the video signal you want to process.

**1:** The effect will apply to video input 1. **2:** The effect will apply to video input 2 (or S-video input 2). The [VIDEO 2] indicator will light.

If no signal is being input to video input 2, the [VIDEO 2] indicator will blink.

S-video input 2 takes priority for video input  $\mathcal{L}$ 

# **3. Adjusting the volume**

- 1. Output audio from a connected device.
- 2. Adjust the audio input level.
- Use the [LINE INPUT VOLUME] knob to adjust the input level so that the peak indicator does not light red.

## **If you are using headphones**

Use the [PHONES VOLUME] knob to adjust the volume.

# **4. Selecting a program**

- 1. Use the [CONTROL SELECT] switch to select the signal (video, audio) that you want to process with the effect. Use the left position to apply effects to the audio, or the right position to apply effects to the video. If you select **COMBI** (center position), effects will be applied to both audio and video.
- note Refer to "Creating a COMBI program"
- 2. The [PROGRAM/BPM] display shows the number of the currently selected program. Use the [PROGRAM/BPM] knob to select a program (00–99).
- 3. Use the [FX BALANCE] knob to adjust the effect depth.

Turning this knob to the far left will lessen the effect; turning it to the far right will produce the maximum effect.

- The result will depend on the effect you select.
- If this knob is set to the far left, no effect will be applied to the sound ("dry"); if the knob is set to the far right, the maximum effect will be applied ("wet").
- If you want to use the [FX BALANCE] knob to adjust the effect depth, set the [CONNECTION] switch to **DIRECT**.

## **About the [PROGRAM/BPM] display**

This shows the number of the currently selected program, the specified BPM, and the position of the point at which you touch the touch-pad.

**When you touch the touch-pad:** The position you touched (1.1–9.9; 5.5 is center) is displayed.

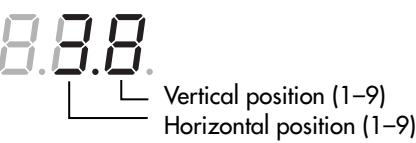

- **When you switch programs:** The display shows the program number (00–99). In Combination mode, this may indicate (--) for some settings when you use the program memory keys to recall a program.
- **When you set the BPM:** When you use the [TAP/BPM] key to set the BPM, the display shows the BPM value. In Auto BPM mode, three dots will light.
- **In Pattern Select mode:** The display shows the number of the currently selected pattern.

**In MIDI Edit mode:** The display shows information such as the MIDI channel or control number.

# **5. Using the touch-pad**

- 1. Rub your finger over the touch-pad or tap (lightly strike) it to control the effect (sound).
- Affix the included protective sheet to the pad to help protect it.
- 2. If you turn on the [HOLD] key, the effect (sound) for the position immediately before you removed your finger from the touch pad will be maintained.

# **6. Mute/Freeze function**

By moving the [PAD MOTION / MUTE/ FREEZE] lever to the **MUTE/FREEZE** position (toward yourself) you can perform the following operations.

The current video image will freeze.

The currently-input signal, sampling sound, or synth/drum sound will be cut. This lets you output only the effect sound (e.g., delay or reverb).

## **Transformer**

By using the [PAD MOTION / MUTE/ FREEZE] lever to rapidly switch MUTE on/ off, you can create a rhythm from a sustained input sound; this is the "transformer" technique often used by DJs.

# **7. Pad motion**

You can capture a series of finger movements performed on the touch-pad, and replay that motion by moving the [PAD MOTION / MUTE/FREEZE] lever to PAD MOTION.

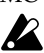

 *[HOLD] key on/off operations are not recorded in a Pad Motion. If you turn the [HOLD] key on and replay a Pad Motion, the effect will be held at the point where pad motion playback stopped.*

## **Recording**

When you move the [PAD MOTION / MUTE/FREEZE] lever to PAD MOTION and touch the pad, recording will begin. Since taking your finger off the touch-pad is also recorded as an operation, you can record operations such as tapping (lightly striking the pad several times). Recording will end when you return the [PAD MOTION / MUTE/FREEZE] lever, or when the maximum recording time (approximately six seconds) has been reached.

### **Playback**

After recording, move the [PAD MOTION / MUTE/FREEZE] lever to **PAD MOTION** to play back the recorded motion. While the [PAD MOTION / MUTE/FREEZE]

lever is in the PAD MOTION position, the recorded movement will be played back repeatedly as a loop.

However if you touch the touch-pad during playback, recording will begin.

If you change programs, the pad motion that was recorded in the selected program will be recalled.

## **Erase**

To erase the recorded motion, hold down the [FUNCTION] key and move the [PAD MOTION / MUTE/FREEZE] lever to PAD MOTION.

# **8. Setting the BPM**

If you have set the BPM, you can select an effect program from the "BPM FX" or "BPM PTN" group and apply an effect that is synchronized to the BPM. For details on the relevant effect parameters, refer to the Effect Program List (☞ separate sheet).

## **What is BPM?**

BPM (Beats Per Minute) indicates the tempo of a song in terms of the number of beats (quarter notes) per minute. A higher BPM means a faster tempo.

## **To set the BPM**

If you already know the BPM value, press the [TAP/BPM] key and use the [PROGRAM/ BPM] knob to specify the value. If you do not set the BPM value within five seconds, normal operation will resume. You can also press the [FUNCTION] key to return to normal operation.

note The range for BPM is 40-300.

# **Tap Tempo function**

If you don't know the BPM, set the tempo by pressing the [TAP/BPM] key two or more times at the beat of the song; the BPM will appear in the [PROGRAM/BPM] display.

# **Auto BPM function**

If you press and hold the [TAP/BPM] key for several seconds, three dots will appear in the [PROGRAM/BPM] display, and the BPM of the input audio will be detected

automatically.

If the BPM cannot be detected, the [PROGRAM/BPM] display will blink. Press the [TAP/BPM] key once again to exit automatic detection.

note The detectable BPM range is 80-160.

## **MIDI Sync function**

You can set the BPM to MIDI clock messages from an external MIDI device. Connect the [MIDI OUT] connector of the external MIDI device (e.g., a sequencer) that is sending MIDI clock messages to the [MIDI IN] connector of the KAOSS PAD Entrancer. In order to make the KAOSS PAD Entrancer synchronize to sequence data, you will either need to insert a "Touch Pad On" message at the beginning of each measure in your sequence data, or touch the KAOSS PAD Entrancer's touch-pad at the beginning of the phrase to start the phrase pattern.

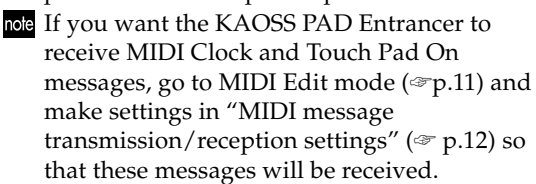

*This function does not synchronize the KAOSS PAD Entrancer's rhythm pattern programs to the sequence data.*

*If the KAOSS PAD Entrancer is synchronized to timing clock messages being received from an external MIDI device, the Touch Tempo and Auto BPM functions will not be available.*

# **9. Storing settings to the [PROGRAM MEMORY] keys**

You can store your favorite settings to the [PROGRAM MEMORY 1–8] keys, and instantly recall those settings when desired.

## **Settings that can be stored**

- Effect program
- [HOLD] key on/off status and position (coordinates)
- [FX BALANCE] knob setting
- For the "BPM FX" group, the specified BPM value
- For the "SAMPLE/PLAY" group, the [SAMPLE 1] and [SAMPLE 2] keys used
- Pad motion

## **Storing**

- 1. Use the [PROGRAM/BPM] knob to select the effect program you want to assign. If you want to store the state of the [HOLD] key, select the program, then turn the [HOLD] key on and touch the touch-pad to specify the position. Also make any other settings that you want to store.
- 2. While holding down the [FUNCTION] key, hold down the [PROGRAM MEMORY 1–8] key that you want to assign for approximately two seconds; the settings will be stored.

When the settings have been stored, the [PROGRAM/BPM] display will stop blinking.

If you hold the [PAD MOTION / MUTE/ FREEZE] lever at **PAD MOTION** while storing the settings, the pad motion will not be stored.

### **Recalling**

1. Press one of the [PROGRAM MEMORY 1–8] keys to recall the program and settings that were stored in that key. If you hold the [PAD MOTION / MUTE/FREEZE] lever at **PAD MOTION** while recalling the settings, the pad motion will not be recalled.

# **10. Creating a COMBI program**

## **About COMBI**

By setting the [CONTROL SELECT] switch to [COMBI] and operating the touch-pad, you can simultaneously control video effects and audio effects.

## **To store a COMBI**

- 1. Set the [CONTROL SELECT] switch to [AUDIO], and select a program.
- 2. Set the [CONTROL SELECT] switch to [VIDEO], and select a program.
- 3. Set the [CONTROL SELECT] switch to [COMBI], and while you hold down the [FUNCTION] key, hold down the desired [PROGRAM MEMORY] key for approximately two seconds to store the settings.

# **11. Sampling and playing a still image**

By moving the [PAD MOTION / MUTE/FREEZE] lever to **MUTE/FREEZE** you can freeze the video that is being output, store the still image in the [SAMPLE 1] or [SAMPLE 2] key, and then use the touch-pad to control the still image (for example by expanding or inverting it). You can store one still image in each of the two keys.

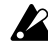

*The sampled images will be lost when you turn off the power. It is not possible to save the sampled images.*

## **Sampling**

- 1. Set the [PAD MOTION / MUTE/FREEZE] lever to **MUTE/FREEZE**. The monitor image will freeze.
- 2. Press either the [SAMPLE 1] or [SAMPLE 2] key.

The still image shown in the monitor will be stored to the key you press.

## **Playback**

1. When you press the [SAMPLE 1] or [SAMPLE 2] key, the sampled still image will be selected as the input source. While playing back the still image, you can operate the touch-pad to apply an effect to the still image. Press the [SAMPLE 1] or [SAMPLE 2] key

once again to cancel the still image playback. *Some effects may not produce any result.*

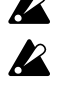

*If you have selected a program from other than the "SAMPLE/PLAY" group, you cannot play back the still image except while recording.*

*Audio effect programs 60 and 90–99 do not store the state of the [HOLD] key.*

# **12. Sampling and playing motion video**

You can sample a motion video clip and play it back while using an effect program and the touch-pad to control the video clip (for example by expanding or inverting it).

If you have selected a program from the SAMPLE/ PLAY group, you can use the touch-pad to control the playback speed of the video, or even reverse the playback.

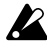

*The sampled video will be lost when you turn off the power. It is not possible to save the sampled video.*

### **Sampling**

- 1. Select program 94–99 from the "SAMPLE/ PLAY" group.
- 2. When you press the [REC/STOP] key, the [REC/STOP] key will light and recording will begin. Recording will end when you press the key again or when the memory capacity has been reached.
- If you select an effect clip pattern (40–59) in pattern display mode, you will be able to record a pattern. Turn on the [SAMPLE 1] or [SAMPLE 2] key to record the still image that you sampled.

## **Playback**

The playback method will depend on the effect program you have selected.

### **For a program in the "SAMPLE/PLAY" group**

- 1. Select a program in the "SAMPLE/PLAY" group.
- 2. When you touch the touch-pad, the video clip will play back according to the position of your finger on the touch-pad.

### **For a program not in the "SAMPLE/PLAY" group**

- 1. Select a program not in the "SAMPLE/ PLAY" group.
- 2. With the [SAMPLE 1] and [SAMPLE 2] keys turned off, hold down the [REC/STOP] key and touch the touch-pad; the sampled video clip will playback at normal speed. If you hold down the [REC/STOP] key and press the [HOLD] key, the [REC/STOP] key will be held, allowing you to play back the video clip simply by touching the touch-pad. Hold will be cancelled when you press the [REC/ STOP] key once again.

When you hold down the [REC/STOP] key and press the [HOLD] key, playback will be held. When you press the [REC/STOP] key once again, the hold will be cancelled.

Pattern display will be cancelled if you play back a motion video sample while a pattern is displayed.

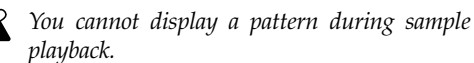

# **13. Sampling and playing a phrase**

If you have recorded a phrase from the input into the [SAMPLE 1] and [SAMPLE 2] keys, you can select a program from the "SAMPLE/PLAY" group (90–99) and use the touch-pad to control the playback speed or reverse playback.

If you have selected a program from other than the "SAMPLE/PLAY" group, pressing the [SAMPLE 1] or [SAMPLE 2] key will play back the phrase that was recorded on each key. You can record approximately six seconds of monaural sound in each key.

*The recorded phrase will be lost when you turn off the power. It is not possible to save the recorded phrase.*

### **Recording**

- 1. Press the [REC/STOP] key. The [REC/STOP] key LED will blink, and you will be in record-ready mode.
- 2. Press either the [SAMPLE 1] or [SAMPLE 2] key that you want to use for recording. The playback audio will not be heard at this time.
- 3. Press the [REC/STOP] key; the [REC/STOP] key LED will light and recording will begin. Recording will end when you press the [REC/STOP] key once again. Recording will end automatically if you record up to the maximum recording time. If you select a program not in the "SAMPLE/ PLAY" group, you can operate the touch-pad while you record; the sound processed by the effect will be recorded.

### **Auto-rec (AUTO REC)**

You can make recording start automatically when audio is input to the [INPUT] audio jacks.

- 1. In step 2 of recording, hold down the [SAMPLE 1] or [SAMPLE 2] key you want to use, and press the [REC/STOP] key; the [REC/STOP] key and [SAMPLE 1] [SAMPLE 2] key LEDs will blink simultaneously, and you will be in record-ready mode.
- 2. When you input an audio signal, recording will begin automatically. Recording will end when you press the [REC/STOP] key once again.
- If the lever is set to "COMBI," and you have note selected a program from the "SAMPLE/PLAY" group as the video effect, you can record the video simultaneously with the audio.

### **Playback**

The playback method will depend on the effect program you have selected.

## **For a program in the "SAMPLE/PLAY" group**

- 1. Select a program of the "SAMPLE/PLAY" group (90–99).
- 2. Press the [SAMPLE 1] or [SAMPLE 2] key that you want to play back. You will not hear the playback at this time.
- 3. When you touch the touch-pad, playback will occur according to the position you touch. The way in which the phrase plays back will depend on the program. (☞separate sheet "Effect Program List)
- 4. Use the [FX BALANCE] knob to adjust the volume of the playback. If the [FX BALANCE] knob is in the center position, the playback sound and the input sound will be output in a 1:1 proportion. Setting the knob to the maximum position will output only the sample sound when playing; the input sound will not be heard.

#### **For a program not in the "SAMPLE/PLAY" group**

- 1. Select a program not in the "SAMPLE/ PLAY" group.
- 2. When you press the [SAMPLE 1] or [SAMPLE 2] key, recorded phrase will play back at normal speed. If you continue holding down the key, the playback will loop.

To adjust the volume, hold down the [SAMPLE 1] or [SAMPLE 2] key and turn the [FX BALANCE] knob.

By operating the touch-pad during playback, you can apply effects to the playback sound. If you hold down the [SAMPLE 1] or [SAMPLE 2] key and press the [HOLD] key, the playback will be held. Hold will be cancelled when you press the [SAMPLE 1] or [SAMPLE 2] key once again.

# **14. Displaying the audio waveform or a composite pattern**

You can display the waveform of the audio input signal or audio output signal. In addition, patterns built into the KAOSS PAD Entrancer can be used instead of the video input as material for modification.

#### **Pattern Display mode**

Hold down the [FUNCTION] key and press the [SAMPLE 1] key to enter Pattern Display mode; the [PROGRAM/BPM] display will blink indicate either Pattern Display mode or the pattern select number.

If you display a pattern while playing back a motion video sample, playback will stop. When you play back the sample once again, pattern display mode will be cancelled and the sample will play back.

#### **Exiting Pattern Display mode**

To return to normal operation, either touch the touch-pad, press the [FUNCTION] key, or simply do not operate the KAOSS PAD Entrancer for ten seconds.

#### **Displaying a pattern**

From Pattern Display mode, press one of the [PROGRAM MEMORY 1–8] keys to recall the pattern that is pre-selected for that key. You can press the [SAMPLE 1] key to turn the last-selected pattern on/off.

### **To cancel the display**

To cancel the display, press the selected [PROGRAM MEMORY 1–8] key once again. The display will also be cancelled if you switch programs during normal operation.

- note The display will be not cancelled if you hold down the [FUNCTION] key and turn the program knob to change programs.
- note Effect clip patterns (40-59) will appear when you operate the touch pad.

#### **Switching patterns**

In Pattern Display mode, you can hold down one of the [PROGRAM MEMORY 1–8] keys and turn the [PROGRAM/BPM] knob to switch the pattern that is assigned to that key. If that key is selected, you can simply turn the [PROGRAM/BPM] knob to switch patterns.

#### **Storing the modified settings**

In Pattern Display mode, press and hold the [REC/STOP] key for one second or longer to store the modified settings. The settings of MIDI Edit mode will also be stored at this time. If you turn off the power without storing, the settings will revert to their previous state.

#### **To stop the pattern display from being turned off when you change programs**

Hold down the HOLD key while you turn on the power. (The HOLD key will light for a short time.)

#### **To cancel**

Turn off the power, and then turn it on in the normal way.

#### **Pattern types**

#### **00–39: Impose patterns**

These layer a superimposed pattern (such as the waveform of the input signal, or touch pad position information) onto the image. You cannot apply an effect to the imposed pattern or sample it.

#### **40–59: Effect clip patterns**

These patterns display color patterns or image data. You can use these as effect materials.

If you have selected a program from other than the "SAMPLE/PLAY" group, you cannot display these except while recording.

# **MIDI functions**

## **What is MIDI?**

MIDI (Musical Instrument Digital Interface) is a world-wide standard for exchanging a wide variety of performance-related data between electronic musical instruments, effect processors, sequencers, etc. and computers.

# **MIDI connections**

Use commercially available MIDI cables to send or receive MIDI messages. Connect the KAOSS PAD Entrancer's MIDI connectors to the MIDI connectors of the external MIDI device to/from which you want to send/receive data.

**MIDI IN connector:** Receives MIDI messages from another MIDI device. Connect this to the MIDI OUT connector of the external device.

**MIDI OUT connector:** Transmits messages from the KAOSS PAD Entrancer. Connect this to the MIDI IN connector of the external device.

# **Connection example**

Here is an example of connecting the KAOSS PAD Entrancer with another MIDI device so that it will play back along with sequence data.

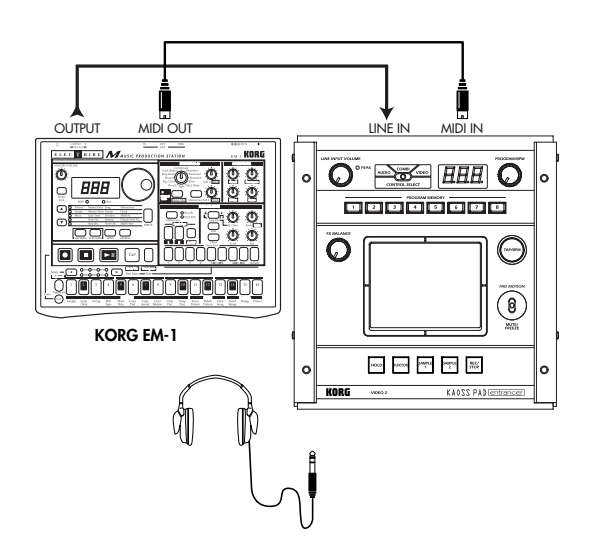

# **Using MIDI**

In addition to using the KAOSS PAD Entrancer as an effect processor, you can use it as a realtime controller that can transmit MIDI messages to control a synthesizer or other external MIDI device. If the KAOSS PAD Entrancer is connected to a MIDI sequencer, the MIDI messages transmitted when you operate the touch-pad can be recorded on the MIDI sequencer and then played back to reproduce all of your touch-pad operations.

## **About the MIDI implementation chart**

The owner's manual of each MIDI device contains a "MIDI implementation chart." This chart is designed to show what type of MIDI messages this particular device is able to transmit and receive. When using two MIDI devices together, compare the implementation charts of the two devices to verify that they can communicate with each other.

\* Detailed MIDI specifications are listed in the MIDI Implementation.

# **MIDI Edit mode**

On the KAOSS PAD Entrancer, use the MIDI Edit mode to access the MIDI-related settings. Hold down the [FUNCTION] key and press the [SAMPLE 2] key to enter MIDI Edit mode. The MIDI channel will blink in the [PROGRAM/BPM] display.

# **Setting the MIDI channel**

In MIDI Edit mode, the [PROGRAM/BPM] display shows the MIDI channel. In this state you can use the [PROGRAM/BPM] knob to change the MIDI channel.

## **About MIDI channels**

MIDI uses sixteen "channels" (1–16) to independently send data along a single cable to more than one MIDI device.

If the transmitting device is set to MIDI channel "1," the MIDI messages will not be received unless the receiving device is also set to MIDI channel "1".

**11**

# **MIDI message transmission/ reception settings**

The transmission and reception of each type of MIDI message can be switched on/off by pressing the key assigned to that type of MIDI message. Transmission/ reception is enabled if the corresponding key is lit, and disabled if the key is dark. (see the "Transmitted and received messages" table below)

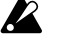

*Some parameters are only transmitted, and others are only received.*

## **Changing the MIDI control numbers**

In MIDI Edit mode, you can hold down one of the [PROGRAM MEMORY 3–8] keys and turn the [PROGRAM/BPM] knob to change the control number setting assigned to that key.

Although you are free to assign (duplicate) an alreadyassigned control number, you cannot simultaneously enable transmission/reception of the same control number.

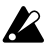

*The MIDI messages transmitted and received by the KAOSS PAD Entrancer can be selected from a range of CC#1–CC#31, CC#64–CC#95, and Pitch Bend.*

## **Storing the edited settings**

In MIDI Edit mode, press and hold the [REC/STOP] key for one second or more; the edited MIDI settings will be stored. The pattern select mode setting will also be stored at this time. If you turn off the power without storing the settings, the KAOSS PAD Entrancer will revert to the previous settings.

## **To exit MIDI Edit mode**

To return to normal operation, you can either touch the touch-pad, press the [FUNCTION] key, or wait for ten seconds without performing any operation.

# **About the stored settings**

The contents of "PROGRAM MEMORY" and the control number settings you make in MIDI Edit mode can be transmitted as exclusive messages and saved on an external MIDI device.

For details on the exclusive messages that can be transmitted, refer to the separate MIDI Implementation.

# **Transmitted and received messages**

With the factory settings, the KAOSS PAD Entrancer will transmit and receive the following MIDI messages.

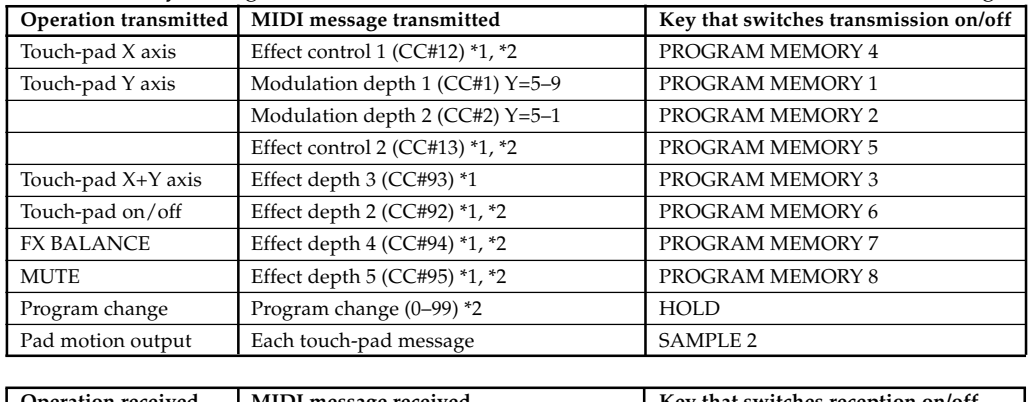

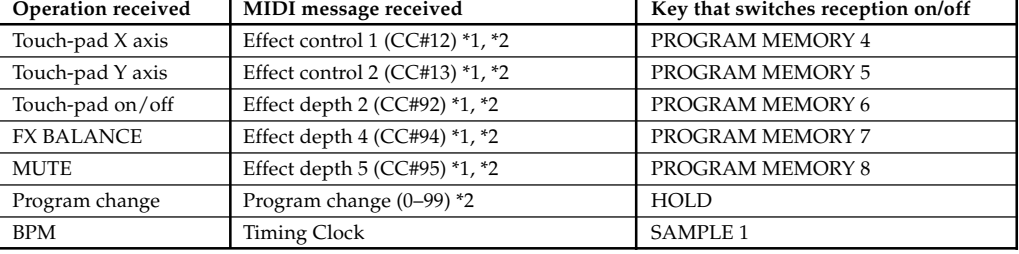

\*1: You can select the MIDI message that will be transmitted/received from a range of CC#1–CC#31, CC#64– CC#95, and Pitch Bend. ( ) indicates the factory setting.

\*2: On/off and CC# settings will be the same for transmission and reception.

Control changes for touch-pad Y-axis (Y=5–9, Y=5–1) and touch-pad X+Y axis can be transmitted but not received. This means that when recording control changes onto a sequencer, you must use MIDI Edit mode to turn [PROGRAM MEMORY 1–3] off so that unnecessary MIDI messages are not transmitted. You cannot duplicate the settings of control numbers that have already been assigned.

# **FAQ**

- Q1: A video effect is not applied when I touch the pad
- A: Check the following points.
- 1) Is the control lever in the correct position?
- >> The video effect is applied only when the control lever is in the COMBI or VIDEO mode.
- 2) Try adjusting the FX BALANCE knob.
- >> The FX BALANCE knob adjusts the video only if the control lever is set to VIDEO.
- 3) Is the PAL/NTSC switch in the correct position?
- >> You must turn off the power before changing the position of this switch.

Q2: I can't sample a still image successfully.

- A: In order to sample a still image, the control lever must be in VIDEO mode.
- >> Set the control lever to VIDEO mode. Then use the MUTE/FREEZE lever to freeze the image and press the SAMPLE (1 or 2) button to sample the image.
- Q3: In COMBI mode, the VIDEO effect applies only to still images.
- A: If a still image is being played back, the video effect will apply to the still image.
- >> To stop playback of the still image, temporarily set the control lever to VIDEO, and then press the SAMPLE button to stop the still image playback.
- Q4: In COMBI mode, turning the FX BALANCE knob does not change the video effect.
- A: In COMBI mode, the FX BALANCE knob applies only to the audio effect.
- Q5: I want to store video effect and graphic pattern playback together in memory.
- A: You can't store an effect program and graphic pattern playback together in the PROGRAM MEMORY 1–8 keys.
- Q6: The graphic pattern disappears when I change the video effect.
- A: Graphic pattern playback will stop when you re-select the effect program.
- >> If you want to display the pattern again, you must re-enter graphic pattern mode. If you want to apply a video effect to the pattern, first select the desired video effect, and then enter graphic pattern mode and select the pattern.
- Q7: Can I mix the two video inputs VIDEO 1 and VIDEO 2?
- A: The KAOSS Pad KAOSS PAD Entrancer does not have input mixing capability.
- >> The video effect program applies to the input you select; either VIDEO 1 or VIDEO 2. However, you can operate the input select switch to obtain a result similar to mixing a sampled video clip or still image.

# **About demo mode**

## **Entering demo mode**

Set the control lever to COMBI and hold down the FUNCTION key while you turn on the power. (The FUNCTION key will light momentarily.)

### **Using demo mode**

When the control lever is set to COMBI and you do not perform any operation for five seconds, the demo will start. (Pad motions will be automatically executed as the demo mode advances through the COMBI programs.) Only the COMBIs will be demoed. Sampling programs (94–99) will be skipped.

### **Pausing demo mode**

The KAOSS PAD Entrancer will pause the demo mode when you perform any operation, and will re-enter the demo mode if no further operation has been performed for five seconds.

### **Exiting demo mode**

Turn off the power, and then turn it on again in the usual way.

# **Specifications**

**Number of effect programs:** 100 (video), 100 (audio), 100 (combination) **Inputs:** Video input jack 1 / RCA (phono style) jack Video input jack 2 / RCA jack or S-video jack (S-video jack takes priority) (The video input switch selects either video input jack 1 or 2) Line input jacks / stereo RCA jacks **Outputs:** Video output jack / RCA jack S-video output jack / S-jack Line output jacks /stereo RCA jacks Headphone jack / stereo 1/4" phone jack **Audio sampling frequency:** 44.1 kHz **Audio AD/DA:** 20-bit linear **MIDI:** IN/OUT **Power supply:** DC7V (dedicated AC adaptor) **Included items:** AC adaptor, touch pad protector sheet **Dimensions:** 240 (W)  $\times$  247 (D)  $\times$  83 (H) mm

**Weight:** 2.0 kg

\* Appearance and specifications are subject to change without notice.

Download from Www.Somanuals.com. All Manuals Search And Download.

## **Précautions**

## **Emplacement**

L'utilisation de cet instrument dans les endroits suivants peut en entraîner le mauvais fonctionnement.

- En plein soleil
- Endroits très chauds ou très humides
- Endroits sales ou fort poussiéreux
- Endroits soumis à de fortes vibrations
- A proximité de champs magnétiques

## **Alimentation**

Branchez l'adaptateur secteur fourni à une prise secteur de tension appropriée. Evitez de brancher l'adaptateur à une prise de courant dont la tension ne correspond pas à celle pour laquelle l'appareil est conçu.

## **Interférences avec d'autres appareils électriques**

Les postes de radio et de télévision situés à proximité peuvent par conséquent souffrir d'interférences à la réception. Veuillez dès lors faire fonctionner cet appareil à une distance raisonnable de postes de radio et de télévision.

## **Maniement**

Pour éviter de les endommager, manipulez les commandes et les boutons de cet instrument avec soin.

## **Entretien**

Lorsque l'instrument se salit, nettoyez-le avec un chiffon propre et sec. Ne vous servez pas d'agents de nettoyage liquides tels que du benzène ou du diluant, voire des produits inflammables.

## **Conservez ce manuel**

Après avoir lu ce manuel, veuillez le conserver soigneusement pour toute référence ultérieure.

## **Evitez toute intrusion d'objets ou de liquide**

Ne placez jamais de récipient contenant du liquide près de l'instrument. Si le liquide se renverse ou coule, il risque de provoquer des dommages, un court-circuit ou une électrocution.

Veillez à ne pas laisser tomber des objets métalliques dans le boîtier (trombones, par ex.). Si cela se produit, débranchez l'alimentation de la prise de courant et contactez votre revendeur korg le plus proche ou la surface où vous avez acheté l'instrument.

## **Marque CE pour les normes européennes harmonisées**

La marque CE apposée sur tous les produits de notre firme fonctionnant sur secteur jusqu'au 31 décembre 1996 signifie que ces appareils répondent à la Directive EMC (89/336/CEE) et à la Directive concernant la marque CE (93/68/CEE). La marque CE apposée après le 1 janvier 1997 signifie que ces appareils sont conformes à la Directive EMC (89/336/CEE), à la Directive concernant la marque CE (93/68/CEE) ainsi qu'à la Directive Basse Tension (73/23/CEE). La marque CE apposée sur tous les produits de notre firme fonctionnant sur piles signifie que ces appareils répondent à la Directive EMC (89/336/CEE) et à la Directive concernant la marque CE (93/68/CEE).

# **Introduction**

Nous vous remercions d'avoir choisi le processeur audio/vidéo **KAOSS PAD Entrancer**. Pour assurer un fonctionnement sans problème, veuillez lire attentivement ce manuel et utiliser le produit de la manière indiquée.

# **Principales caractéristiques**

## **Utilisez le pavé tactile X-Y pour contrôler en toute liberté les effets audio et vidéo au cours d'une performance.**

En déplaçant votre doigt sur le pad ou en tapotant dessus, vous pouvez contrôler simultanément différents paramètres d'effets dans le sens horizontal et vertical, et manipuler ainsi le traitement des images et/ou du son en temps réel.

### **Cent programmes d'effets vidéo et combinaisons d'effets pour transformer de façon surprenante les images**

Le KAOSS PAD Entrancer met à votre disposition cent programmes d'effets vidéo prêts à être appliqués à tout type d'image. Ces effets couvrent un large éventail allant des effets de base comme le fondu, les effets de volet, la correction colorimétrique, l'arrêt sur image, le Flip gauche/droite, l'inversion haut/bas, la rotation et le zoom/compression, aux effets sophistiqués comme le Split-screen, l'inversion des composants d'image, le Sandstorm, la composition monochrome, le Delay, le Strobe, l'Emboss et même la compression durant le Spinning ! Vous pouvez utiliser les boutons pour sélectionner facilement les programmes d'effets, et enregistrer huit de vos programmes favoris sous les touches de mémoire de programme.

### **Cent programmes d'effets audio pour le mixage DJ et le traitement du son**

Le KAOSS PAD Entrancer offre cent effets audio qui incluent des filtres, des effets de type spatial comme le Delay et le Reverb, et des effets de modulation comme le Flanger, le Phaser et le Pan. De nombreux sons analogiques synthétiques et sons ambiants sont aussi intégrés, faisant du KAOSS PAD Entrancer un outil idéal non seulement pour le VJ mais aussi pour le travail de DJ/remix/production musicale.

### **Fonctionnalité BPM avec modes de détection de BPM variés**

Vingt effets BPM peuvent être synchronisés avec le BPM pour contrôler la durée du Delay ou la vitesse d'osc. sub. des effets Pan, Phaser ou Planger. Vous pouvez régler le BPM manuellement, utiliser Auto BPM pour détecter automatiquement le tempo d'une source audio, utiliser la fonction Tap Tempo pour régler le BPM en tapant sur la touche Tap, ou détecter le BPM à partir des messages MIDI Clock.

#### **Dix types d'effets de sampling/reproduction vous permettent d'échantillonner clips vidéo, images fixes et sons**

Vous pouvez directement échantillonner et reproduire l'image de sortie ou une phrase entrante (un clip vidéo de six secondes, plus une image fixe et une phrase de six secondes pour chacune des deux touches d'échantillonnage).

### **Fonction Pad Motion et fonction Mute/Freeze pour un travail en temps réel**

La fonction Pad Motion vous permet de capturer un mouvement favori ou complexe sur le pavé tactile, qui pourra ensuite être reproduit pour contrôler l'image et le son. La fonction Mute/Freeze vous permet de geler l'image produite.

#### **Raccordement facile pour les appareils vidéo ou autres appareils pour VJ**

Le KAOSS PAD Entrancer offre une gamme complète d'entrées et de sorties pour raccorder votre équipement VJ ou dans toute autre situation. Les prises MIDI autorisent l'utilisation du KAOSS PAD Entrancer avec des claviers externes, des échantillonneurs, des séquenceurs ou des dispositifs d'effets comme un contrôleur pour les sons ou les effets. En utilisant le KAOSS PAD Entrancer avec des appareils externes, vous bénéficierez d'un éventail pratiquement infini de possibilités de contrôle des images et des sons.

#### **La "lumière" ajoute une dimension excitante à vos performances live**

La couleur du pavé tactile change de façon surprenante en fonction de la position de votre doigt sur le pavé tactile et du type d'effet sélectionné. Ces effets d'éclairage multicolore ajouteront un élément dramatique à votre performance.

## **Un format compact pour toutes les configurations**

Avec son format compact et sa conception hautement fonctionnelle, le KAOSS PAD Entrancer occupe un espace minimal et trouvera sa place dans n'importe quelle installation ou studio.

# **Comment lire ce manuel**

- Indique une précaution à prendre ou un  $\boldsymbol{z}$ avertissement.
- Indique un conseil pratique.
- ☞p.?? Indique une page de référence.
- Indique des informations concernant les effets vidéo.  $\blacksquare$
- Indique des informations concernant les effets audio.  $\Omega$

### **Une remarque à propos de l'utilisation de cet appareil vidéo**

Certaines personnes stimulées par une lumière intense ou des images changeant rapidement peuvent présenter des symptômes comme des spasmes temporaires ou une perte de conscience. Si vous ressentez un de ces symptômes, arrêtez immédiatement d'utiliser ce dispositif et consultez un médecin. En particulier lorsque vous utilisez ce dispositif dans un lieu public ou tout autre endroit où se trouvent réunis un grand nombre de personnes, vous devez prendre en considération les personnes autres que l'utilisateur de l'appareil et éviter de créer ou présenter des successions d'images qui pourraient produire ce type de stimulation intense. Korg Corporation rejette toute responsabilité pour tout problème de santé ou dommage personnel ou matériel quel qu'il soit dont pourraient être victimes l'utilisateur ou les observateurs, suite à l'utilisation de ce dispositif en violation du présent avertissement.

**1**

# **Nomenclature et fonctions**

# **Panneau supérieur**

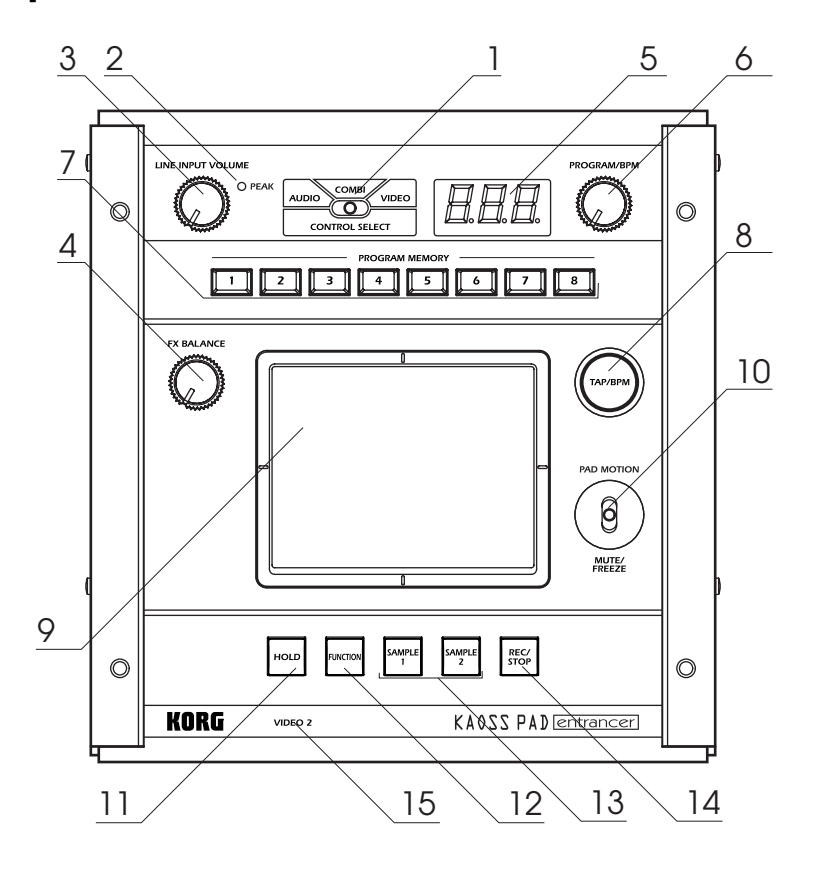

1. Commutateur [CONTROL SELECT] 2. Indicateur [PEAK] 3. Bouton [LINE INPUT VOLUME] 4. Bouton [FX BALANCE] 5. Écran [PROGRAM/BPM] 6. Bouton [PROGRAM/BPM] 7. Touches [PROGRAM MEMORY 1~8] 8. Touche [TAP/BPM] 9. Pavé tactile

10. Manette [PAD MOTION / MUTE/FREEZE] 11. Touche [HOLD] 12. Touche [FUNCTION] 13. Touches [SAMPLE 1], [SAMPLE 2] 14. Touche [REC/STOP] 15. Indicateur [VIDEO 2]

#### **Entretien du pavé tactile**

N'appliquez jamais de force excessive sur le pavé tactile et ne posez pas d'objet lourd à sa surface. Une utilisation brutale peut provoquer des fissures ou briser le pavé tactile. Si vous frottez ou grattez la surface du pavé tactile avec un objet pointu, elle sera rayée ; utilisez seulement le pavé tactile avec vos doigts. Pour nettoyer le pavé tactile, essuyez-le délicatement avec un chiffon doux et sec. N'utilisez pas de solvants organiques comme du diluant, car l'appareil pourrait alors être déformé.

## **Panneau avant**

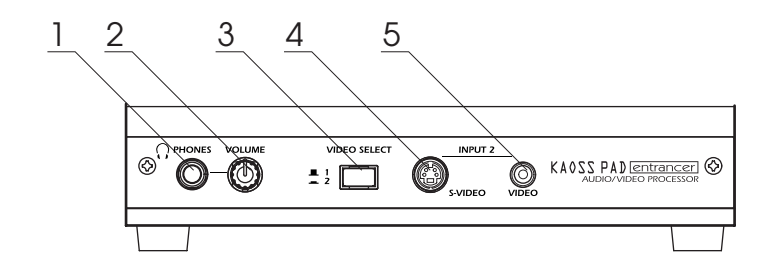

1. Sortie [PHONES] 2. Bouton [PHONES VOLUME] 3. Commutateur [VIDEO SELECT] 4. Entrée S-vidéo [INPUT 2] 5. Entrée vidéo [INPUT 2]

# **Panneau arrière**

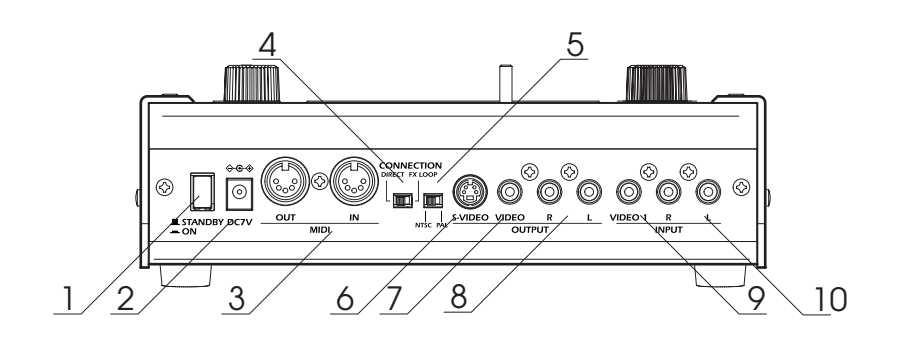

- 1. Commutateur de mise sous/hors tension
- 2. Prise d'alimentation
- 3. Prises [MIDI IN], [MIDI OUT]
- 4. Commutateur [CONNECTION]
- 5. Commutateur [NTSC/PAL]

6. Sortie S-vidéo [OUTPUT] 7. Sortie vidéo [OUTPUT] 8. Sorties audio [OUTPUT] 9. Entrée vidéo [INPUT] 10. Entrées audio [INPUT]

# **Raccordements**

# **Vidéo**

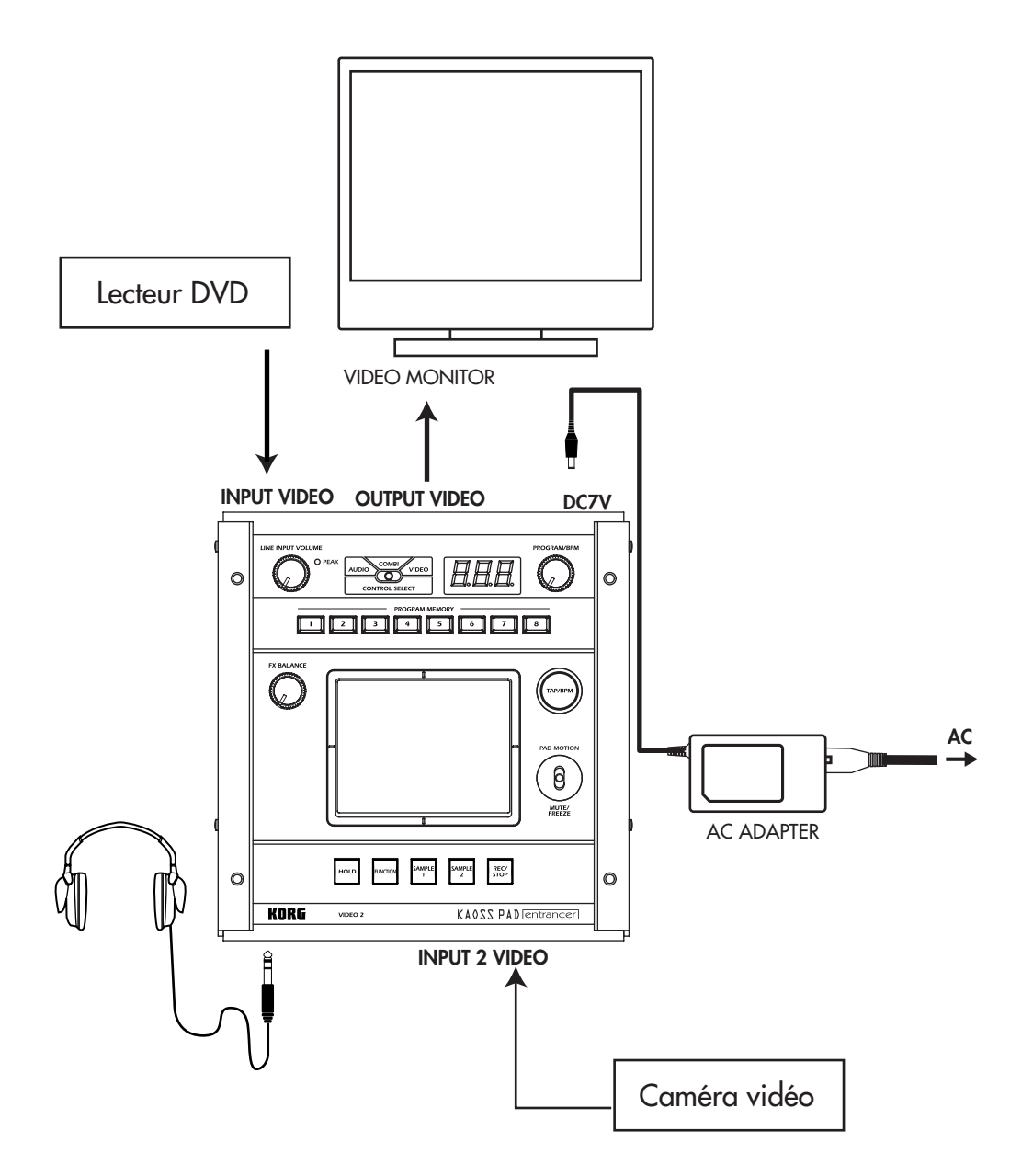

#### **A propos des signaux vidéo**

Le KAOSS PAD Entrancer peut être utilisé dans le format vidéo NTSC ou PAL au choix. Réglez le commutateur [NTSC/PAL] sur le format approprié correspondant aux appareils vidéo que vous utiliserez. Le KAOSS PAD Entrancer ne fonctionnera pas correctement si le format de signal vidéo incorrect est sélectionné. Le KAOSS PAD Entrancer ne fonctionnera pas correctement avec des signaux non-entrelacés.

*Vous devez mettre l'appareil hors tension avant de*  $\boldsymbol{Z}$ *changer le réglage du commutateur [NTSC/PAL].*

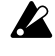

*Le KAOSS PAD Entrancer ne fonctionnera pas si un signal vidéo anti-piratage est reçu.*

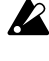

*Des rayures peuvent apparaître dans l'image en fonction des performances et des caractéristiques de l'appareil raccordé à l'entrée S-vidéo.*

# **Audio**

Voici un exemple de raccordements pour appliquer les effets au signal audio entrant des appareils branchés sur les entrées du KAOSS PAD, et transmettre le son traité vers les sorties.

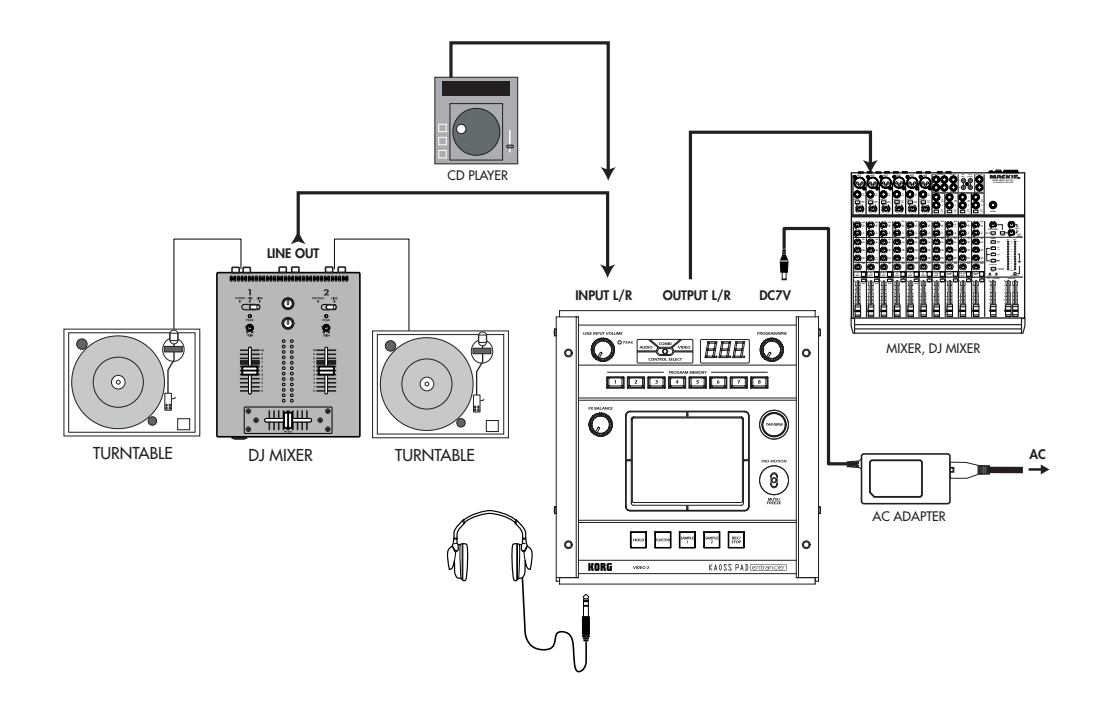

# **Raccordements d'un mixer DJ**

Raccordez la prise de sortie d'effet de votre mixer DJ, etc., à l'entrée audio [INPUT] du KAOSS PAD Entrancer, et raccordez les sorties audio [OUTPUT] du KAOSS PAD Entrancer aux prises de retour d'effet de votre mixer. Vous pourrez ainsi utiliser le KAOSS PAD Entrancer comme un processeur d'effets externe.

#### **Lorsque le KAOSS PAD Entrancer est raccordé aux prises de sortie/retour d'effet de votre mixer**

Si le commutateur [CONNECTION] du KAOSS PAD Entrancer est réglé sur **FX LOOP**, le signal des sorties audio [OUTPUT] du KAOSS PAD Entrancer ne contiendra pas le son entrant ; seul l'effet sonore sera fourni.

Pour régler la profondeur et le volume de l'effet, utilisez le bouton [FX BALANCE] du KAOSS PAD Entrancer et les commandes de votre mixer.

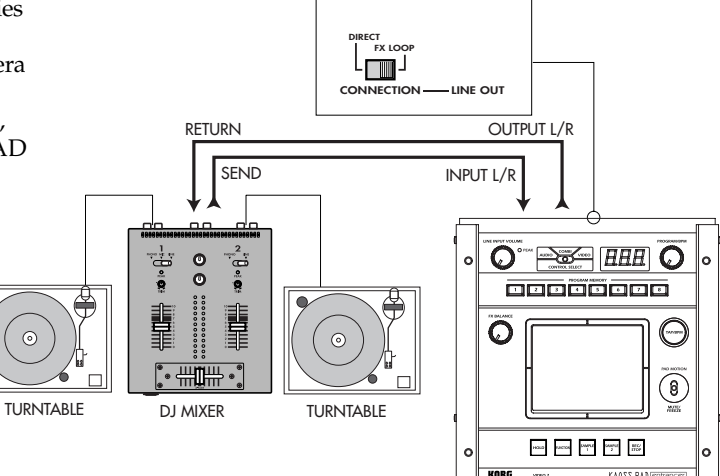

# **Fonctionnement**

# **1. Mise sous tension**

- 1. Raccordez votre matériel comme décrit dans les exemples de raccordement et branchez l'adaptateur secteur sur une prise secteur.
- 2. Appuyez sur le commutateur [STANDBY] pour mettre l'appareil sous tension. L'écran [PROGRAM/BPM] s'allumera.
- Une image apparaîtra sur le moniteur TV raccordé.

## **Pour mettre l'appareil hors tension**

Appuyez de nouveau sur le commutateur [STANDBY].

# **2. Vérification de l'entrée vidéo**

- 1. Produisez un signal vidéo avec un appareil raccordé.
- 2. Utilisez le commutateur [VIDEO SELECT] pour sélectionner l'entrée recevant le signal vidéo que vous souhaitez traiter.
	- **1 :** L'effet sera appliqué à l'entrée vidéo 1.

**2 :** L'effet sera appliqué à l'entrée vidéo 2 (ou S-vidéo 2). L'indicateur [VIDEO 2] s'allumera.

Si aucun signal n'est fourni à l'entrée vidéo 2, l'indicateur [VIDEO 2] clignotera.

L'entrée S-vidéo 2 prend la priorité sur l'entrée vidéo 2.

# **3. Réglage du volume**

- 1. Sortie audio d'un appareil raccordé.
- 2. Réglez le niveau de l'entrée audio. Utilisez le bouton [LINE INPUT VOLUME] pour régler le niveau du signal entrant de telle sorte que l'indicateur de crête ne s'allume pas en rouge.

## **Pour l'écoute au casque**

Utilisez le bouton [PHONES VOLUME] pour régler le volume.

# **4. Sélection d'un programme**

- 1. Utilisez le commutateur [CONTROL SELECT] pour sélectionner le signal (vidéo, audio) que vous souhaitez traiter avec l'effet. Utilisez la position gauche pour appliquer les effets au signal audio, ou la position droite pour appliquer les effets au signal vidéo. Si vous sélectionnez **COMBI** (position centrale), les effets seront appliqués en même temps aux signaux audio et vidéo.
- note Reportez-vous à "Création d'un programme COMBI".
- 2. L'écran [PROGRAM/BPM] indique le numéro du programme actuellement sélectionné . Utilisez le bouton [PROGRAM/BPM] pour sélectionner un programme (00~99).
- 3. Utilisez le bouton [FX BALANCE] pour régler la profondeur de l'effet. Tournez ce bouton vers la gauche pour limiter l'effet ; tournez-le vers la droite pour renforcer l'effet.
- Le résultat dépendra de l'effet sélectionné.
- Si ce bouton est tourné complètement à gauche, aucun effet ne sera appliqué au son ; Si le bouton est tourné complètement à droite, l'effet maximum sera appliqué.
- Si vous souhaitez utiliser le bouton [FX BALANCE] pour régler la profondeur de l'effet, réglez le commutateur [CONNECTION] sur **DIRECT**.

## **A propos de l'écran [PROGRAM/BPM]**

Cet écran affiche le numéro du programme actuellement sélectionné, le BPM spécifié, et les coordonnées du point du pavé tactile touché. **Lorsque vous touchez le pavé tactile :** Les coordonnées du point touché (1.1~9.9; 5.5 représente le centre) sont affichées.

> Position horizontale (1~9) Position verticale (1~9)

- **Quand vous changez de programme:** L'écran affiche le numéro de programme (00~99). Dans le mode Combination, (--) peut être affiché pour certains réglages lorsque vous utilisez les touches de mémoire de programme pour rappeler un programme.
- **Quand vous réglez le BPM:** Lorsque vous utilisez la touche [TAP/BPM] pour régler le BPM, l'écran affiche la valeur du BPM. En mode Auto BPM, trois points s'allument.
- **En mode Pattern Select:** L'écran affiche le numéro du motif actuellement sélectionné.

**En mode MIDI Edit:** L'écran affiche des informations comme le canal MIDI ou le numéro de contrôleur.

# **5. Utilisation du pavé tactile**

- 1. Effleurez le pavé tactile ou tapotez légèrement dessus pour contrôler l'effet (son).
- note Appliquez la feuille de protection fournie pour le protéger.
- $\overline{2}$ . Si vous appuyez sur la touche [HOLD], l'effet (son) fourni dans la position précédant immédiatement le retrait de votre doigt du pavé tactile sera maintenu.

# **6. Fonction Mute/Freeze**

En déplaçant la manette [PAD MOTION/ MUTE/FREEZE] vers la position **MUTE / FREEZE** (vers vous) vous pourrez effectuer les opérations suivantes.

- **L'image vidéo actuelle sera gelée.**
- Le signal entrant, le son échantillonné, ou le son synth/drum sera coupé. Cela vous permettra de fournir seulement le son traité par un effet (p. ex., Delay ou Reverb).

## **Transformer**

En utilisant la manette [PAD MOTION / MUTE/FREEZE] Pour activer/désactiver rapidement MUTE, vous pouvez créer un rythme à partir d'un son entrant sustain ; c'est ce qu'on appelle la technique "transformer" qui est souvent utilisée par les DJ.

# **7. Pad Motion**

Vous pouvez capturer une série de mouvements des doigts sur le pavé tactile, et reproduire ces mouvements en déplaçant la manette [PAD MOTION / MUTE/FREEZE] vers PAD MOTION.

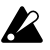

*Les opérations d'activation/désactivation de la touche [HOLD] ne sont pas enregistrées avec la fonction Pad Motion. Si vous activez [HOLD] et reproduisez un mouvement de Pad Motion, l'effet sera arrêté au point où la reproduction des mouvements sur le pavé tactile (Pad Motion) a été arrêtée.*

## **Enregistrement**

Quand vous déplacez la manette [PAD MOTION / MUTE/FREEZE] vers PAD MOTION et touchez le pavé tactile, l'enregistrement commence. Chaque fois que vous soulevez le doigt du pavé tactile, ce mouvement est enregistré comme une opération. Par conséquent, vous pouvez enregistrer des opérations comme le "tapping" (un tapotement répété sur le pavé tactile). L'enregistrement s'arrêtera quand vous ramènerez la manette [PAD MOTION / MUTE/FREEZE] sur sa position d'origine ou quand le temps maximal d'enregistrement (environ six secondes) aura été atteint.

#### **Reproduction**

Après l'enregistrement, déplacez la manette [PAD MOTION / MUTE/FREEZE] vers **PAD MOTION** pour reproduire le mouvement enregistré.

Aussi longtemps que la manette [PAD MOTION / MUTE/FREEZE] se trouve dans la position PAD MOTION, le mouvement enregistré sera reproduit continuellement en boucle. Néanmoins, si vous touchez le pavé tactile pendant la reproduction, l'enregistrement commencera.

Si vous changez de programme, le mouvement du pavé tactile qui avait été enregistré dans le programme sélectionné sera rappelé.

### **Effacement**

Pour effacer le mouvement enregistré, réglez la manette [PAD MOTION / MUTE/FREEZE] sur la position PAD MOTION tout en maintenant la touche [FUNCTION] enfoncée.

# **8. Réglage du BPM**

Si vous avez réglé le BPM, vous pourrez sélectionner un programme d'effets à partir du groupe "BPM FX" ou "BPM PTN" et appliquer un effet qui sera synchronisé avec le BPM. Pour les détails sur les paramètres des effets concernés, reportez-vous à la liste Programmes d'effets (☞ feuille séparée).

### **Qu'est-ce que le BPM ?**

Le BPM (Beats Per Minute) indique le tempo d'un morceau en termes de nombre de notes de battement (croches) par minute. Un BPM plus élevé correspond à un tempo plus rapide.

### **Pour régler le BPM**

Si vous connaissez déjà la valeur du BPM, appuyez sur la touche [TAP/BPM] et utilisez le bouton [PROGRAM/BPM] pour spécifier la valeur. Si vous ne réglez pas la valeur du BPM dans les cinq secondes, le fonctionnement normal reprendra. Vous pouvez aussi appuyer sur la touche [FUNCTION] pour revenir en mode de fonctionnement normal.

La plage de réglages du BPM est 40~300.

# **Fonction Tap Tempo**

Si vous ne connaissez pas le BPM, réglez le tempo en appuyant deux fois ou plus sur la touche [TAP/BPM] au rythme du morceau ; le BPM sera affiché dans l'écran [PROGRAM/ BPM].

# **Fonction Auto BPM**

Si vous appuyez sur la touche [TAP/BPM] et la maintenez enfoncée pendant plusieurs secondes, trois points apparaîtront dans l'écran [PROGRAM/BPM], et le BPM du signal audio entrant sera détecté automatiquement. Si le BPM ne peut pas être détecté, l'affichage de l'écran [PROGRAM/BPM] clignotera. Appuyez de nouveau sur la touche [TAP/ BPM] pour quitter le mode de détection automatique.

La plage de BPM détectable est 80~160.

## **Fonction MIDI Sync**

Vous pouvez régler le BPM sur les messages MIDI Clock d'un appareil MIDI externe. Raccordez la prise [MIDI OUT] de l'appareil MIDI externe (p. ex., un séquenceur) qui envoie les messages MIDI Clock à la prise [MIDI IN] du KAOSS PAD Entrancer. Afin que le KAOSS PAD Entrancer puisse se synchroniser avec les données de séquence, il vous faudra insérer un message "Touch Pad On" au début de chaque mesure de vos données de séquence, ou toucher le pavé tactile du KAOSS PAD Entrancer au début de

la phrase pour lancer le motif de phrase. Si vous souhaitez que le KAOSS PAD note Entrancer reçoive les messages MIDI Clock et Touch Pad On, passez en mode MIDI Edit (☞ p.11) et effectuez les réglages de "Réglages de transmission/réception des messages MIDI" (☞ p.12) de telle sorte que ces messages soient reçus.

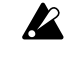

*Cette fonction ne synchronise pas les programmes de motifs rythmiques du KAOSS PAD Entrancer avec les données de séquence.*

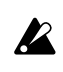

*Si le KAOSS PAD Entrancer est synchronisé avec les signaux d'horloge reçus d'un appareil MIDI externe, les fonctions Touch Tempo et Auto BPM ne seront pas disponibles.*

# **9. Enregistrement des réglages sous les touches [PROGRAM MEMORY]**

Vous pouvez enregistrer vos réglages favoris sous les touches [PROGRAM MEMORY 1~8] et rappeler instantanément ces réglages quand vous le souhaitez.

#### **Réglages pouvant être enregistrés**

- Programme d'effets
- Statut activé/désactivé de la touche [HOLD] et position (coordonnées)
- Réglage du bouton [FX BALANCE]
- Pour le groupe "BPM FX", la valeur de BPM spécifiée
- Pour le groupe "SAMPLE/PLAY", les touches [SAMPLE 1] et [SAMPLE 2] utilisées
- Mouvements du pavé tactile

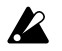

*Les programmes d'effets audio 60 et 90~99 ne conservent pas le statut de la touche [HOLD].*

### **Enregistrement**

- 1. Utilisez le bouton [PROGRAM/BPM] pour sélectionner le programme d'effets que vous souhaitez assigner à une touche. Si vous souhaitez enregistrer le statut de la touche [HOLD], sélectionnez le programme, puis activez la touche [HOLD] et touchez le pavé tactile pour spécifier la position. Effectuez aussi tous les autres réglages que vous souhaitez conserver.
- 2. Tout en maintenant la touche [FUNCTION] enfoncée, appuyez sur la touche [PROGRAM MEMORY 1~8] sous laquelle vous souhaitez effectuer l'enregistrement pendant environ deux secondes. Les réglages seront enregistrés.

Quand les réglages ont été enregistrés, l'affichage de l'écran [PROGRAM/BPM] s'arrête de clignoter.

Si vous maintenez la manette [PAD MOTION / MUTE/FREEZE] sur la position **PAD MOTION** pendant l'enregistrement des réglages, les mouvements du pavé tactile ne seront pas enregistrés.

### **Rappel**

1. Appuyez sur une des touches [PROGRAM MEMORY 1~8] pour rappeler le programme et les réglages enregistrés sous cette touche. Si vous maintenez la manette [PAD MOTION/ MUTE/FREEZE] sur la position **PAD MOTION** pendant l'enregistrement des réglages, les mouvements du pavé tactile ne seront pas rappelés.

# **10. Création d'un programme COMBI**

### **A propos de COMBI**

En réglant le commutateur [CONTROL SELECT] sur [COMBI] et en utilisant le pavé tactile, vous pouvez contrôler simultanément les effets vidéo et les effets audio.

### **Pour enregistrer un COMBI**

- 1. Réglez le commutateur [CONTROL SELECT] sur [AUDIO] et sélectionnez un programme.
- 2. Réglez le commutateur [CONTROL SELECT] sur [VIDEO] et sélectionnez un programme.
- 3. Réglez le commutateur [CONTROL SELECT] sur [COMBI] et tout en maintenant la touche [FUNCTION] enfoncée, appuyez sur la touche [PROGRAM MEMORY] souhaitée pendant environ deux secondes pour enregistrer les réglages.

# **11. Échantillonnage et reproduction d'une image fixe**

En déplaçant la manette [PAD MOTION / MUTE/ FREEZE] sur **MUTE/FREEZE**, vous pouvez geler le signal vidéo produit, enregistrer l'image fixe sous la touche [SAMPLE 1] ou [SAMPLE 2], puis utiliser le pavé tactile pour contrôler l'image fixe (en l'agrandissant ou en l'inversant par exemple). Vous pouvez enregistrer une image fixe sous chacune des deux touches.

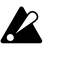

*Les images échantillonnées sont perdues lorsque vous mettez l'appareil hors tension. Il n'est pas possible de sauvegarder les images échantillonnées.*

### **Échantillonnage**

- 1. Réglez la manette [PAD MOTION / MUTE/ FREEZE] sur **MUTE/FREEZE**. L'image du moniteur sera gelée.
- 2. Appuyez sur une des touches [SAMPLE 1] ou [SAMPLE 2] au choix. L'image fixe affichée par le moniteur sera enregistrée sous la touche sur laquelle vous avez appuyé.

#### **Reproduction**

1. Si vous appuyez sur la touche [SAMPLE 1] ou [SAMPLE 2], l'image fixe échantillonnée sera sélectionnée comme source. Vous pouvez utiliser le pavé tactile tout en reproduisant l'image fixe pour appliquer un effet à cette image. Appuyez de nouveau sur la touche [SAMPLE 1] ou [SAMPLE 2] pour annuler la reproduction de l'image fixe.

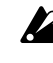

*Certains effets pourront ne pas produire de résultat.*

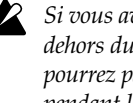

*Si vous avez sélectionné un programme en dehors du groupe "SAMPLE/PLAY", vous ne pourrez pas reproduire l'image fixe, sauf pendant l'enregistrement.*

# **12. Échantillonnage et reproduction d'un clip vidéo**

Vous pouvez échantillonner un clip vidéo et le reproduire tout en utilisant un programme d'effets et le pavé tactile pour le contrôler (en l'agrandissant ou en l'inversant par exemple).

Si vous avez sélectionné un programme du groupe SAMPLE/PLAY, vous pourrez utiliser le pavé tactile pour contrôler la vitesse de reproduction de la vidéo, ou même inverser son sens de reproduction.

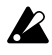

*La vidéo échantillonnée est perdue quand vous mettez l'appareil hors tension. Il n'est pas possible de sauvegarder une vidéo échantillonnée.*

#### **Échantillonnage**

- 1. Sélectionnez un des programmes 94-99 du groupe "SAMPLE/PLAY".
- 2. Quand vous appuyez sur la touche [REC/ STOP], elle s'allume et l'enregistrement commence. L'enregistrement s'arrêtera lorsque vous appuierez de nouveau sur la touche ou lorsque la mémoire sera saturée.
- Si vous sélectionnez un motif d'effet de clip note (40~59) en mode d'affichage de motif, vous pourrez enregistrer un motif. Activez la touche [SAMPLE 1] ou [SAMPLE 2] pour enregistrer l'image fixe que vous souhaitez échantillonner.

#### **Reproduction**

La méthode de reproduction dépend du programme d'effets sélectionné.

#### **Pour un programme du groupe "SAMPLE/PLAY"**

- 1. Sélectionnez un programme dans le groupe "SAMPLE/PLAY"
- 2. Quand vous touchez le pavé tactile, le clip vidéo est reproduit en fonction de la position de votre doigt sur le pavé tactile.

#### **Pour un programme en dehors du groupe "SAMPLE/PLAY"**

- 1. Sélectionnez un programme en dehors du groupe "SAMPLE/PLAY".
- 2. Les touches [SAMPLE 1] et [SAMPLE 2] étant désactivées, touchez le pavé tactile en maintenant la touche [REC/STOP] enfoncée et le clip vidéo échantillonné sera reproduit à vitesse normale. Si vous appuyez sur la touche [HOLD] en maintenant la touche [REC/STOP] enfoncée, cette dernière restera enclenchée, vous permettant ainsi de reproduire le clip vidéo en touchant simplement le pavé tactile. La touche [REC/ STOP] sera libérée si vous appuyez de nouveau dessus.

Quand vous maintenez la touche [REC/ STOP] enfoncée et appuyez sur la touche [HOLD], la reproduction est bloquée. Quand vous appuyez de nouveau sur la touche [REC/STOP], le blocage est annulé.

L'affichage du motif sera annulé si vous reproduisez un échantillon vidéo pendant l'affichage d'un motif.

*Vous ne pouvez pas afficher un motif pendant la reproduction d'un échantillon.*

# **13. Échantillonnage et reproduction d'une phrase**

Si vous avez enregistré une phrase du son entrant sous les touches [SAMPLE 1] et [SAMPLE 2], vous pourrez sélectionner un programme du groupe "SAMPLE/ PLAY" (90~99) et utiliser le pavé tactile pour contrôler la vitesse de reproduction ou la reproduction en sens inverse. Si vous avez sélectionné un programme en dehors du groupe "SAMPLE/PLAY", une pression sur la touche

[SAMPLE 1] ou [SAMPLE 2] reproduira la phrase enregistrée sous chaque touche. Vous pouvez enregistrer environ six secondes de son monophonique sous chaque touche.

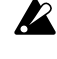

*La phrase enregistrée est perdue lorsque vous mettez l'appareil hors tension. Il n'est pas possible de sauvegarder la phrase enregistrée.*

#### **Enregistrement**

- 1. Appuyez sur la touche [REC/STOP]. La LED de la touche [REC/STOP] clignotera et l'appareil passera en mode d'attente d'enregistrement.
- 2. Appuyez sur la touche [SAMPLE 1] ou [SAMPLE 2] que vous souhaitez utiliser pour l'enregistrement. Vous n'entendrez pas à ce moment le son reproduit.
- 3. Appuyez sur la touche [REC/STOP]. La LED de la touche [REC/STOP] s'allumera et l'enregistrement commencera. L'enregistrement s'arrêtera si vous appuyez de nouveau sur la touche [REC/STOP]. L'enregistrement s'arrêtera automatiquement si la durée d'enregistrement maximale est dépassée.

Si vous sélectionnez un programme en dehors du groupe "SAMPLE/PLAY", vous pourrez utiliser le pavé tactile pendant l'enregistrement et le son produit par l'effet sera enregistré.

### **Enregistrement automatique (AUTO REC)**

Vous pouvez lancer automatiquement l'enregistrement quand le son est reçu via les entrées audio [INPUT].

- 1. A l'étape 2 du processus d'enregistrement, maintenez la touche [SAMPLE 1] ou [SAMPLE 2] que vous souhaitez utiliser enfoncée et appuyez sur la touche [REC/ STOP]. Les LED des touches [REC/STOP] et [SAMPLE 1] ou [SAMPLE 2] clignoteront simultanément, et l'appareil passera en mode d'attente d'enregistrement.
- Quand un signal audio est reçu, l'enregistrement commence automatiquement. L'enregistrement s'arrêtera si vous appuyez de nouveau sur la touche [REC/STOP].
- Si la manette est réglée sur "COMBI" et que note vous avez sélectionné un programme du groupe "SAMPLE/PLAY" comme effet vidéo, vous pourrez enregistrer simultanément la vidéo et le son.

#### **Reproduction**

La méthode de reproduction dépend du programme d'effets sélectionné.

#### **Pour un programme du groupe "SAMPLE/PLAY"**

- 1. Sélectionnez un programme dans le groupe "SAMPLE/PLAY" (90~99).
- 2. Appuyez sur la touche [SAMPLE 1] ou [SAMPLE 2] que vous souhaitez utiliser pour la reproduction. Vous n'entendrez pas à ce moment le son reproduit.
- 3. Quand vous touchez le pavé tactile, la reproduction s'effectue en fonction de la position de votre doigt sur le pavé tactile. La façon dont la phrase sera reproduite dépendra du programme. (☞feuille séparée "Liste des programmes d'effets")

4. Utilisez le bouton [FX BALANCE] pour régler le volume de reproduction. Si le bouton [FX BALANCE] est dans la position centrale, le son reproduit et le son entrant seront fournis dans un rapport 1:1. Avec le bouton à sa position extrême, seul le son échantillonné sera reproduit; le son entrant sera inaudible.

#### **Pour un programme en dehors du groupe "SAMPLE/PLAY"**

- 1. Sélectionnez un programme en dehors du groupe "SAMPLE/PLAY".
- 2. Si vous appuyez sur la touche [SAMPLE 1] ou [SAMPLE 2], la phrase enregistrée sera reproduite à la vitesse normale. Si vous maintenez la touche enfoncée, la reproduction se fera en boucle.

Pour régler le volume, tournez le bouton [FX BALANCE] en maintenant la touche [SAMPLE 1] ou [SAMPLE 2] enfoncée. En utilisant le pavé tactile pendant la reproduction, vous pouvez appliquer les effets au son reproduit.

Si vous appuyez sur la touche [HOLD] en maintenant la touche [SAMPLE 1] ou [SAMPLE 2] enfoncée, la lecture sera bloquée. Si vous appuyez de nouveau sur la touche [SAMPLE 1] ou [SAMPLE 2], le blocage sera annulé.

# **14. Affichage de l'onde de forme audio ou d'un motif composite**

Vous pouvez afficher l'onde de forme du signal audio entrant ou du signal audio sortant. De plus, les motifs intégrés au KAOSS PAD Entrancer peuvent être utilisés au lieu de l'entrée vidéo comme matériau pour les modifications.

### **Mode Pattern Display**

- En maintenant la touche [FONCTION] enfoncée, appuyez sur la touche [SAMPLE 1] pour entrer en mode Pattern Display ; l'affichage de l'écran [PROGRAM/BPM] clignotera pour indiquer le mode d'affichage du motif ou le numéro du motif sélectionné
- note Si vous affichez un motif pendant la reproduction d'un échantillon video, la reproduction s'arrêtera. Si vous reproduisez de nouveau l'échantillon, le mode d'affichage de motif sera annulé et l'échantillon sera reproduit.

#### **Pour quitter le mode Pattern Display**

Pour revenir en mode de fonctionnement normal, touchez le pavé tactile ou appuyez sur la touche [FUNCTION], ou bien encore laissez le KAOSS PAD Entrancer inactif pendant dix secondes.

#### **Affichage d'un motif**

En mode Pattern Display, appuyez sur une des touches [PROGRAM MEMORY 1~8] pour rappeler le motif présélectionné pour cette touche.

Vous pouvez appuyer sur la touche [SAMPLE 1] pour activer/désactiver le dernier motif sélectionné.

#### **Pour annuler l'affichage**

Pour annuler l'affichage, appuyez de nouveau sur la touche [PROGRAM MEMORY 1~8] sélectionnée. L'affichage sera aussi annulé si vous changez de programme pendant le fonctionnement normal.

note L'affichage ne sera pas annulé si vous tournez le bouton de sélection de programme en maintenant la touche [FUNCTION] enfoncée pour changer de programme.

Les motifs de clips d'effets (40~59) apparaîtront si vous utilisez le pavé tactile.

#### **Changement de motif**

En mode Pattern Display, vous pouvez tourner le bouton [PROGRAM/BPM] en maintenant une des touches [PROGRAM MEMORY 1~8] enfoncée pour changer le motif assigné à cette touche. Si cette touche est sélectionnée, vous pourrez simplement tourner le bouton [PROGRAM/BPM] pour passer d'un motif à l'autre.

#### **Enregistrement des réglages modifiés**

En mode Pattern Display, appuyez sur la touche [REC/STOP] et maintenez-la enfoncée pendant une seconde ou plus pour enregistrer les réglages modifiés. Les réglages du mode MIDI Edit seront enregistrés en même temps. Si vous mettez l'appareil hors tension sans avoir enregistré les modifications, les réglages reviendront à leur état précédant.

#### **Pour éviter que l'affichage du motif soit désactivé quand vous changez de programme**

Mettez l'appareil sous tension en maintenant la touche HOLD enfoncée. (La touche HOLD s'allumera momentanément.)

#### **Pour annuler**

Mettez l'appareil hors tension, puis de nouveau sous tension de la façon habituelle.

#### **Types de motifs**

#### **00~39 : Motifs superposés**

Cette fonction permet de superposer un motif (comme l'onde de forme du signal entrant, ou des informations sur des positions de pavé tactile) à l'image. Vous ne pouvez pas appliquer un effet au motif superposé ni échantillonner ce dernier.

#### **40~59 : Motifs de clips d'effets**

Cette fonction permet d'afficher des motifs de couleur ou des données d'image. Vous pouvez les utiliser comme matériaux pour les effets.

Si vous avez sélectionné un programme en dehors du groupe "SAMPLE/PLAY", vous ne pourrez pas afficher ces motifs, sauf pendant l'enregistrement.

# **Fonctions MIDI**

## **Qu'est-ce que MIDI ?**

MIDI (Musical Instrument Digital Interface) est une norme internationale pour l'échange d'une large gamme de données entre des instruments de musique électroniques, des processeurs d'effet, des séquenceurs, entre autres, et des ordinateurs.

# **Raccordements MIDI**

Utilisez des câbles MIDI disponibles dans le commerce pour envoyer ou recevoir des messages MIDI. Raccordez les prises MIDI du KAOSS PAD Entrancer aux prises MIDI de l'appareil MIDI externe vers lequel/duquel vous souhaitez envoyer/recevoir les données.

**Prise MIDI IN:** Reçoit les messages MIDI d'un autre appareil MIDI. Raccordez-la à la prise MIDI OUT de l'appareil externe.

**Prise MIDI OUT:** Transmet les messages du KAOSS PAD Entrancer. Raccordez-la à la prise MIDI IN de l'appareil externe.

# **Exemple de raccordements**

Dans l'exemple suivant, le KAOSS PAD Entrancer est raccordé à autre appareil MIDI de telle façon qu'il reproduise le son en même temps que les données de séquence.

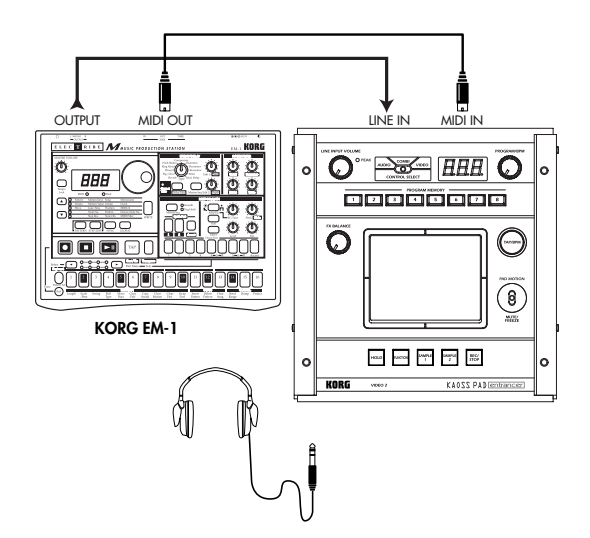

# **Utilisation de MIDI**

Vous pouvez non seulement utiliser le KAOSS PAD Entrancer comme processeur d'effets, mais aussi comme contrôleur en temps réel pouvant transmettre des messages MIDI de contrôle à un synthétiseur ou à un autre appareil MIDI externe. Si le KAOSS PAD Entrancer est raccordé à un séquenceur MIDI, les messages MIDI transmis lorsque vous utilisez le pavé tactile pourront être enregistrés sur le séquenceur MIDI, puis rappelés pour reproduire toutes les opérations de votre pavé tactile.

## **A propos de la table d'implémentation MIDI**

Le mode d'emploi de chaque appareil MIDI contient une "Table d'implémentation MIDI". Cette table vous indique quels types de signaux MIDI cet appareil est capable de transmettre et de recevoir. Quand vous utilisez deux appareils MIDI ensemble, comparez leurs tables d'implémentation respectives pour vérifier qu'ils peuvent communiquer l'un avec l'autre. \* Des spécifications MIDI détaillées sont décrites dans l'implémentation MIDI.

# **Mode MIDI Edit**

Sur le KAOSS PAD Entrancer, utilisez le mode MIDI Edit pour accéder aux réglages relatifs à MIDI. En maintenant la touche [FUNCTION] enfoncée, appuyez sur la touche [SAMPLE 2] pour entrer dans le mode MIDI Edit. Le canal MIDI clignotera dans l'écran [PROGRAM/BPM].

# **Réglage du canal MIDI**

En mode MIDI Edit, l'écran [PROGRAM/BPM] indique le canal MIDI. Vous pouvez alors utiliser le bouton [PROGRAM /BPM] bouton pour changer le canal MIDI.

## **A propos des canaux MIDI**

MIDI utilise seize "canaux" (1~16) pour envoyer indépendamment des données sur un simple câble à plusieurs appareils MIDI .

Si l'appareil transmetteur est réglé sur le canal "1" MIDI, les messages MIDI ne seront pas reçus à moins que l'appareil récepteur ne soit lui aussi réglé sur le canal "1" MIDI.

**11**

# **Réglages de transmission/ réception des messages MIDI**

La transmission et la réception de chaque type de message MIDI peut être activée/désactivée en appuyant sur la touche assignée à ce type of message MIDI. La transmission/réception est activée si la touche correspondante est allumée, et désactivée si la touche est éteinte. (Voir le tableau "Signaux transmis et reçus" ci-dessous)

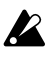

*Certains paramètres sont seulement transmis, et d'autres seulement reçus.*

### **Changement des numéros de contrôle MIDI**

En mode MIDI Edit, vous pouvez tourner le bouton [PROGRAM/BPM] en maintenant une des touches [PROGRAM MEMORY 3~8] enfoncée pour changer le réglage du numéro de contrôleur assigné à cette touche.

Bien que vous soyez libre d'assigner (dupliquer) un numéro de contrôleur déjà assigné à cette touche, vous ne pourrez pas activer simultanément la transmission/ réception d'un même numéro de contrôleur.

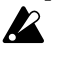

*Les signaux MIDI transmis et reçus par le KAOSS PAD Entrancer peuvent être sélectionnés à l'intérieur des plages CC#1~CC#31, CC#64~CC#95, et Pitch Bend.*

## **Enregistrement des réglages modifiés**

En mode MIDI Edit, appuyez sur la touche [REC/ STOP] et maintenez-la enfoncée pendant une seconde ou plus ; les réglages de MIDI modifiés seront enregistrés. Le réglage du mode de sélection de motif sera enregistré en même temps. Si vous mettez l'appareil hors tension sans enregistrer les réglages, le KAOSS PAD Entrancer reviendra aux réglages précédents.

## **Pour quitter le mode MIDI Edit**

Pour revenir en mode de fonctionnement normal, vous pouvez au choix toucher le pavé tactile, appuyer sur la touche [FUNCTION], ou attendre dix secondes sans effectuer aucune opération.

# **A propos des réglages enregistrés**

Le contenu de "PROGRAM MEMORY" et les réglages du numéro de contrôleur effectués en mode MIDI Edit peuvent être transmis comme messages exclusifs et enregistrés sur un appareil MIDI externe. Pour les détails sur les signaux exclusifs pouvant être transmis, reportez-vous à l'implémentation MIDI séparée.

# **Signaux transmis et reçus**

Avec les réglages d'usine, le KAOSS PAD Entrancer transmettra et recevra les signaux MIDI suivants.

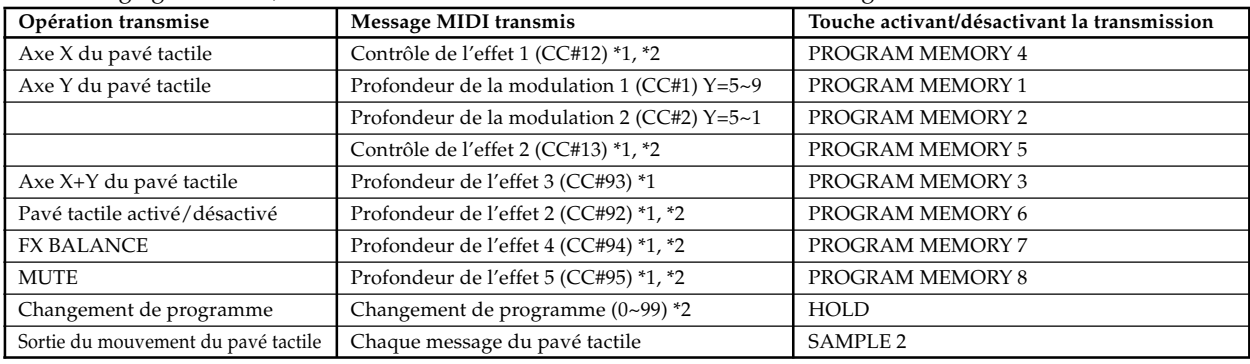

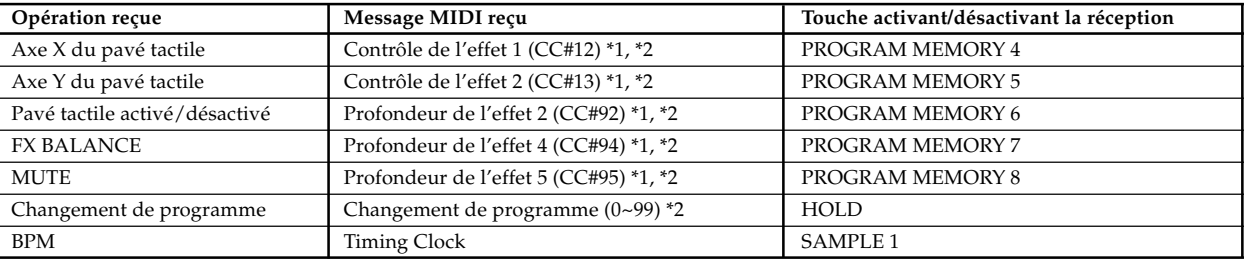

\*1: Vous pouvez sélectionner le message MIDI qui sera transmis/reçu dans les plages CC#1~CC#31, CC#64~CC#95, et Pitch Bend. ( ) Indique le réglage d'usine.

\*2: Les réglages d'activation/désactivation et CC# seront les mêmes pour la transmission et la réception. Les changements de contrôle pour l'axe Y (Y=5~9, Y=5~1) et l'axe X+Y du pavé tactile peuvent être transmis mais pas reçus. Cela veut dire que lorsque les commandes d'enregistrement changent sur un séquenceur, vous devez utiliser le mode MIDI Edit pour désactiver [PROGRAM MEMORY 1~3] afin que des messages MIDI inutiles ne soient pas transmis.

Vous ne pouvez pas dupliquer les réglages des numéros de contrôle déjà assignés.

# **FAQ**

- Q1: Un effet vidéo n'est pas appliqué quand je touche le pavé tactile
- A: Vérifiez les points suivants.
- 1) La manette de contrôle est-elle dans la position correcte ?
- >> L'effet vidéo est appliqué seulement quand la manette de contrôle est réglée sur le mode COMBI ou VIDEO.
- 2) Essayez de régler le bouton FX BALANCE.
- >> Le bouton FX BALANCE règle la vidéo seulement si la manette de contrôle est réglée sur VIDEO.
- 3) Le commutateur PAL/NTSC est-il dans la position correcte ?
- >> Vous devez mettre l'appareil hors tension avant de changer la position de ce commutateur.
- Q2: Je n'arrive pas à échantillonner une image fixe.
- A: Pour échantillonner une image fixe, la manette de contrôle doit être réglée sur le mode VIDEO.
- >> Réglez la manette de contrôle sur le mode VIDEO. Puis, utilisez la manette MUTE/ FREEZE pour geler l'image et appuyez sur la touche SAMPLE (1 ou 2) pour échantillonner l'image.
- Q3: En mode COMBI, l'effet VIDEO s'applique seulement aux images fixes.
- A: Si une image fixe est reproduite, l'effet vidéo sera appliqué à l'image fixe.
- >> Pour arrêter la reproduction de l'image fixe, réglez provisoirement la manette de contrôle sur VIDEO, puis appuyez sur la touche SAMPLE pour arrêter la reproduction de l'image fixe.
- Q4: En mode COMBI, tourner le bouton FX BALANCE ne change pas l'effet vidéo.
- A: En mode COMBI, le bouton FX BALANCE est fonctionnel seulement pour l'effet audio.
- Q5: Je voudrais enregistrer ensemble l'effet vidéo et la reproduction de l'effet graphique dans la mémoire.
- A: Vous ne pouvez pas enregistrer à la fois un programme d'effets et la reproduction d'un motif graphique sous une des touches PROGRAM MEMORY 1~8.
- Q6: Le motif graphique disparaît quand je modifie l'effet vidéo.
- A: La reproduction du motif graphique s'arrêtera si vous re-sélectionnez le programme d'effets.
- >> Si vous souhaitez afficher de nouveau le motif, vous devez revenir en mode de motif graphique.

Si vous souhaitez appliquer un effet vidéo au motif, commencez par sélectionner l'effet vidéo souhaité, puis passez en mode de motif graphique et sélectionnez le motif.

- Q7: Est-ce que je peux mixer les deux entrées vidéo VIDEO 1 et VIDEO 2 ?
- A: Le KAOSS Pad KAOSS PAD Entrancer n'a pas de fonction de mixage d'entrées.
- >> Le programme d'effets vidéo s'applique seulement à l'entrée vidéo sélectionnée, VIDEO 1 ou VIDEO 2.

Vous pouvez néanmoins utiliser le commutateur de sélection d'entrée pour obtenir un résultat similaire au mixage d'un vidéo clip ou d'une image fixe échantillonnés.

# **A propos du mode de démonstration**

#### **Pour entrer en mode de démonstration**

Réglez la manette de contrôle sur COMBI et mettez l'appareil sous tension tout en maintenant la touche FUNCTION enfoncée. (La touche FUNCTION s'allumera provisoirement.)

#### **Utilisation du mode de démonstration**

Si la manette de contrôle est réglée sur COMBI et que vous n'effectuez aucune opération pendant cinq secondes, la démonstration commencera. (Des mouvements de pavé tactile seront automatiquement exécutés tandis que le mode de démonstration parcourra les programmes COMBI.) Seul les programmes COMBI seront reproduits. Les programmes d'échantillonnage (94~99) seront contournés.

#### **Interruption du mode de démonstration**

Le KAOSS PAD Entrancer interrompra la démonstration si vous effectuez une opération quelconque, et repassera en mode de démonstration si aucune autre opération n'a été effectuée dans les cinq secondes.

#### **Pour quitter le mode de démonstration**

Mettez l'appareil hors tension, puis remettezle sous tension de la manière habituelle.

# **Spécifications**

**14**

**Nombre de programmes d'effets:** 100 (vidéo), 100 (audio), 100 (combinaison) **Entrées:** Prise d'entrée vidéo 1 / Prise RCA (type phono) Prise d'entrée vidéo 2 / Prise RCA ou S-vidéo (la prise S-vidéo prend la priorité) (Le commutateur d'entrée vidéo permet de sélectionner l'entrée vidéo 1 ou 2) Prises d'entrée ligne / Prises RCA stéréo **Sorties:** Prise de sortie vidéo / Prise RCA Prise de sortie S-vidéo / Prise S-vidéo Prises de sortie ligne / Prises RCA stéréo Prise de casque / Jack stéréo 1/4" **Fréquence d'échantillonnage:** 44.1 kHz **Conversion A/N et N/A:** 20 bit linéaire **MIDI:** IN/OUT **Alimentation:** CC 7V (adaptateur secteur dédié) **Accessoires inclus:** adaptateur secteur, feuille de protection pour le pavé tactile **Dimensions:** 240 (W)  $\times$  247 (D)  $\times$  83 (H) mm **Poids:** 2,0 kg

\* L'apparence et les spécifications sont sujettes à modifications sans avis préalable.

Download from Www.Somanuals.com. All Manuals Search And Download.

## **Vorsichtsmaßnahmen**

## **Aufstellungsort**

Vermeiden Sie das Aufstellen des Geräts an Orten, an denen

- es direkter Sonneneinstrahlung ausgesetzt ist;
- hohe Feuchtigkeit oder Extremtemperaturen auftreten können;
- Staub oder Schmutz in großen Mengen vorhanden sind;
- das Gerät Erschütterungen ausgesetzt sein kann.
- in der Nähe eines Magnetfeldes.

## **Stromversorgung**

Schließen Sie das beiliegende Netzteil nur an eine geeignete Steckdose an. Verbinden Sie es niemals mit einer Steckdose einer anderen Spannung.

## **Störeinflüsse auf andere Elektrogeräte**

Dieser kann bei in der Nähe aufgestellten Rund-funkempfängern oder Fernsehgeräten Empfangsstörungen hervorrufen. Betreiben Sie solche Geräte nur in einem geeigneten Abstand von diesem Erzeugnis.

## **Bedienung**

Vermeiden Sie bei der Bedienung von Schaltern und Reglern unangemessenen Kraftaufwand.

## **Reinigung**

Bei auftretender Verschmutzung können Sie das Gehäuse mit einem trockenen, sauberen Tuch abwischen. Verwenden Sie keinerlei Flüssigreiniger wie beispielsweise Reinigungsbenzin, Verdünnungs- oder Spülmittel. Verwenden Sie niemals brennbare Reiniger.

## **Bedienungsanleitung**

Bewahren Sie diese Bedienungsanleitung gut auf, falls Sie sie später noch einmal benötigen.

## **Flüssigkeiten und Fremdkörper**

Stellen Sie niemals Behältnisse mit Flüssigkeiten in der Nähe des Geräts auf. Wenn Flüssigkeit in das Gerät gelangt, können Beschädigung des Geräts, Feuer oder ein elek-trischer Schlag die Folge sein. Beachten Sie, daß keinerlei Fremdkörper in das Gerät gelangen. Sollte ein Fremdkörper in das Gerät gelangt sein, so trennen Sie es sofort vom Netz. Wenden Sie sich dann an Ihren KORG-Fachhändler.

## **Das CE-Zeichen für die Europäische Gemeinschaft**

Vor dem 31.12.1996 vergebene CE-Zeichen auf unseren netzgespeisten Geräten zeigen an, daß diese Geräte gemäß der EMC-Richtlinie (89/336/EWG) und der CE-Richtlinie (93/68/EWG) der EU arbeiten.

Nach dem 01.01.1997 vergebene CE-Zeichen auf unseren netzgespeisten Geräten zeigen an, daß diese Geräte gemäß der EMC-Richtlinie (89/336/EWG), der CE-Richtlinie (93/68/EWG) und der Niederspannungsstromrichtlinie (73/23/ EWG) der EU arbeiten.

Die CE-Zeichen auf unseren batteriegespeisten Geräten zeigen an, daß diese Geräte gemäß der EMC-Richtlinie (89/336/EWG) und der CE-Richtlinie (93/68/EWG) der EU arbeiten.

# **Einführung**

Vielen Dank, dass Sie sich für den AV-Effektprozessor **KAOSS PAD Entrancer** entschieden haben. Um den störungsfreien Betrieb sicherzustellen, lesen Sie sich das Handbuch sorgfältig durch, und verwenden Sie das Produkt wie vorgesehen.

# **Hauptfunktionen**

**Über das X-Y-Touch-Pad können Audio- und Video-Effekte bequem simultan gesteuert werden.** Durch Fingerbewegungen oder Tippbewegungen auf den Sensorflächen können Sie über das Touch-Pad gleichzeitig verschiedene Effektparameter in horizontaler und vertikaler Richtung steuern. Dadurch können sowohl Bild- als auch Audiosignale in Echtzeit verarbeitet werden.

**Mit 100 verschiedenen Videoprogrammen und Programmkombinationen eröffnen sich Ihnen bei der Bildverarbeitung nahezu unbegrenzte Möglichkeiten.** Der KAOSS PAD Entrancer bietet über 100 direkt verfügbare Video-Effektprogramme zur Verarbeitung beliebiger Bildtypen. Die Bandbreite umfasst einfache Effekte wie Ausblenden, Wischen, Farbänderungen, Einfrieren, Kippen (links/rechts), Invertieren, Drehen und Vergrößerung/Verkleinerung bis hin zu komplexen Effekten wie geteilten Anzeigen, vertauschte Bildkomponenten, Sandsturm-Effekte, Monochrom-Bildaufbau, Verzögerungen, Stroboskopund Reliefdarstellungen und sogar die Minimierung bei 360°-Drehungen! Über die Knöpfe können Sie bequem auf die Effektprogramme zugreifen. Ihre bevorzugten Effekte (bis zu 8) können Sie mit den Programmspeichertasten aufrufen.

### **100 Audio-Effektprogramme für DJ-Mixes und Klangdesign**

Der KAOSS PAD Entrancer verfügt über 100 Klangeffekte, darunter Filter, räumliche Effekte wie Verzögerungen und Nachhall sowie Modulationseffekte wie Flanger, Phaser und Pan. Mit den zahlreichen zusätzlich verfügbaren analogen Synthesizer- und Umgebungsgeräuschen stellt der KAOSS PAD Entrancer das ideale Werkzeug nicht nur für die Videobearbeitung, sondern auch für die DJ/ Remix/Musik-Produktion dar.

### **BPM-Effektfunktion mit verschiedenen Taktzahl-Erkennungsfunktionen**

Zwanzig BPM-Effekte können mit der Taktzahl synchronisiert werden, um die Verzögerungszeit oder die LFO-Geschwindigkeit für Pan-, Phaser- oder Flanger-Effekte zu steuern. Sie können die Taktzahl manuell einstellen, mit der Auto BPM-Funktion die Taktzahl einer Audioquelle automatisch ermitteln, mit der Tap Tempo-Funktion die Taktzahl über die Tap-Taste steuern oder die Taktzahl aus eingehenden MIDI Clock-Meldungen abrufen.

#### **Mit zehn unterschiedlichen Typen von Sample/ Wiedergabe-Effekten können Sie Ihrer Kreativität beim Sampling von Videoclips, Standbildern und Audiodaten freien Lauf lassen.**

Sie können das Ausgabebild oder Eingangs-Sätze (ein 6- Sekunden-Filmsample, ein Standbild und ein 6-Sekunden-Satz für jede der beiden Sample-Tasten) direkt sampeln.

## **Pad Motion-Funktion und Mute/Freeze-Funktion für den Echtzeitbetrieb**

Mit der Pad Motion-Funktion können Sie bevorzugte oder komplexe Bewegungen auf dem Touch-Pad erfassen und diese sofort wiedergeben, um die Bilder und den Klang zu steuern. Mit der Mute/Freeze-Funktion können Sie das aktuell ausgegebene Bild einfrieren.

## **Einfache Verbindung mit Videogeräten oder sonstigem VJ-Zubehör**

Der KAOSS PAD Entrancer bietet die komplette Bandbreite an Ein- und Ausgängen zur Verbindung mit Ihrer VJ-Einrichtung oder weiteren Komponenten. Über MIDI-Anschlüsse kann der KAOSS PAD Entrancer für externe Keyboards, Sampler, Sequenzer oder Effektgeräte als Steuergerät für Klang und Effekte verwendet werden. Durch die Kompatibilität mit zahlreichen anderen Geräten bietet Ihnen der KAOSS PAD Entrancer eine nahezu unbegrenzte Anzahl von Möglichkeiten zur Steuerung von Bildern und Klang.

### **Die Lichtvariationen bereichern Ihre Live-Auftritte um eine weitere Dimension.**

Die Farbe des Pads verändert sich je nach der Position Ihres Fingers auf den Sensorelementen und dem ausgewählten Effekttyp. Diese Farbvariationen fließen als zusätzliches dramaturgisches Element in Ihre Performance ein.

**Flexible Verwendung durch kompakte Abmessungen**

Durch die kompakte und funktionelle Formgebung benötigt der KAOSS PAD Entrancer wenig Platz und kann so flexibel in die verschiedensten Arrangements integriert werden.

# **Hinweise zur Verwendung des Handbuchs**

- $\boldsymbol{z}$ Kennzeichnet eine Vorsichtsmaßnahme oder einen Warnhinweis.
- **Anm.** Kennzeichnet nützliche Informationen.
- ☞S.?? Verweist auf eine andere Seite.
- Kennzeichnet Angaben, die sich auf Video-M Effekte beziehen.
- Kennzeichnet Angaben, die sich auf Audio- $\Omega$ Effekte beziehen.

### **Hinweise zur Verwendung des Geräts**

Bei einigen Personen können Reize durch intensives Licht oder rasch wechselnde Bilder Symptome wie vorübergehende Krämpfen oder Bewusstseinsverlust hervorrufen. Wenn Sie an sich derartige Symptome feststellen, unterbrechen Sie sofort die Arbeit mit dem Gerät und suchen Sie einen Arzt auf.

Insbesondere bei Verwendung des Geräts auf öffentlichen Plätzen oder vor großem Publikum ist auch auf andere Personen zu achten. Sequenzen von rasch wechselnden Bildern bzw. intensiven Lichtreizen sind in diesem Fall zu vermeiden. Korg Corporation schließt jegliche Haftung für gesundheitliche oder Sachschäden beim Bediener oder anderen Personen, die aus der Nichtbeachtung dieses Warnhinweises entstehen, aus.

**1**

# **Teile und Funktionen**

# **Oberseite**

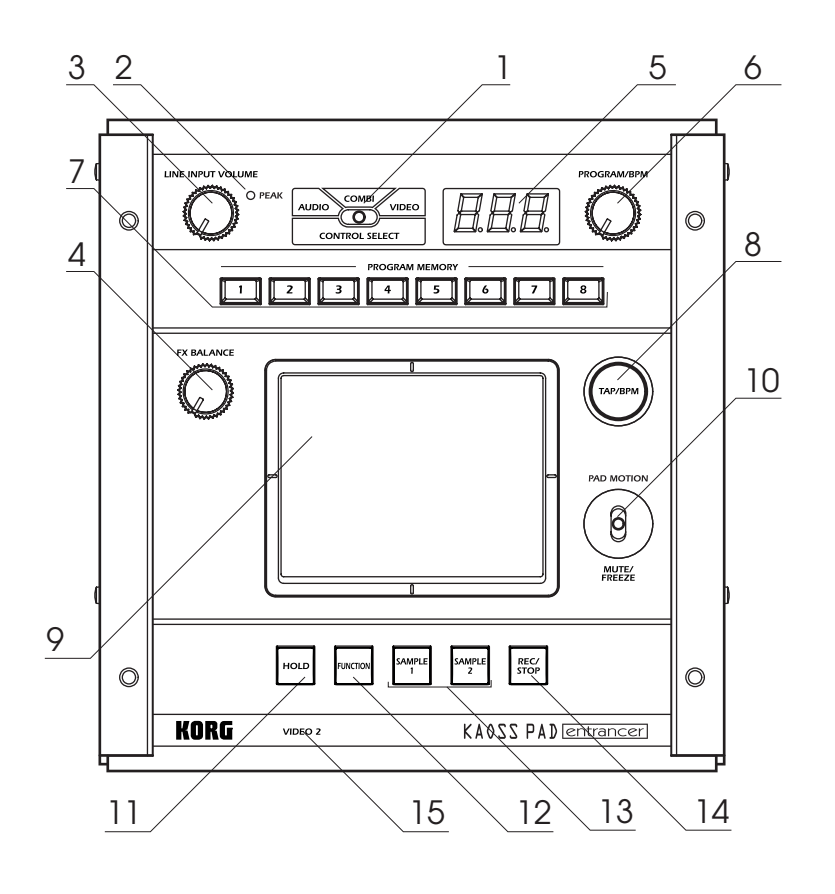

- 1.[CONTROL SELECT]-Schalter (Steuerungsauswahl)
- 2. [PEAK]-Anzeige (Spitzenanzeige)
- 3. [LINE INPUT VOLUME]-Knopf
- (Line-Eingangslautstärke)
- 4. [FX BALANCE]-Knopf (FX-Balance)
- 5. [PROGRAM/BPM]-Display
- 6. [PROGRAM/BPM]-Knopf
- 7. Tasten [PROGRAM MEMORY 1~8] (Programmspeicher)
- 8. [TAP/BPM]-Taste (Tipp-/Taktzahltaste)
- 9. Touch-Pad

## **Umgang mit dem Touch-Pad**

Setzen Sie das Touch-Pad keinen starken Belastungen aus und stellen Sie keine schweren Gegenstände darauf ab. Andernfalls kann das Touch-Pad beschädigt oder unbrauchbar werden. Das Touch-Pad darf nur mit dem Finger bedient werden. Wenn Sie scharfe oder spitze Gegenstände verwenden, zerkratzen Sie die Oberfläche. Verwenden Sie zur Reinigung des Touch-Pads ein trockenes, weiches Tuch. Verwenden Sie keine organischen Lösungsmittel wie Terpentin, da dadurch Verformungen entstehen können.

- 10. [PAD MOTION / MUTE/FREEZE]-Hebel (Pad-Bewegung/Stumm/Frieren)
- 
- 11.[HOLD]-Taste (Halten) 12. [FUNCTION]-Taste
- 
- 13. [SAMPLE 1]-, [SAMPLE 2]-Taste 14. [REC/STOP]-Taste (Aufnahme/Wiedergabe)
- 15. [VIDEO 2]-Anzeige

# **Vorderseite**

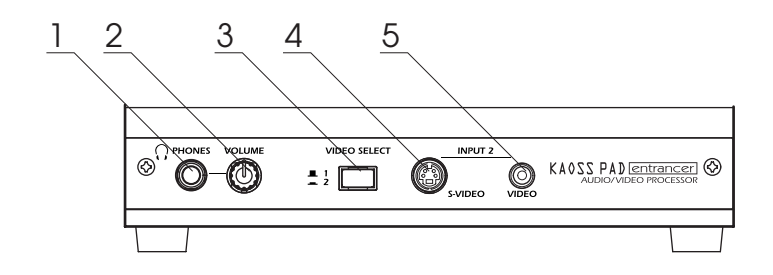

- 1. [PHONES]-Ausgang
- 2.[PHONES VOLUME]-Knopf (Kopfhörer-Lautstärke)
- 3. [VIDEO SELECT]-Schalter (Videoauswahl)
- 4. [INPUT 2] S-Video-Eingang 5. [INPUT 2] Video-Eingang

# **Rückseite**

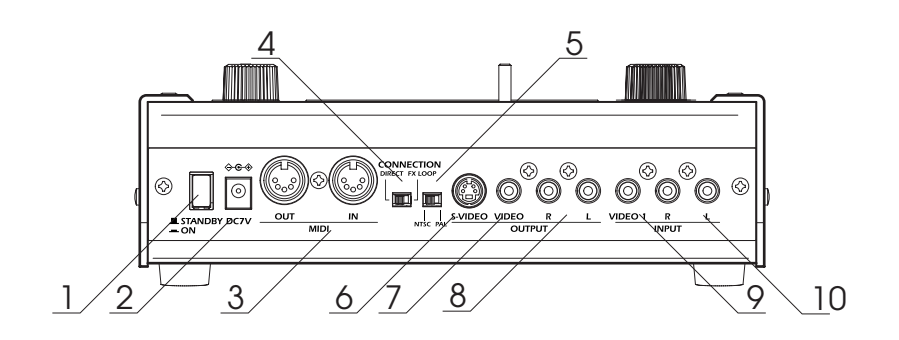

- 1. Netzschalter
- 2. Netzanschluss
- 3. [MIDI IN]-, [MIDI OUT]-Anschluss
- 4. [CONNECTION]-Schalter (Verbindung)
- 5. [NTSC/PAL]-Schalter

6. [OUTPUT] S-Video-Ausgang 7. [OUTPUT] Video-Ausgang 8. [OUTPUT] Audio-Ausgänge 9. [INPUT] Video-Eingang 10. [INPUT] Audio-Eingänge

# **Anschlüsse**

# **Video**

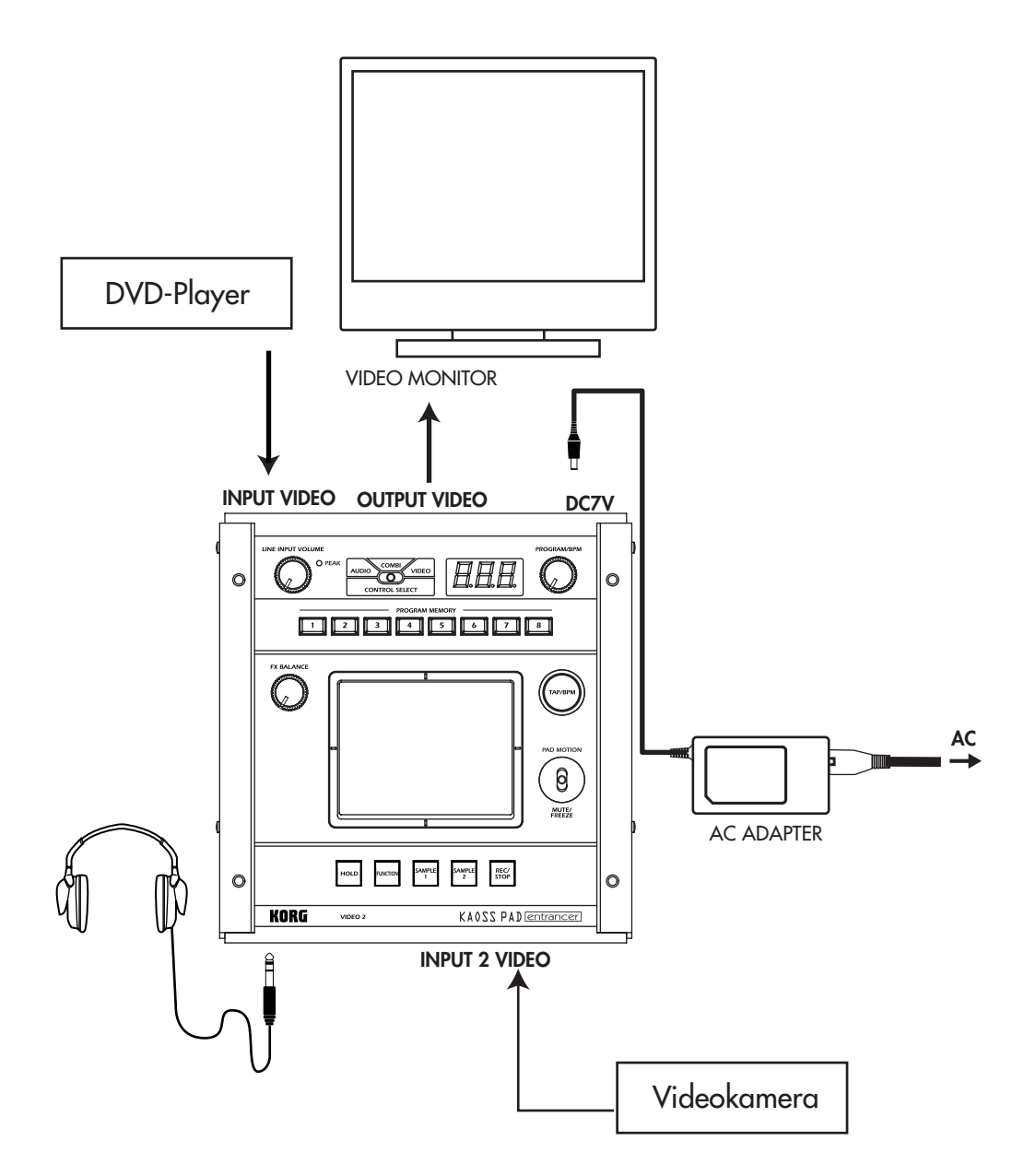

## **Informationen zu Videosignalen**

Der KAOSS PAD Entrancer unterstützt die Video-Formate NTSC und PAL. Wählen Sie mit dem [NTSC/ PAL]-Schalter das für Ihr Videomaterial geeignete Format. Wenn Sie nicht das richtige Video-Empfangsformat einstellen, arbeite der KAOSS PAD Entrancer nicht ordnungsgemäß. Der KAOSS PAD Entrancer unterstützt keine Non-Interlaced-Signale.

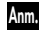

**Anm.** *"NTSC" ist das Standardformat in den USA, Kanada und Japan.*

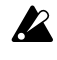

*Bevor Sie den [NTSC/PAL]-Schalter umstellen, müssen Sie das Gerät ausschalten.*

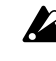

*Kopiergeschützte Videosignale können mit dem KAOSS PAD Entrancer nicht wiedergegeben werden.*

*Je nach der Leistung bzw. den technischen Daten des mit dem S-Video-Eingang verbundenen Geräts kann es bei der Bildwiedergabe zu Streifen auf dem Bildschirm kommen.*

# **Audio**

Das Beispiel zeigt, wie auf die Signale von Audiogeräten, die mit den Audio-Eingängen des KAOSS PAD Entrancers verbunden sind, Effekte angewendet werden und der verarbeitete Ton an die Ausgänge gegeben wird.

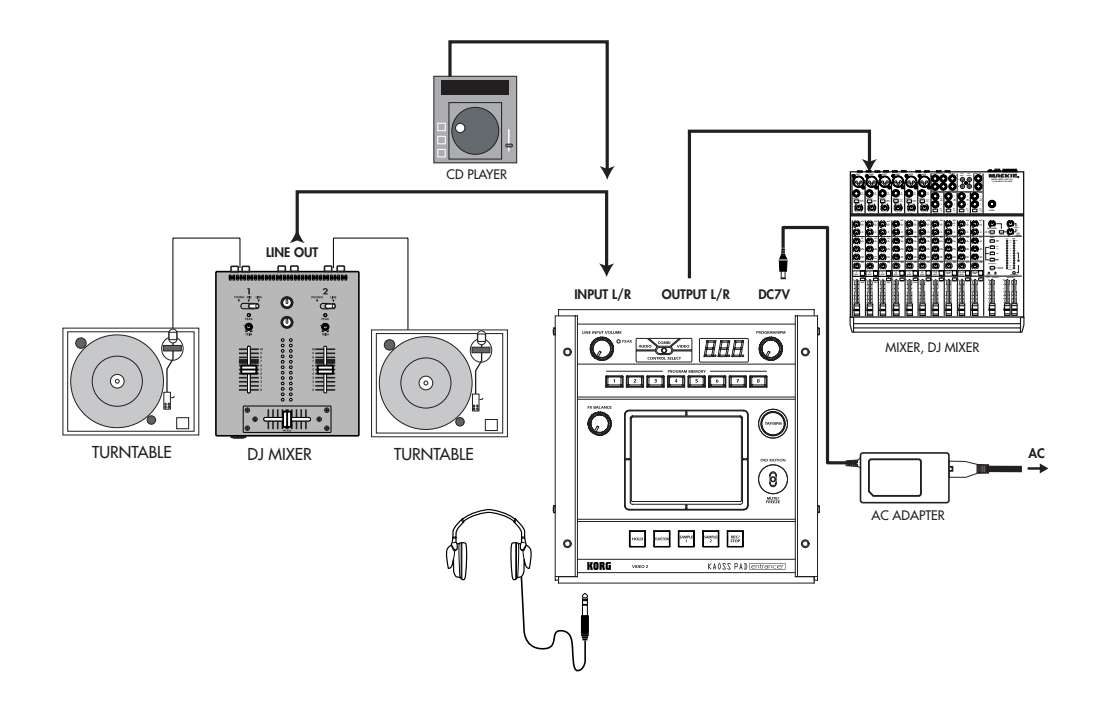

# **DJ-Mischpult-Anschlüsse**

Verbinden Sie den Effektausgang Ihres DJ-Mischpults oder entsprechenden Geräts mit dem Audio-Eingang des KAOSS PAD Entrancers [INPUT], und schließen Sie wiederum die Audio-Ausgänge des KAOSS PAD Entrancers [OUTPUT] an die Effekt-Eingänge des Mischpults bzw. entsprechenden Geräts an. In dieser Konfiguration können Sie den KAOSS PAD Entrancer als externen Effektprozessor einsetzen.

### **Verbinden des KAOSS PAD Entrancer mit den Effekt-Ein- /Ausgängen des Mischpults**

Wenn Sie den [CONNECTION]-Schalter des KAOSS PAD Entrancers auf **FX LOOP** setzen, wird über die [OUTPUT]-Audio-Ausgänge des Geräts nicht das Signal ausgegeben, dass der KAOSS PAD Entrancer empfängt, sondern ausschließlich der Effektton. Um die Klangtiefe und die Lautstärke anzupassen, verwenden Sie den [FX BALANCE]-Knopf des KAOSS PAD Entrancers sowie die Steuerungen Ihres Mischpultes.

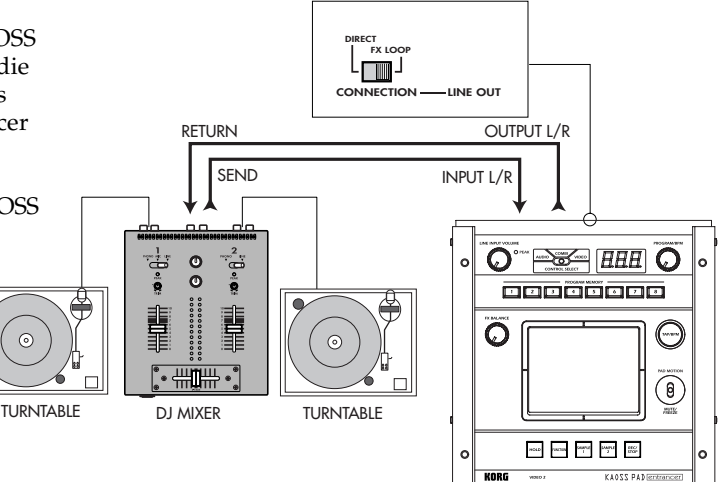

# **Betrieb**

# **1. Einschalten des Geräts**

- 1. Verbinden Sie Ihre Geräte wie in den Anschlussbeispielen dargestellt, und verbinden Sie das Netzteil mit einer Wandsteckdose.
- 2. Drücken Sie die [STANDBY]-Taste, um das Gerät einzuschalten. Das [PROGRAM/ BPM]-Display wird beleuchtet.
- Auf dem angeschlossenen TV-Bildschirm wird ein Bild angezeigt.

## **Ausschalten des Geräts**

Drücken Sie erneut die [STANDBY]-Taste.

# **2. Prüfen des Video-Eingangs**

- 1. Aktivieren Sie die Video-Wiedergabe über eines der angeschlossenen Geräte.
- 2. Wählen Sie mit dem [VIDEO SELECT]- Schalter den Eingang aus, über den das zu verarbeitende Videosignal empfangen wird. **1:** Der Effekt wird auf den Video-Eingang 1 angewendet.

**2:** Der Effekt wird auf den Video-Eingang 2 (oder S-Video-Eingang 2) angewendet. Die [VIDEO 2]-Anzeige leuchtet auf. Wenn der Video-Eingang 2 kein Signal empfängt, beginnt die [VIDEO 2]-Anzeige zu blinken.

**Anm.** S-Video-Eingang 2 ist relativ zu Video-Eingang 2 prioritär geschaltet.

# **3. Anpassen der Lautstärke**

- 1. Aktivieren Sie die Audio-Wiedergabe über eines der angeschlossenen Geräte.
- 2. Passen Sie die Audio-Eingangslautstärke an. Passen Sie mit dem [LINE INPUT VOLUME] die Eingangslautstärke an, sodass der Spitzenanzeiger sich nicht im roten Bereich befindet.

## **Verwenden von Kopfhörern**

Passen Sie mit dem [PHONES VOLUME]- Knopf die Kopfhörer-Lautstärke an.

# **4. Auswählen von Programmen**

- 1. Wählen Sie mit dem [CONTROL SELECT]- Schalter das Signal (Video, Audio), auf das Sie den Effekt anwenden möchten. Wenn Sie den Schalter nach links drehen, werden die Effekte auf den aktiven Audio-Eingang angewendet. Um die Effekte auf den aktiven Video-Eingang anzuwenden, drehen Sie den Schalter nach rechts. Wenn Sie die Einstellung **COMBI** (Mittlere Stellung) wählen, werden die Effekte sowohl auf den Audio- als auch auf den Video-Eingang angewendet.
- **Anm.** Weitere Informationen finden Sie im Abschnitt "Erstellen von COMBI-Programmen"
- 2. Das [PROGRAM/BPM]-Display zeigt die aktuell ausgewählte Programmnummer an. Wählen Sie mit dem [PROGRAM/BPM]- Knopf ein Programm  $(00 \sim 99)$  aus.
- 3. Passen Sie mit dem [FX BALANCE]-Knopf die Effekttiefe an.

Je mehr Sie diesen Knopf nach links drehen, desto mehr lässt der Effekt nach. Durch Drehen nach rechts steigern Sie den Effekt.

Das Ergebnis hängt vom ausgewählten Effekt ab.

Wenn Sie den Knopf vollständig nach links drehen, wird der Effekt gar nicht auf den Ton angewendet ("Trocken"); wenn Sie den Knopf vollständig nach rechts drehen, wird der Effekt maximal auf das Signal angewendet ("Nass+++").

Wenn Sie die Effekttiefe über den [FX BALANCE]-Knopf anpassen möchten, drehen Sie den [CONNECTION]-Schalter in die Stellung **DIRECT**.

## **Informationen zum [PROGRAM/BPM]-Display**

Auf diesem Display werden die aktuell ausgewählte Programmnummer, der festgelegte Beat und die aktuelle Position Ihres Fingers auf dem Touch-Pad angezeigt. **Wenn Sie mit dem Finger das Touch-Pad berühren:** Die gewählte Position (1,1~9,9; wobei 5,5 den Mittelpunkt darstellt) wird angezeigt.

> <sup>-</sup> Horizontale Position (1~9)  $\Box$  Vertikale Position (1∼9)

- **Beim Programmwechsel:** Auf dem Display wird die Programmnummer (00 ~ 99) angezeigt. Im Kombinationsmodus zeigt das Display möglicherweise bei einigen Einstellungen (--) an, wenn Sie Programme über die Programmspeichertasten aufrufen.
- **Beim Festlegen der Taktzahl:** Wenn Sie die Taktzahl mithilfe der [TAP/BPM]-Taste festlegen, zeigt das Display den BPM-Wert an. Im Auto BPM-Modus werden drei Punkte angezeigt.
- **Im Pattern Select-Modus:** Das Display zeigt die Anzahl der aktuell ausgewählten Strukturen an.
- **Im MIDI Edit-Modus:** Auf dem Display werden Informationen wie die MIDI-Kanalnummer oder die Steuerungsnummer angezeigt.

# **5. Verwenden des Touch-Pads**

- 1. Führen Sie Ihren Finger über das Touch-Pad oder tippen Sie leicht darauf, um den Effekt (Klang) zu steuern.
- **Anm.** Bringen Sie die mitgelieferte Schutzfolie an, um das Pad vor Beschädigungen zu schützen.
- 2. Wenn Sie die [HOLD]-Taste aktivieren, bleibt die letzte Effekteinstellung (Ton) erhalten, wenn Sie den Finger vom Pad nehmen.

# **6. Mute/Freeze-Funktion**

Indem Sie den [PAD MOTION / MUTE/ FREEZE]-Hebel in die Stellung **MUTE/ FREEZE** (in Richtung des Bedieners), können Sie folgende Vorgänge ausführen:

- **Das aktuelle Videobild einfrieren.**
- Das aktuelle Eingangs-Signal bzw. der aktuelle Sampling- oder Synth/Drum-Ton wird deaktiviert. Dadurch wird nur der Effektton ausgegeben (z.B. Verzögerung oder Nachhall).

## **Transformer**

Indem Sie mit dem [PAD MOTION / MUTE/ FREEZE]-Hebel die MUTE-Funktion ein- und ausschalten, können Sie einen "unterdrückten" Klang erzeugen; dabei handelt es sich um die von DJs häufig verwendete "Transformer"-Technik.

# **7. Pad Motion (Pad-Bewegung)**

Sie können Abfolgen von Fingerbewegungen auf dem Touch-Pad erfassen und diese anschließend wiedergeben. Setzen Sie dazu den [PAD MOTION / MUTE/FREEZE]-Hebel in die Stellung PAD MOTION.

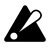

*Das aktivieren bzw. deaktivieren der [HOLD]-Taste wird in Pad Motions nicht erfasst. Wenn Sie die [HOLD]-Taste aktivieren und eine Pad Motion wiedergeben, wird der zum Ende der Aufzeichnung aktive Effekt übernommen.*

#### **Aufzeichnung**

Um die Aufzeichnung zu beginnen, bringen Sie den [PAD MOTION / MUTE/FREEZE]- Hebel in die Stellung PAD MOTION, und berühren Sie das Pad.

Da das Lösen des Fingers vom Touch-Pad ebenfalls als Ereignis erfasst wird, können Sie auch Tipp-Vorgänge (mehrmaliges leichtes Tippen auf das Pad) aufzeichnen. Die Aufnahme endet, wenn Sie den [PAD MOTION / MUTE/FREEZE]-Hebel zurücksetzen oder die maximale Aufnahmezeit (ca. 6 Sekunden) erreicht ist.

#### **Wiedergabe**

Bringen Sie den [PAD MOTION / MUTE/ FREEZE]-Hebel nach Abschluss der Aufzeichnung in die Stellung **PAD MOTION**, um die aufgezeichnete Bewegung wiederzugeben.

Solange der [PAD MOTION / MUTE/ FREEZE]-Hebel sich in der Stellung PAD MOTION befindet, wird die aufgezeichnete Bewegung als Schleife wiederholt. Wenn Sie jedoch während der Wiedergabe das Touch-Pad berühren, beginnt eine neue

Aufzeichnung. Beim Programmwechsel wird die im ausgewählten Programm zuletzt aufgezeichnete Bewegung wiedergegeben.

#### **Löschen**

Um die aufgezeichnete Bewegung zu löschen, halten Sie die [FUNCTION]-Taste gedrückt, und bringen Sie den [PAD MOTION / MUTE/FREEZE]-Hebel in die Stellung PAD MOTION.

# **8. Festlegen der Taktzahl (BPM)**

Wenn Sie die Taktzahl festgelegt haben, können Sie ein Effektprogramm aus der Gruppe "BPM FX" oder "BPM PTN" auswählen dieses mit der Taktzahl synchronisieren. Detaillierte Informationen zu den entsprechenden Effektparametern finden Sie in der beiliegenden Effektprogrammliste (☞ separates Dokument).

#### **Was bedeutet BPM?**

Die Taktzahl (BPM, Beats per Minute) drückt das Tempo eines Stücks als Anzahl der Takte (Viertelnoten) pro Minute aus. Je mehr BPM, desto schneller das Tempo.

#### **So legen Sie die Taktzahl fest**

Wenn Sie einen bestimmten BPM-Wert verwenden möchten, drücken Sie die [TAP/ BPM]-Taste, und geben Sie mit dem [PROGRAM/BPM]-Knopf den gewünschten Wert ein. Wenn innerhalb von 5 Sekunden keine Eingabe erfolgt, kehrt das Gerät zum Normalbetrieb zurück. Sie können auch die [FUNCTION]-Taste drücken, um zum Normalbetrieb zurückzukehren.

**Anm.** Sie können Werte von bis 40 ~ 300 BPM wählen.

# **Tap Tempo-Funktion**

Wenn Sie die Taktzahl eines Stücks nicht kennen, drücken Sie die [TAP/BPM]-Taste zweimal oder öfter im Takt der Musik; die Taktzahl wird daraufhin auf dem [PROGRAM/BPM]-Display angezeigt.

## **Auto BPM-Funktion**

Wenn Sie die [TAP/BPM]-Taste drücken und mehrere Sekunden lang gedrückt halten, werden auf dem [PROGRAM/BPM]-Display drei Punkte angezeigt, und die Taktzahl des Audio-Eingangssignal wird automatisch ermittelt.

Wenn die Taktzahl nicht erkannt werden kann, beginnt das [PROGRAM/BPM]- Display zu blinken.

Drücken Sie die [TAP/BPM]-Taste erneut, um die automatische Erkennung zu beenden.

**Anm.** Der Erkennungsbereich beträgt 80 ~ 160 BPM.

#### **MIDI Sync-Funktion**

Sie können die Taktzahl über MIDI Clock-Meldungen von einem externen MIDI-Gerät synchronisieren. Verbinden Sie den [MIDI OUT]-Anschluss des externen MIDI-Geräts (z.B. Sequenzer), das die MIDI Clock-Meldungen versendet, mit dem [MIDI IN]- Eingang des KAOSS PAD Entrancers. Damit der KAOSS PAD Entrancer mit den Sequenzdaten synchronisiert wird, müssen Sie entweder jedem Wert in Ihren Sequenzdaten eine "Touch Pad On"-Meldung voranstellen, oder zu Beginn des Satzes das Touch-Pad des KAOSS PAD Entrancers berühren, um die Satzstruktur zu aktivieren.

**Anm.** Wenn Sie mit dem KAOSS PAD Entrancer MIDI Clock- und "Touch Pad On"-Meldungen empfangen möchten, wechseln Sie in den MIDI Edit-Modus (☞ S.11), und nehmen Sie die erforderlichen Einstellungen wie unter "Einstellung für die Übertragung/den Empfang von MIDI-Meldungen" (☞ S.12) beschrieben vor.

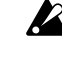

*Durch diese Funktion werden die Rhythmus-Strukturprogramme des KAOSS PAD Entrancers nicht mit den Sequenzdaten synchronisiert.*

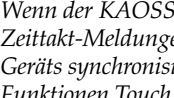

*Wenn der KAOSS PAD Entrancer mit Zeittakt-Meldungen eines externen MIDI-Geräts synchronisiert wird, sind die Funktionen Touch Tempo und Auto BPM nicht verfügbar.*

**7**

# **9. Speichern von Einstellungen für die [PROGRAM MEMORY]-Tasten**

Sie können die Tasten [PROGRAM MEMORY 1 ~ 8] mit Ihren bevorzugten Einstellungen belegen, sodass diese bei Bedarf jederzeit abgerufen werden können.

## **Folgende Einstellungen können gespeichert werden:**

- Effektprogramm
- Ein-/Aus-Status der [HOLD]-Taste und Position (Koordinaten)
- Einstellung des [FX BALANCE]-Knopfes
- Die für die Gruppe "BPM FX" festgelegte Taktzahl (BPM)
- Für die Gruppe "SAMPLE/PLAY", die verwendete Sample-Taste ([SAMPLE 1] oder [SAMPLE 2]).
- Pad Motion (Pad-Bewegung)

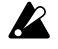

*Die Audio-Effektprogramme 60 und 90 ~ 99 können bei gedrückter [HOLD]-Taste nicht gespeichert werden.*

## **Speichern**

- 1. Wählen Sie mit dem [PROGRAM/BPM]- Knopf das zu speichernde Effektprogramm. Um den Status der [HOLD]-Taste zu speichern, wählen Sie zunächst das Programm aus, drücken Sie anschließend die [HOLD]-Taste, und berühren Sie das Touch-Pad (zur Angabe der Position). Nehmen Sie anschließend die weiteren zu speichernden Einstellungen vor.
- 2. Halten Sie bei gedrückter [FUNCTION]-Taste die zu belegende [PROGRAM MEMORY ]- Taste [1~8] für mindestens 2 Sekunden gedrückt, um die Einstellungen zu speichern. Wenn der Speichervorgang für die jeweiligen Einstellungen abgeschlossen ist, hört das [PROGRAM/BPM]-Display auf zu blinken. Wenn Sie den [PAD MOTION / MUTE/ FREEZE]-Hebel beim Speichern der Einstellungen in der Stellung **PAD MOTION** halten, wird die Pad-Bewegung nicht gespeichert.

### **Abrufen**

1. Drücken Sie eine der Tasten [PROGRAM MEMORY 1~8], um das dafür gespeicherte Programm und die entsprechenden Einstellungen abzurufen. Wenn Sie den [PAD MOTION / MUTE/FREEZE]-Hebel beim Abrufen der Einstellungen in der Stellung **PAD MOTION** halten, wird die Pad-Bewegung nicht abgerufen.

# **10. Erstellen von COMBI-Programmen**

## **Informationen zur COMBI-Funktion**

Wenn Sie den [CONTROL SELECT]-Schalter in die Stellung [COMBI] bringen, können Sie mit dem Touch-Pad gleichzeitig Audio- und Video-Effekte steuern.

### **So speichern Sie eine COMBI**

- 1. Bringen Sie den [CONTROL SELECT]- Schalter in die Stellung [AUDIO], und wählen Sie ein Programm aus.
- 2. Bringen Sie den [CONTROL SELECT]- Schalter in die Stellung [VIDEO], und wählen Sie ein Programm aus.

3. Bringen Sie den [CONTROL SELECT]- Schalter in die Stellung [COMBI], und halten Sie bei gedrückter [FUNCTION]-Taste die gewünschte [PROGRAM MEMORY]-Taste für mindestens 2 Sekunden gedrückt, um die Einstellungen zu speichern.

# **11. Sampling und Wiedergabe von Standbildern**

Indem Sie den [PAD MOTION / MUTE/FREEZE]- Hebel in die Stellung **MUTE/FREEZE** bringen, können Sie das aktuell ausgegebene Videosignal einfrieren, das Standbild der Taste [SAMPLE 1] oder [SAMPLE 2] zuweisen und über das Touch-Pad das Standbild steuern (zum Beispiel um es zu vergrößern oder umzudrehen).

Sie können für beide Tasten jeweils ein Standbild speichern.

*Die gesampelten Bilder gehen beim Ausschalten des Geräts verloren. Gesampelte Bilder können nicht gespeichert werden.*

## **Sampling**

- 1. Bringen Sie den [PAD MOTION / MUTE/ FREEZE]-Hebel in die Stellung **MUTE/ FREEZE**. Das Monitorbild friert ein.
	- 2. Drücken Sie wahlweise die [SAMPLE 1] oder die [SAMPLE 2]-Taste. Das auf dem Monitor angezeigt Bild wird gespeichert und der gedrückten Taste zugewiesen.

### **Wiedergabe**

1. Wenn Sie die [SAMPLE 1]- oder die [SAMPLE 2]-Taste drücken, wird das gesampelte Standbild als Eingangsquelle ausgewählt.

Während der Wiedergabe des Standbildes können Sie über das Touch-Pad einen Effekt auf das Bild anwenden.

Drücken Sie erneut die [SAMPLE 1]- oder [SAMPLE 2]-Taste, um die Wiedergabe des Standbildes zu beenden.

*Einige Effekte führen möglicherweise zu keinem Ergebnis.*

#### *Wenn Sie ein Programm ausgewählt haben, das nicht Bestandteil der Gruppe "SAMPLE/ PLAY" ist, können Sie das Standbild nicht wiedergeben (außer bei Aufnahmen).*

# **12. Sampling und Wiedergabe von Videoclips**

Sie können Videoclips aufzeichnen und anschließend bei der Wiedergabe ein Effektprogramm aktivieren sowie die Clips mit dem Touch-Pad bearbeiten (z.B. indem Sie das Bild vergrößern oder es umdrehen). Wenn Sie ein Programm aus der Gruppe SAMPLE/ PLAY ausgewählt haben, können Sie über das Touch-Pad die Wiedergabegeschwindigkeit des Clips steuern und ihn sogar rückwärts abspielen.

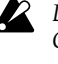

*Der gesampelte Videoclip geht beim Ausschalten des Geräts verloren. Gesampelte Videos können nicht gespeichert werden.*

#### **Sampling**

- 1. Wählen Sie aus der Gruppe "SAMPLE/ PLAY" ein Programm von 94 ~ 99.
- 2. Wenn Sie die [REC/STOP]-Taste drücken, leuchtet die LED der Taste auf, und die Aufzeichnung beginnt. Die Aufzeichnung endet, wenn Sie die Taste erneut betätigen oder die maximale Speicherkapazität erreicht ist.
- **Anm.** Wenn Sie im Pattern Display-Modus eine Effekt-Clipstruktur (40 ~ 59) auswählen, können Sie eine Struktur aufzeichnen. Drücken Sie die [SAMPLE 1]- oder die [SAMPLE 2]- Taste, um das gesampelte Standbild aufzuzeichnen.

#### **Wiedergabe**

Das Wiedergabeverfahren richtet sich nach dem ausgewählten Effektprogramm.

#### Für Programme aus der Gruppe "SAMPLE/PLAY"

- 1. Wählen Sie ein Programm aus der Gruppe "SAMPLE/PLAY".
- 2. Wenn Sie das Touch-Pad berühren, wird der Videoclip gemäß der Position Ihres Fingers auf dem Touch-Pad wiedergegeben.

#### Für Programme, die nicht der Gruppe "SAMPLE/ **PLAY" angehören**

- 1. Wählen Sie ein Programm, das nicht der Gruppe "SAMPLE/PLAY" angehört.
- 2. Halten Sie bei deaktivierter [SAMPLE 1] und [SAMPLE 2]-Taste die [REC/STOP]- Taste gedrückt, und berühren Sie das Touch-Pad; der gesampelte Videoclip wird mit normaler Geschwindigkeit wiedergegeben. Wenn Sie bei gedrückter [REC/STOP]-Taste die [HOLD]-Taste betätigen, wird die Aktivierung der [REC/STOP]-Taste beibehalten, sodass Sie den Videoclip durch einfaches Berühren des Touch-Pads wiedergeben können. Die Funktion wird wieder deaktiviert, wenn Sie erneut die [REC/STOP]-Taste drücken. Wenn Sie bei gedrückter [REC/STOP]-Taste die [HOLD]-Taste betätigen, bleibt die Wiedergabe aktiviert. Die Funktion wird wieder deaktiviert, wenn Sie erneut die [REC/STOP]-Taste drücken.
- **Anm.** Der Pattern Display-Modus wird deaktiviert, sobald Sie ein Videoclip-Sample wiedergeben, während eine Struktur angezeigt wird.

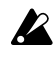

*Während der Wiedergabe von Samples können keine Strukturen angezeigt werden.*

# **13. Sampling und Wiedergabe von Sätzen (Phrasen)**

Wenn Sie einen Satz aus den Daten der [SAMPLE 1] oder [SAMPLE 2]-Taste erstellt haben, können Sie in der Gruppe "SAMPLE/PLAY" (90 ~ 99) ein Programm auswählen und über das Touch-Pad die Wiedergabegeschwindigkeit und -richtung steuern. Wenn Sie ein Programm gewählt haben, das nicht der Gruppe "SAMPLE/PLAY", angehört, wird beim Drücken der [SAMPLE 1]- oder [SAMPLE 2]-Taste den jeweilig gespeicherten Satz wiedergegeben. Sie können für die Tasten jeweils einen 6-Sekunden-Satz aufzeichnen.

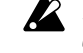

*Die aufgezeichneten Sätze gehen beim Ausschalten des Geräts verloren. Die aufgezeichneten Sätze können nicht gespeichert werden.*

#### **Aufzeichnung**

- 1. Drücken Sie die [REC/STOP]-Taste. Die LED der [REC/STOP]-Taste beginnt zu blinken; das Gerät ist für die Aufnahme bereit.
- 2. Drücken Sie entweder die [SAMPLE 1]-Taste oder die [SAMPLE 2]-Taste (je nachdem, welcher Taste Sie die Aufzeichnung zuweisen möchten). Die Audio-Wiedergabe ist dabei nicht zu hören.
- 3. Wenn Sie die [REC/STOP]-Taste drücken, leuchtet die LED der Taste auf, und die Aufnahme beginnt. Die Aufzeichnung wird beendet, wenn Sie erneut die [REC/STOP]- Taste drücken.

Die Aufzeichnung endet automatisch, wenn die maximale Aufnahmezeit erreicht ist. Wenn Sie ein Programm wählen, das nicht der Gruppe "SAMPLE/PLAY" angehört, können Sie während der Aufnahme das Touch-Pad bedienen, um den mit dem Effekt erzeugten Ton aufzuzeichnen.

#### **Automatische Aufzeichnung (AUTO REC)**

- Sie können das Gerät so einstellen, dass die Aufzeichnung automatisch gestartet wird, sobald über die [INPUT]-Audio-Eingänge ein Eingangssignal erkannt wird.
- 1. Halten Sie bei Schritt 2 des Aufnahmeverfahrens die [SAMPLE 1]-Taste oder die [SAMPLE 2]-Taste gedrückt, und betätigen Sie die [REC/STOP]-Taste; die LEDs der [REC/STOP]-Taste und der [SAMPLE 1]- bzw. [SAMPLE 2]-Taste beginnen daraufhin im gleichen Rhythmus zu blinken, und das Gerät ist aufnahmebereit.
- 2. Wenn ein Audio-Eingangssignal erkannt wird, beginnt die Aufzeichnung automatisch. Die Aufzeichnung wird beendet, wenn Sie erneut die [REC/STOP]-Taste drücken.
- Anm. Wenn der Hebel sich in der Stellung "COMBI" befindet und Sie als Video-Effekt ein Programm aus der Gruppe "SAMPLE/PLAY" ausgewählt haben, können Sie das Audiosignal und das Videosignal gleichzeitig aufzeichnen.

#### **Wiedergabe**

Das Wiedergabeverfahren richtet sich nach dem ausgewählten Effektprogramm.

#### Für Programme aus der Gruppe "SAMPLE/PLAY"

- 1. Wählen Sie ein Programm aus der Gruppe "SAMPLE/PLAY" (90 ~ 99).
- 2. Drücken Sie die [SAMPLE 1]- oder die [SAMPLE 2]-Taste (je nachdem, welche Aufzeichnung Sie wiedergeben möchten). Zu diesem Zeitpunkt ist die Wiedergabe nicht zu hören.
- 3. Wenn Sie das Touch-Pad berühren, erfolgt die Wiedergabe gemäß der Position der Berührung. Die Art der Wiedergabe hängt vom

gewählten Programm ab. (☞ separates Dokument "Effektprogrammliste")

4. Passen Sie mit dem [FX BALANCE]-Knopf die Lautstärke der Wiedergabe an. Wenn sich der [FX BALANCE]-Knopf in der mittleren Stellung befindet, werden der Eingangston und der Ausgangston im Verhältnis 1:1 wiedergegeben. Wenn Sie den Knopf ganz nach rechts drehen, wird bei der Wiedergabe ausschließlich der Sample-Ton ausgegeben; der Eingangston ist in diesem Fall nicht zu hören.

### Für Programme, die nicht der Gruppe "SAMPLE/ **PLAY" angehören**

- 1. Wählen Sie ein Programm, das nicht der Gruppe "SAMPLE/PLAY" angehört.
- 2. Wenn Sie die [SAMPLE 1]- oder die [SAMPLE 2]-Taste drücken, wird der aufgezeichnete Satz mit normaler Geschwindigkeit wiedergegeben. Wenn Sie die Taste gedrückt halten, wird die Wiedergabe als Schleife wiederholt. Um die Lautstärke anzupassen, halten Sie die [SAMPLE 1]- bzw. die [SAMPLE 2]-Taste gedrückt, und drehen Sie den [FX BALANCE]-Knopf. Über das Touch-Pad können Sie bei der Wiedergabe Effekte auf den wiedergegebenen Ton anwenden. Wenn Sie bei gedrückter [SAMPLE 1]- bzw. [SAMPLE 2]-Taste die [HOLD]-Taste betätigen, bleibt die Wiedergabe aktiviert. Die Funktion wird wieder deaktiviert, wenn Sie erneut die [SAMPLE 1]- bzw. die [SAMPLE 2]-Taste drücken.

# **14. Anzeigen von Audio-Wellenformen oder kombinierten Strukturen**

Sie können die Wellenform des Audio-Eingangssignals oder des Audio-Ausgangssignals anzeigen. Zusätzlich können Strukturen, die mit dem KAOSS PAD Entrancer erstellt wurden, anstelle des Video-Eingangssignals als Grundlage für Modifikationen verwendet werden.

### **Pattern Display-Modus**

**10**

- Drücken Sie die [FUNCTION]-Taste, und halten Sie sie gedrückt, und betätigen Sie die [SAMPLE 1]-Taste, um in den Pattern Display-Modus zu wechseln. Das [PROGRAM/BPM]-Display beginnt daraufhin zu blinken und zeigt entweder "Pattern Display-Modus" oder die Auswahlnummer der Struktur an.
- **Anm.** Wenn Sie Strukturen während der Wiedergabe von Videoclip-Samples anzeigen, wird die Wiedergabe gestoppt. Wenn Sie das Sample nochmals abspielen, wird der Pattern Display-Modus beendet, und das Sample wird wiedergeben.

### **Beenden des Pattern Display-Modus**

Um zum Normalbetrieb zurückzukehren, berühren Sie wahlweise das Touch-Pad, drücken Sie die [FUNCTION]-Taste oder nehmen Sie einfach für ca. 10 Sekunden keine Eingabe am KAOSS PAD Entrancer vor.

## **Anzeigen von Strukturen**

Wählen Sie im Pattern Display-Modus eine der Tasten [PROGRAM MEMORY 1 ~ 8], um die für die entsprechende Taste programmierte Struktur abzurufen. Mit der [SAMPLE 1]-Taste können Sie die zuletzt ausgewählte Struktur aktivieren bzw. deaktivieren.

## **So beenden Sie den Anzeigemodus**

Um den Anzeigemodus zu beenden, drücken Sie erneut die zuvor gewählte [PROGRAM MEMORY ]-Taste  $[1 - 8]$ . Der Anzeigemodus wird auch beendet, wenn

- Sie im Normalbetrieb das Programm wechseln.
- **Anm.** Der Anzeigemodus bleibt aktiv, wenn Sie beim Drehen des Programmknopfes die [FUNCTION]-Taste gedrückt halten.

**Anm.** Die Effekt-Clip-Strukturen (40 ~ 59) werden angezeigt, wenn Sie das Touch-Pad berühren.

## **Aktivieren von Strukturen**

Im Pattern Display-Modus können Sie die einer Taste zugewiesene Struktur aktivieren, indem Sie eine der Tasten [PROGRAM MEMORY 1 ~ 8] drücken und niederhalten, während Sie den [PROGRAM/BPM]-Knopf drehen. Wenn die Taste aktiviert ist, können Sie durch einfaches Drehen des [PROGRAM/BPM]-Knopfes zwischen den gespeicherten Strukturen wechseln.

### **Speichern der bearbeiteten Einstellungen**

Um veränderte Einstellungen zu speichern, drücken Sie im Pattern Display-Modus die [REC/STOP]-Taste, und halten Sie sie für mindestens eine Sekunde gedrückt. Die Einstellungen für den MIDI Edit-Modus werden durch diesen Vorgang ebenfalls gespeichert. Wenn Sie das Gerät ausschalten, ohne die bearbeiteten Einstellungen zu speichern, gehen alle Änderungen verloren.

## **So deaktivieren Sie das automatische Beenden des**

**Pattern Display-Modus beim Wechseln von Programmen** Halten Sie die beim Einschalten des Geräts die HOLD-Taste gedrückt. (Die HOLD-Taste leuchtet daraufhin vorübergehend auf.)

## **Zurücksetzen**

Schalten Sie das Gerät aus und dann wie gewohnt ein.

### **Struktur-Typen**

### **00~39: Strukturen im Vordergrund**

Dabei werden Strukturen (wie beispielsweise die Wellenform des Eingangssignals oder die Touch-Pad-Koordinaten) im Vordergrund über das Bild gelegt.

Die Vordergrund-Strukturen können nicht mit Effekten bearbeitet oder gesampelt werden.

### **40~59: Effekt-Clip-Strukturen**

Diese Strukturen enthalten Farbmuster oder Bilddaten. Sie können sie für Effekte verwenden.

Wenn Sie ein Programm ausgewählt haben, das nicht Bestandteil der Gruppe "SAMPLE/ PLAY" ist, können die Strukturen nicht angezeigt werden (außer bei Aufnahmen).

# **MIDI-Funktionen**

## **Was bedeutet MIDI?**

MIDI (Musical Instrument Digital Interface, Digitale Schnittstelle für Musikinstrumente) ist ein weltweit verbreiteter Standard für die Übertragung von leistungsbezogenen Daten von elektronischen Musikinstrumenten, Effektprozessoren, Sequenzern, etc. an Computer.

# **MIDI-Anschlüsse**

Verwenden Sie zur Übertragung von MIDI-Meldungen handelsübliche MIDI-Kabel. Verbinden sie die MIDI-Anschlüsse des KAOSS PAD Entrancers mit den MIDI-Anschlüssen des externen MIDI-Geräts, von dem bzw. an das die MIDI-Daten übertragen werden sollen.

**MIDI IN-Anschluss:** Empfängt MIDI-Meldungen von einem anderen MIDI-Gerät. Verbinden Sie diesen Anschluss mit dem MIDI OUT-Anschluss des externen Geräts.

**MIDI OUT-Anschluss:** Überträgt Meldungen vom KAOSS PAD Entrancer. Verbinden Sie diesen Anschluss mit dem MIDI IN-Anschluss des externen Geräts.

# **Verbindungsbeispiel**

Das Beispiel zeigt, wie der KAOSS PAD Entrancer mit einem anderen MIDI-Gerät verbunden wird, sodass Sequenzdaten wiedergegeben werden können.

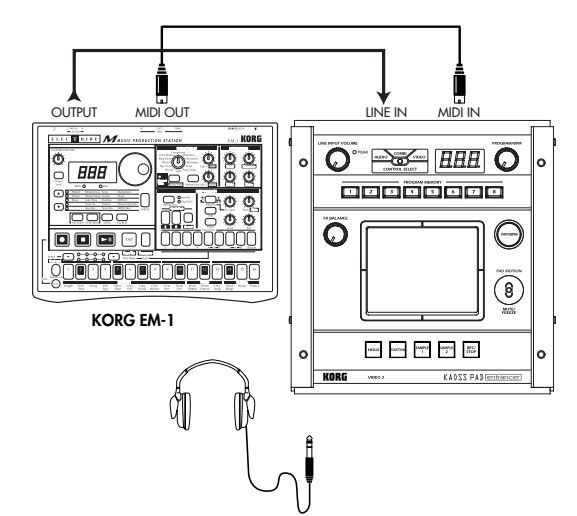

# **Verwenden von MIDI-Funktionen**

Außer als Effektgerät können Sie KAOSS PAD Entrancer auch als Echtzeit-Steuergerät verwenden. Die Steuerung des Synthesizers oder eines anderen externen MIDI-Geräts erfolgt dabei über MIDI-Meldungen.

Wenn der KAOSS PAD Entrancer mit einem MIDI-Sequencer verbunden ist, können die bei Verwendung des Touch-Pads versendeten MIDI-Meldungen auf dem MIDI-Sequenzer aufgezeichnet werden und anschließend wiedergegeben werden, um alle Touch-Pad-Ereignisse zu wiederholen.

## **Informationen zur MIDI-Implementierungstabelle**

Im Benutzerhandbuch von MIDI-Geräten ist stets eine "MIDI-Implementierungstabelle enthalten." Diese Tabelle zeigt, welchen Typ MIDI-Meldungen das Gerät empfangen und übertragen kann. Wenn Sie zwei MIDI-Geräte miteinander verbinden, können Sie anhand der Implementierungstabellen überprüfen, ob die Geräte miteinander kommunizieren können. \* Detaillierte MIDI-Spezifikationen finden Sie in der MIDI-Implementierung.

# **MIDI Edit-Modus**

Auf dem KAOSS PAD Entrancer erfolgt der Zugriff auf die MIDI-Einstellungen im MIDI Edit-Modus. Betätigen Sie bei gedrückter [FUNCTION]-Taste die [SAMPLE 2]-Taste, um zum MIDI Edit-Modus zu wechseln. Daraufhin beginnt der MIDI-Kanal auf dem [PROGRAM/BPM]-Display zu blinken.

# **Einstellen des MIDI-Kanals**

Im MIDI Edit-Modus zeigt das [PROGRAM/BPM]- Display den MIDI-Kanal an. Wenn dies der Fall ist, können Sie mit dem [PROGRAM/BPM]-Knopf den MIDI-Kanal wechseln.

### **Informationen zu MIDI-Kanälen**

MIDI verwendet 16 "Kanäle" (1 ~ 16), um verschiedene Daten über ein einzelnes Kabel an mehrere MIDI-Geräte zu senden. Wenn das Gerät, das die Daten versendet, auf MIDI-Kanal "1" gesetzt ist, werden die MIDI-Meldungen nicht empfangen, sofern das empfangende Gerät nicht ebenfalls auf MIDI-Kanal "1" gesetzt ist.

**11**

# **Einstellungen für die Übertragung/den Empfang von MIDI-Meldungen**

Um die Übertragung- und Empfangsfunktion für MIDI-Meldungen zu aktivieren bzw. zu deaktivieren, drücken Sie die Taste, die dem jeweiligen Typ MIDI-Meldungen zugewiesen ist. Übertragung und Empfang sind aktiviert, wenn die entsprechende Taste leuchtet (andernfalls ist die Funktion deaktiviert). (siehe weiter unten in der Tabelle "Übertragbare und empfangbare Meldungen")

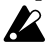

*Einige Parameter können ausschließlich übertragen werden, andere ausschließlich empfangen werden.*

### **Anpassen der MIDI-Steuerungsnummern**

Um im MIDI Edit-Modus die einer Taste zugewiesene Steuerungsnummer zu ändern, drehen Sie bei gedrückter [PROGRAM MEMORY]-Taste [3 ~ 8] den [PROGRAM/BPM]-Knopf.

Sie können zwar bereits vergebene

Steuerungsnummern erneut zuweisen, jedoch gleichzeitig die Übertragung/den Empfang für zwei identische Steuernummern aktivieren.

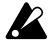

*Die vom KAOSS PAD Entrancer zu übertragenden und zu empfangenden MIDI-Meldungen können in den Bereichen von CC#1 ~ CC#31, CC#64 ~ CC#95 und Pitch Bend ausgewählt werden.*

## **Speichern der bearbeiteten Einstellungen**

Betätigen Sie im MIDI Edit-Modus die [REC/STOP]- Taste, und halten Sie sie für mindestens eine Sekunde gedrückt. Daraufhin werden die bearbeiteten MIDI-Einstellungen gespeichert. Die Einstellungen für den Pattern Select-Modus werden durch diesen Vorgang ebenfalls gespeichert. Wenn Sie das Gerät ausschalten, ohne die Änderungen zu speichern, wird der KAOSS PAD Entrancer auf die vorherigen Einstellungen zurückgesetzt.

## **Beenden des MIDI Edit-Modus**

Um zum Normalbetrieb zurückzukehren, berühren Sie wahlweise das Touch-Pad, drücken Sie die [FUNCTION]-Taste oder nehmen Sie einfach für ca. 10 Sekunden keine Eingabe am KAOSS PAD Entrancer vor.

# **Informationen zu den gespeicherten Einstellungen**

Der Inhalt des Programmspeichers (PROGRAM MEMORY) und die im MIDI Edit-Modus festgelegten Einstellungen für die Steuerungsnummern können als exklusive Meldungen an ein externes MIDI-Gerät übertragen werden.

Weitere Informationen zur Übertragung von exklusiven Meldungen finden Sie im separaten Dokument "MIDI-Implementierung".

# **Übertragbare und empfangbare Meldungen**

Mit den Standardeinstellungen empfängt bzw. überträgt der KAOSS PAD Entrancer folgende MIDI-Meldungen.

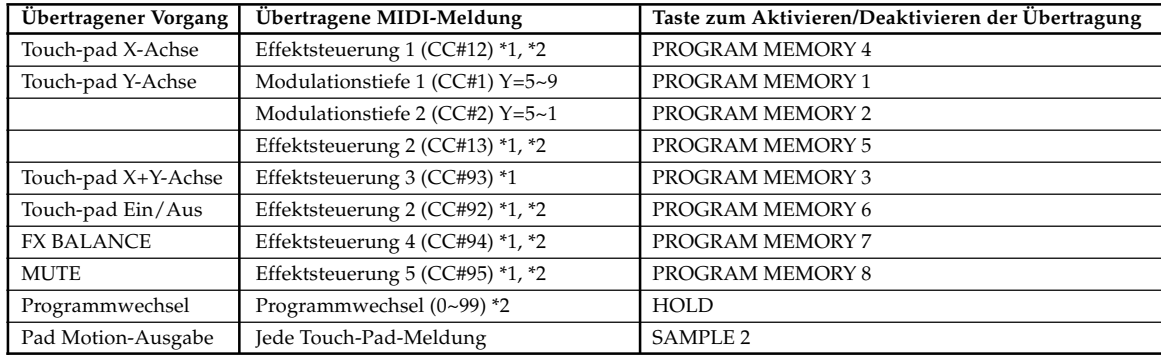

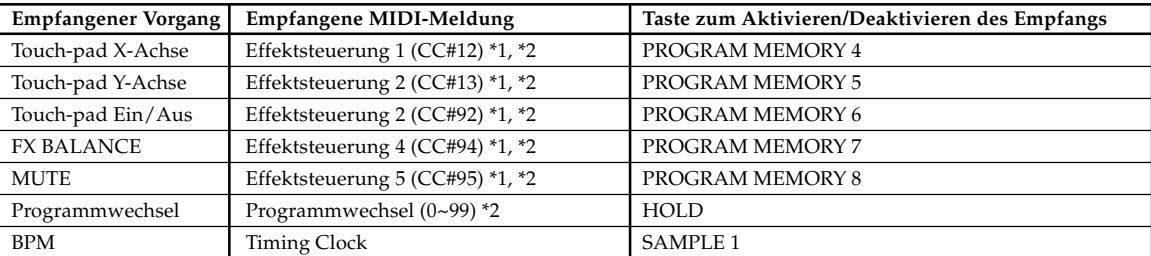

 $*1$ : Die zu übertragenden und zu empfangenden MIDI-Meldungen können in den Bereichen von CC#1  $\sim$ CC#31, CC#64 ~ CC#95 und Pitch Bend ausgewählt werden. ( ) kennzeichnet die Standardeinstellung.

\*2: Die Ein/Aus- und die CC#-Einstellungen sind für die Übertragung und den Empfang jeweils identisch. Änderungen der Steuerungen für die Touch-Pad Y-Achse (Y=5 ~ 9, Y=5 ~ 1) und die Touch-Pad X+Y-Achse können weder übertragen noch empfangen werden. Wenn Sie also Steuerungsänderungen auf einem Sequenzer aufzeichnen möchten, müssen Sie im MIDI Edit-Modus die Tasten [PROGRAM MEMORY 1 ~ 3] deaktivieren, damit keine überflüssigen MIDI-Meldungen übertragen werden. Die Einstellungen von bereits zugewiesenen Steuerungsnummern können nicht doppelt übertragen oder empfangen werden.

# **Häufig gestellte Fragen (FAQ)**

- Q1: Beim Berühren des Pads wird der gewünschte Video-Effekt nicht ausgeführt
- A: Prüfen Sie folgende Punkte: 1) Befindet sich der Steuerungshebel in der richtigen Stellung?
- >> Video-Effekte werden nur ausgeführt, wenn der Hebel in der Stellung COMBI VIDEO befindet.
- 2) Ändern Sie die Einstellung des FX BALANCE-Knopfes.
- >> Mit dem FX BALANCE-Knopf kann die Videowiedergabe nur angepasst werden, wenn der Steuerungshebel sich in der Stellung VIDEO befindet.
- 3) Befindet sich der PAL/NTSC-Schalter in der richtigen Stellung?
- >> Schalten Sie das Gerät aus, bevor Sie die Einstellung des Schalters ändern.
- Q2: Ein Bild kann nicht erfolgreich gesampelt werden.
- A: Standbilder können nur gesampelt werden, wenn der Hebel sich in der Stellung VIDEO befindet.
- >> Bringen Sie den Hebel in die Stellung VIDEO. Frieren Sie das Bild anschließend mit dem MUTE/FREEZE-Hebel ein, und drücken Sie die SAMPLE-Taste (1 oder 2), um das Bild zu sampeln.
- Q3: Im COMBI-Modus wird der Video-Effekt nur auf Standbilder angewendet.
- A: Wenn ein Standbild wiedergegeben wird, wird der Video-Effekt nur auf das Standbild angewendet.
- >> Um die Wiedergabe des Standbildes zu stoppen, bringen Sie den Hebel kurz in die Stellung VIDEO, und drücken Sie zuvor verwendete SAMPLE-Taste.
- Q4: Im COMBI-Modus lässt sich der Video-Effekt mit dem FX BALANCE-Knopf nicht ändern.
- A: Im COMBI-Modus kann mit dem FX BALANCE-Knopf nur der Audio-Effekt angepasst werden.
- Q5: Wie kann die Wiedergabe eines Video-Effekts gemeinsam mit einer Grafik-Struktur gespeichert werden?
- A: Effektprogramme und Grafiken können grundsätzlich nicht gemeinsam den Tasten PROGRAM MEMORY 1~8 zugewiesen werden.
- Q6: Die Grafikstruktur verschwindet, wenn der Video-Effekt geändert wird.
- A: Wenn Sie das Effekt-Programm wählen, endet die Wiedergabe der Grafik-Struktur automatisch.
- >> Um die Grafik-Struktur wieder anzuzeigen, müssen Sie wieder in den Graphic Pattern-Modus wechseln.

Wenn Sie einen Video-Effekt auf die Struktur anwenden möchten, wählen Sie zunächst den gewünschten Video-Effekt, wechseln Sie anschließend zum Graphic Pattern-Modus, und wählen Sie die gewünschte Struktur aus.

- Q7: Können die beiden Eingänge VIDEO 1 und VIDEO 2 abgemischt werden?
- A: Der KAOSS Pad KAOSS PAD Entrancer unterstützt kein Abmischen von Eingangssignalen.
- >> Das Video-Effektprogramm wird nur auf den aktiven Eingang angewendet (VIDEO 1 oder VIDEO 2).

Sie können den Input Select-Schalter jedoch so einsetzen, dass Sie ein mit dem Abmischen eines gesampelten Videoclips oder Standbildes vergleichbares Ergebnis erzielen.

## **Informationen zum Demo-Modus**

### **Aufrufen des Demo-Modus**

Bringen Sie den Steuerungshebel in die Stellung COMBI, und schalten Sie bei gedrückter FUNCTION-Taste das Gerät ein. (Daraufhin leuchtet die LED der FUNCTION-Taste vorübergehend auf.)

### **Verwenden des Demo-Modus**

Wenn der Steuerungshebel sich in der Stellung COMBI befindet und Sie fünf Sekunden lang nichts unternehmen, beginnt die Vorführung automatisch. (Pad-Bewegungen werden automatisch ausgeführt, während der Demo-Modus die COMBI-Programme wiedergibt.) Es werden nur die COMBI-Programme vorgeführt. Die Sampling-Programme (94 ~ 99) werden übersprungen.

### **Anhalten des Demo-Modus**

Der KAOSS PAD Entrancer unterbricht den Demo-Modus, wenn Sie eine Eingabe vornehmen. Danach wird der Demo-Modus fortgesetzt, wenn innerhalb von 5 Sekunden keine weitere Eingabe erfolgt.

## **Beenden des Demo-Modus**

Schalten Sie das Gerät aus, und schalten Sie es anschließend wie gewohnt wieder ein.

# **Spezifikationen**

**14**

**Anzahl von Effektprogrammen:** 100 (Video), 100 (Audio), 100 (Kombination) **Eingänge:** Video-Eingang 1 / RCA (Phono)-Eingang Video-Eingang 2 / RCA-Eingang oder S-Video-Eingang (S-Video-Eingang prioritär) (Der Video Input-Schalter aktiviert entweder den Video-Eingang 1 oder 2) Cinch-Eingänge (Line) / Stereo-RCA-Eingänge **Ausgänge:** Video-Ausgang / RCA-Ausgang

S-Video-Ausgang / S-Ausgang Cinch-Ausgänge (Line) / Stereo-RCA-Ausgänge Kopfhörerausgang / Stereo 1/4"-Telefonausgang **Audio-Abtastrate:** 44,1 KHz **Audio-AD/DA:** 20-Bit linear **MIDI:** IN/OUT **Stromversorgung:** 7 V Gleichstrom (spezifisches Netzteil) **Lieferumfang:** Netzteil, Schutzfolie für Touch-Pad **Abmessungen:** 240 (B) × 247 (T) × 83 (H) mm **Gewicht:** 2,0 kg

\* Die Abmessungen und die Spezifikationen können ohne vorherige Ankündigung geändert werden.

Download from Www.Somanuals.com. All Manuals Search And Download.

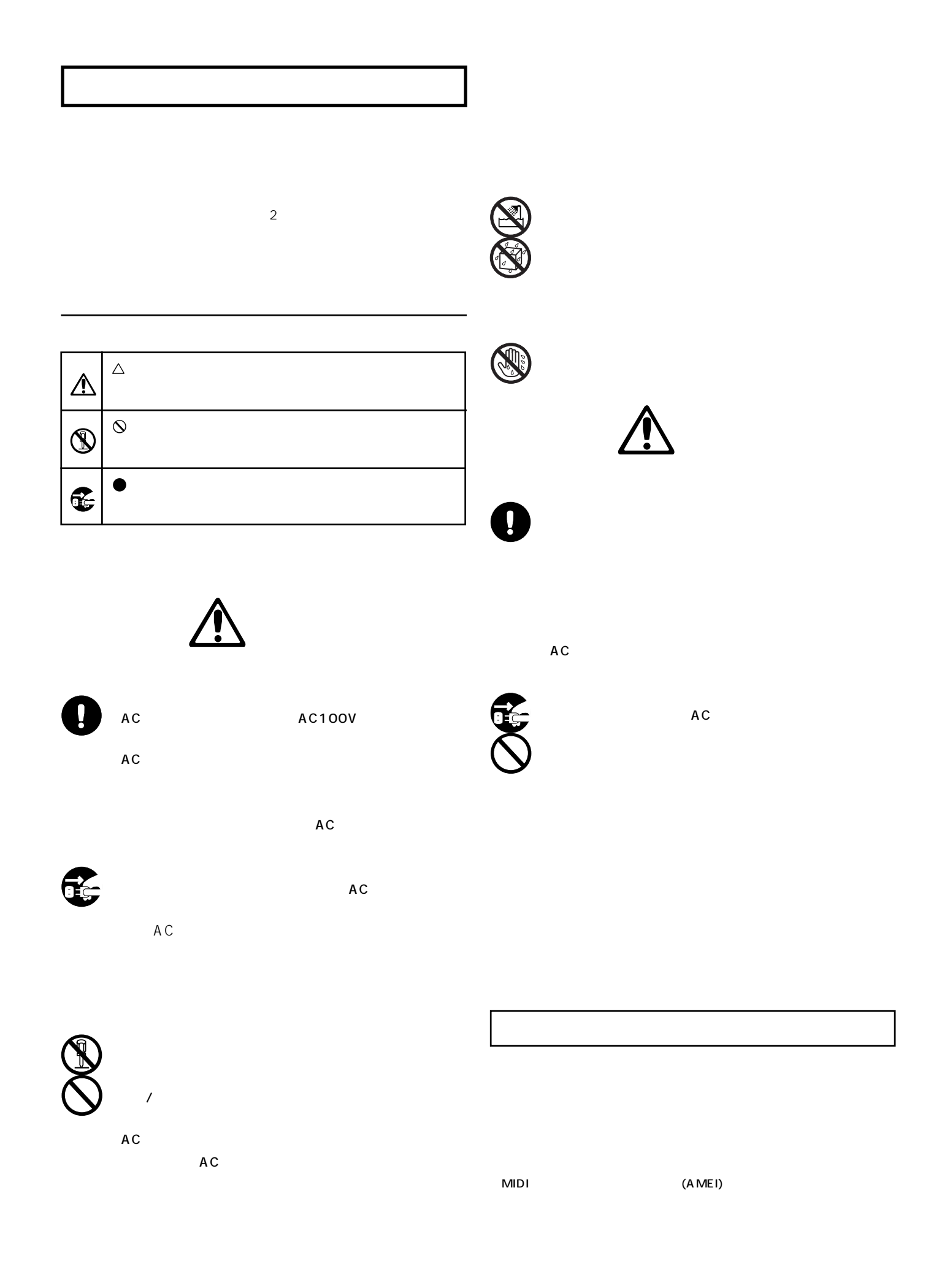

#### MUTE/FREEZE

## このたびは、AUDIO/VIDEO PROCESSOR **KAOSS PAD entrancer**

100

# $100$  $/$

DJ 100

# $\vee$  J  $D$  J

BPM BPM BPM LFO BPM 20
BPM AUTO BPM BPM MIDI BPM

## SAMPLE/ PLAY サンプリング(最大6秒の動画サンプリング1つと2つ  $\sim$  1  $\sim$  6

PAD MOTION MUTE/ FREEZE PAD MOTION

# $\mathsf{V}$ J $\mathsf{V}$ VJの現場をはじめ、あらゆるシチュエーションで確実なエ MIDI 端子の装備により、外部キーボード/サンプラー/エ

 $\mathbf{u} = \mathbf{u}$ 

# $VJ$

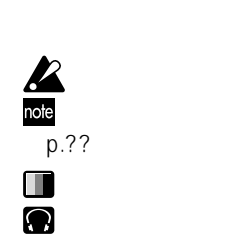

**1**

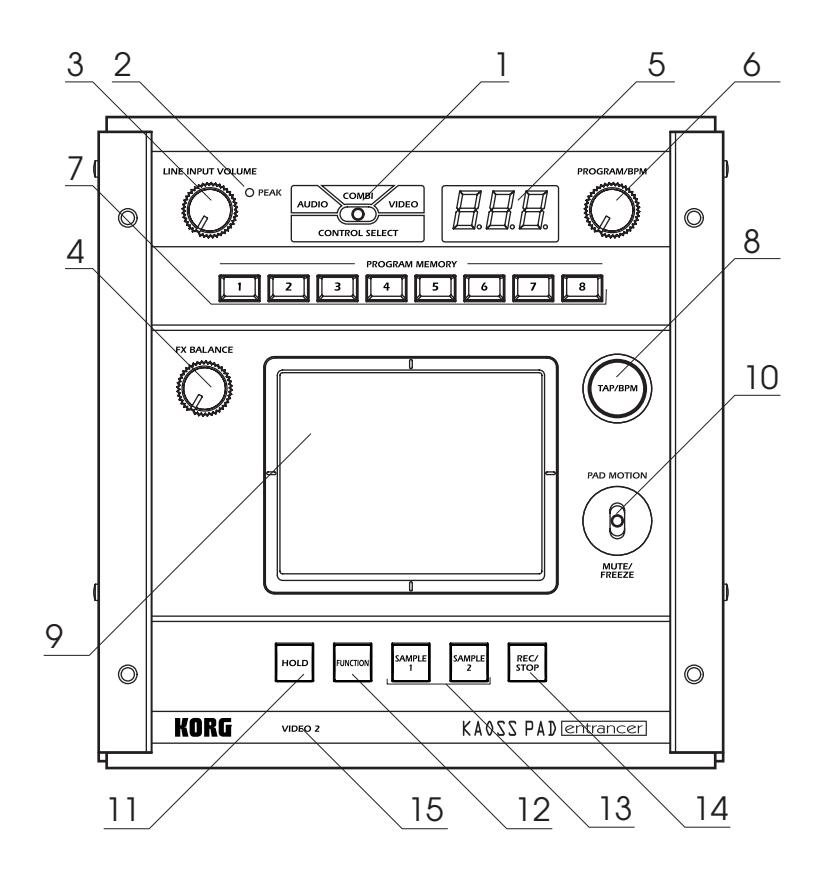

1.[CONTROL SELECT]  $2.[PEAK]$ 3. [LINE INPUT VOLUME] 4. [FX BALANCE] 5. [PROGRAM/BPM] 6. [PROGRAM/BPM] 7. [PROGRAM MEMORY1 8] 8.[TAP/BPM] 9.タッチ・パッ

10.[PAD MOTION / MUTE/FREEZE] 11.[HOLD]キー 12.[FUNCTION] 13.[SAMPLE 1] [SAMPLE 2] 14.[REC/STOP]キー 15.[VIDEO 2]

Download from Www.Somanuals.com. All Manuals Search And Download.

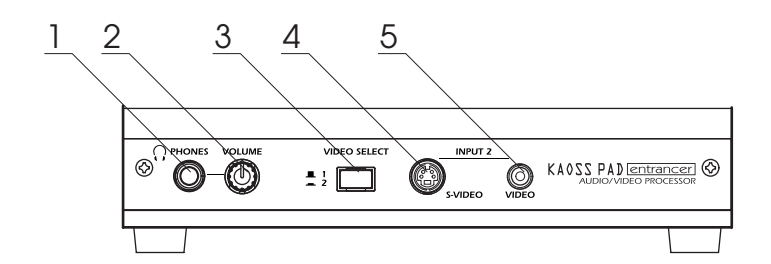

1.[PHONES] 2. [PHONES VOLUME] 3. [VIDEO SELECT]

4. $[INPUT 2]S$  $5.$ [INPUT 2]

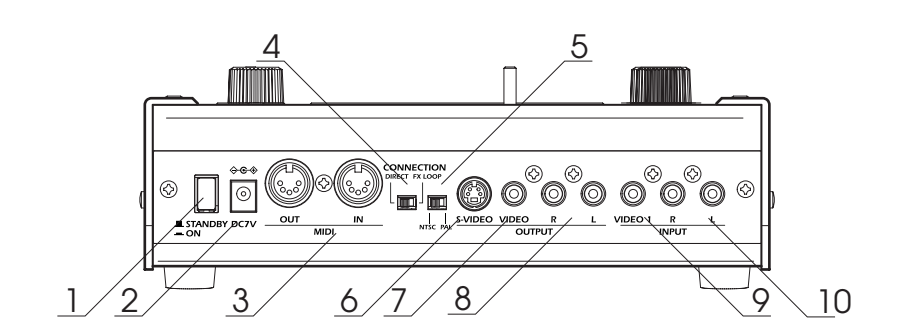

1.電源スイッチ 2.電源端子 3. [MIDI IN] [MIDI OUT] 4.[CONNECTION] 5.[NTSC/PAL]

6.[OUTPUT]S 7.[OUTPUT] 8.[OUTPUT] 9. [INPUT]  $10.[INPUT]$ 

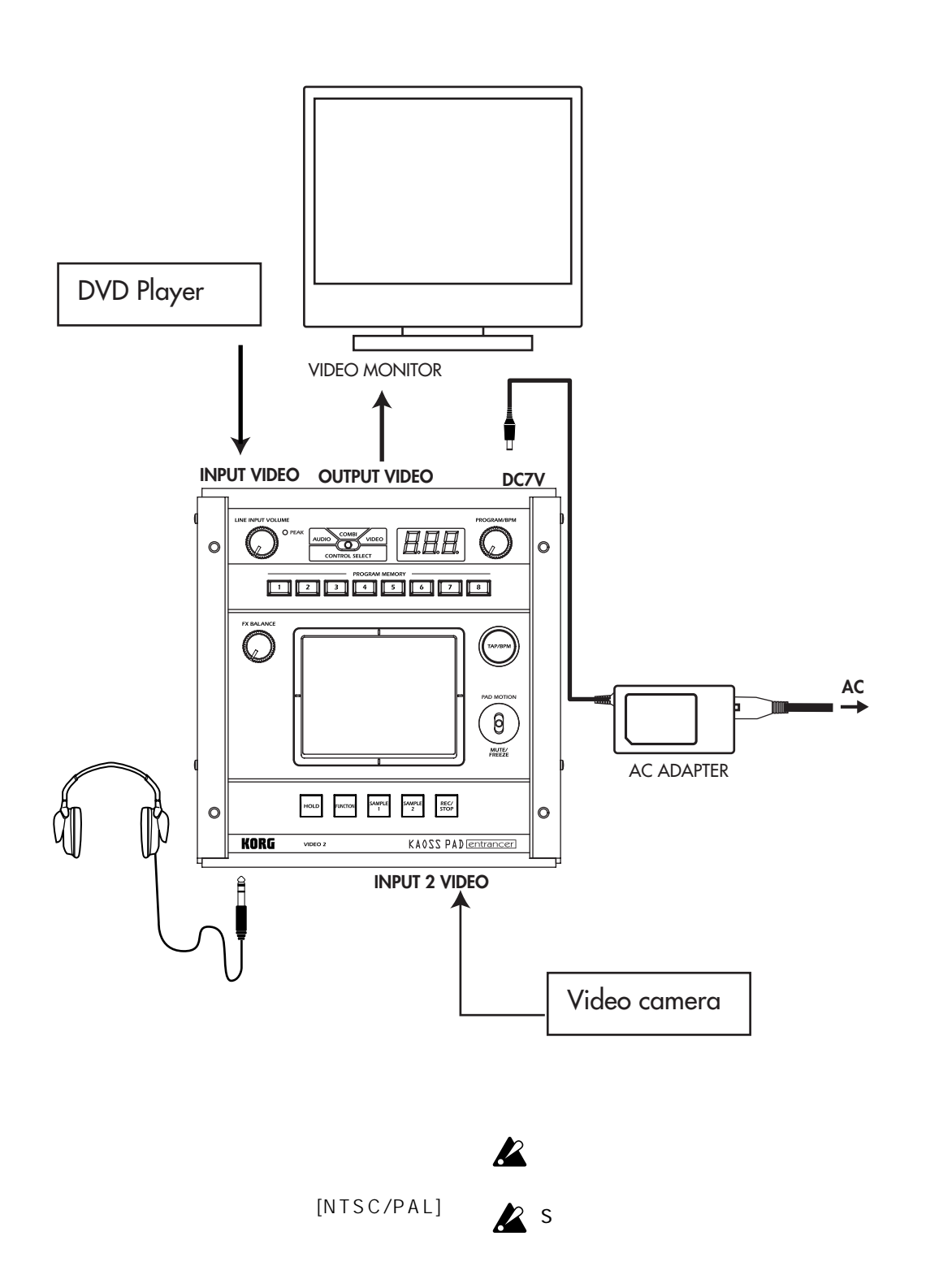

" NTSC" note

**2** [NTSC/PAL]

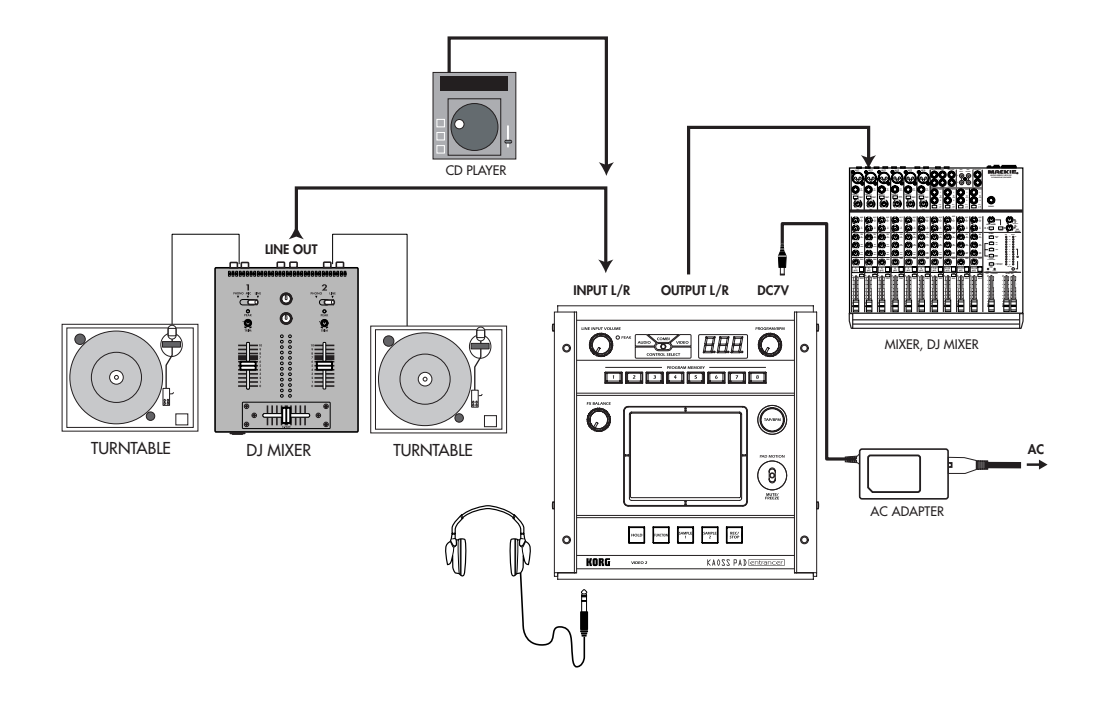

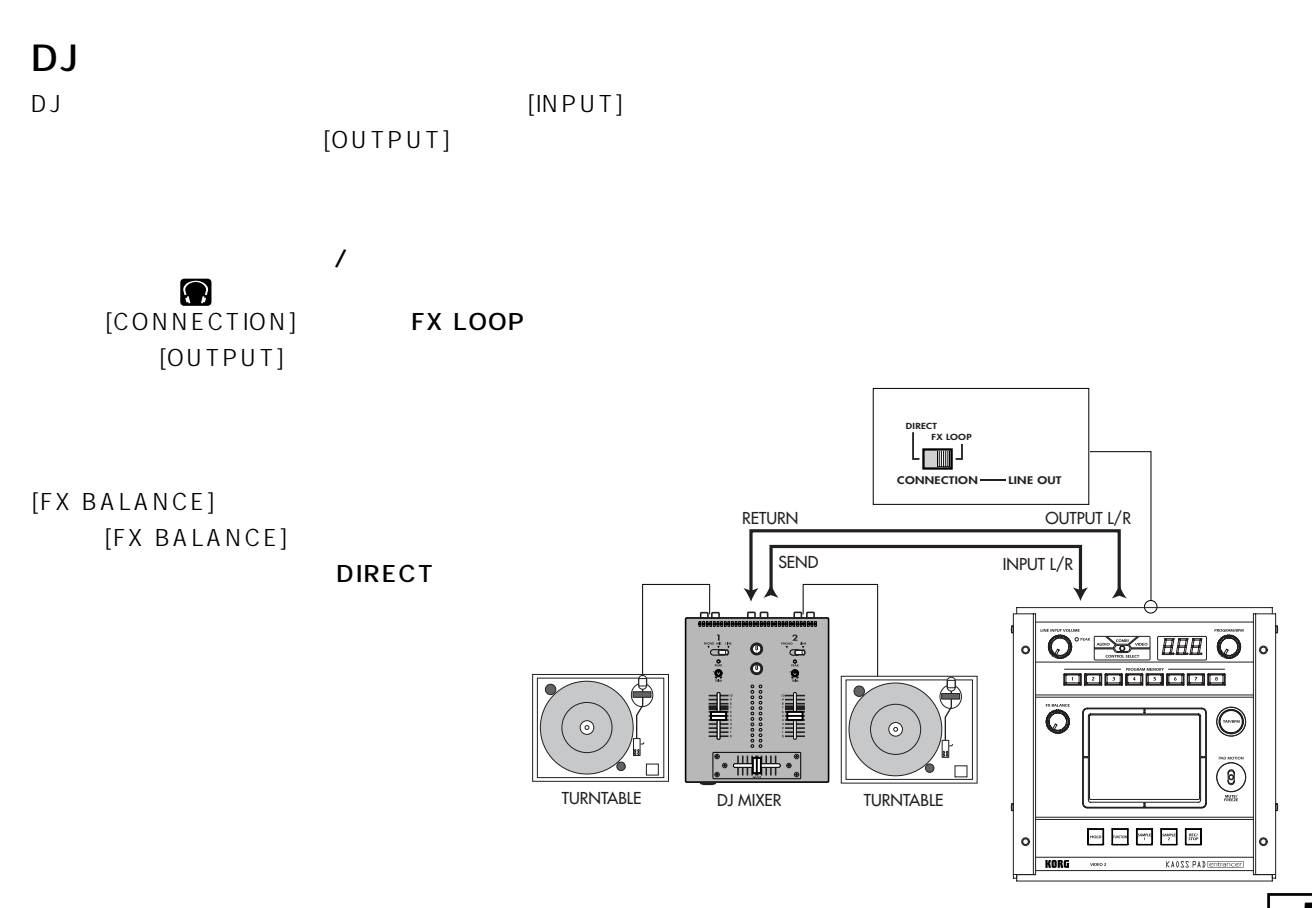

Download from Www.Somanuals.com. All Manuals Search And Download.

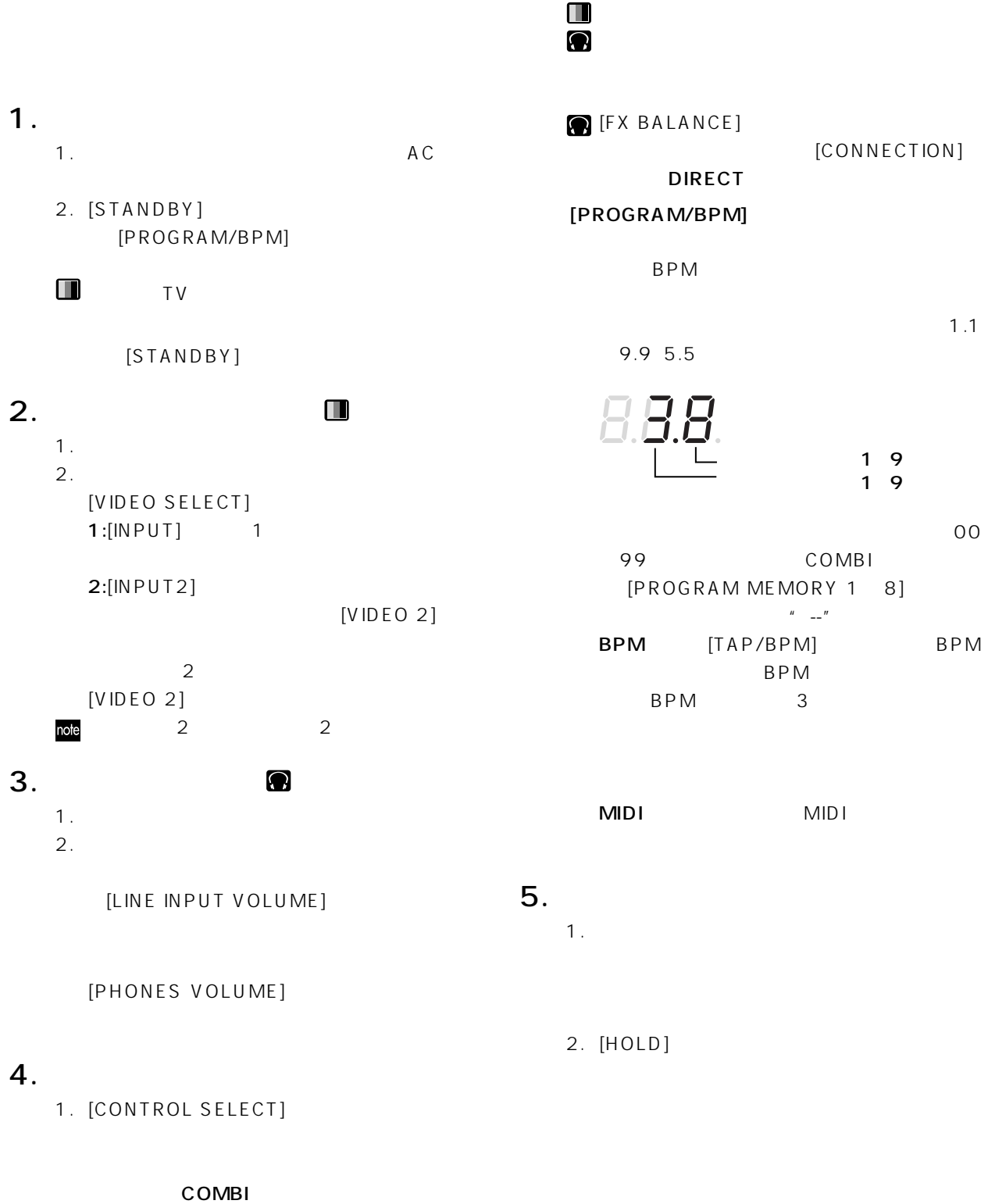

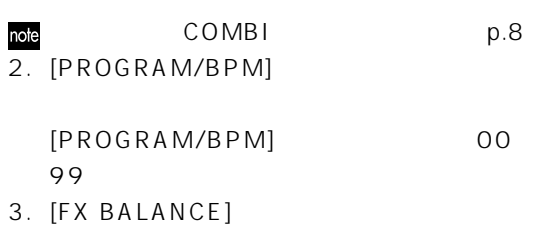

# 6. /

[PAD MOTION / MUTE/FREEZE] MUTE/ FREEZE

m  $\Omega$  $\overline{X}$ 

 $[PAD MOTION / MUTE/FREEZE]$ MUTE / DJ  $\sim$  1

## $7.$

[PAD MOTION / MUTE/ FREEZE]
PAD MOTION

 $\lambda$  [HOLD] / [HOLD]

> [PAD MOTION / MUTE/FREEZE] **PAD MOTION**

## [PAD MOTION / MUTE/FREEZE]  $6<sub>6</sub>$

[PAD MOTION / MUTE/ FREEZE] PAD MOTION

[PAD MOTION / MUTE/FREEZE] PAD MOTION

## 8. BPM

BPM \* BPM FX" "BPM PTN"  $BPM$ 

## BPM

BPM Beats Per Minute  $1$  4 BPM

## BPM

BPM [TAP/BPM] [PROGRAM/BPM] 5

## [FUNCTION]

BPM 40 300 note

# BPM  $\blacksquare$  $[TAP/BPM]$  2

 $[PROGRAM/BPM]$ BPM

## **BPM**

[TAP/BPM]  $[PROGRAM/BPM]$  3 **BPM** 

BPMを検出できないときは、[PROGRAM/ BPM]  $[TAP/BPM]$ 

#### note BPM 80 160

## MIDI

MIDI MIDI BPM

MIDI [MIDI OUT]  $[MIDI IN]$ 

[FUNCTION] [PAD MO-TION / MUTE/FREEZE] PAD MO-**TION** 

## note

 $\begin{array}{ccc}\n\text{MID} & \text{ } \\
\end{array}$  $p.11)$  MIDI (  $p.12)$ 

**7**

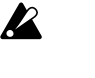

MIDI  $\boldsymbol{z}$ **BPM** 

## 9. [PROGRAM MEMORY]

[PROGRAM MEMORY 1 8]

## 10. COMBI

COMBI [CONTROL SELECT] [COMBI]

## COMBI

- 1. [CONTROL SELECT] [AUDIO]
- 2. [CONTROL SELECT] [VIDEO]
- 3. [CONTROL SELECT] [COMBI] [FUNCTION] [PROGRAM MEMORY] 2

 $[HOLD]$  /

[FX BALANCE] " BPM FX" BPM " SAMPLE/PLAY"  $[SAMPLE 1]$   $[SAMPLE 2]$ 

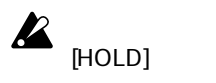

60 90 99

- $1.$  $[PROGRAM/BPM]$  $[HOLD]$ [HOLD]
- 2. [FUNCTION]  $[PROGRAM MEMORY1 8]$  2

[PROGRAM/BPM]

[PAD MOTION / MUTE/FREEZE] **PAD MOTION** 

1. [PROGRAM MEMORY1 8]

[PAD MOTION / MUTE/FREEZE] **PAD MOTION** 

# 11.  $\blacksquare$

する [PAD MOTION/MUTE/FREEZE] MUTE/FREEZE  $[SAMPLE1]$   $[SAMPLE2]$ 

 $2$ 

# **B**

- 1. [PAD MOTION/MUTE/FREEZE] MUTE/FREEZE
- 2. [SAMPLE 1] [SAMPLE 2]

1. [SAMPLE 1] [SAMPLE 2]

 $[SAMPLE 1]$   $[SAMPLE 2]$ 

# $\boldsymbol{\mathcal{Z}}$

2 " SAMPLE/PLAY"

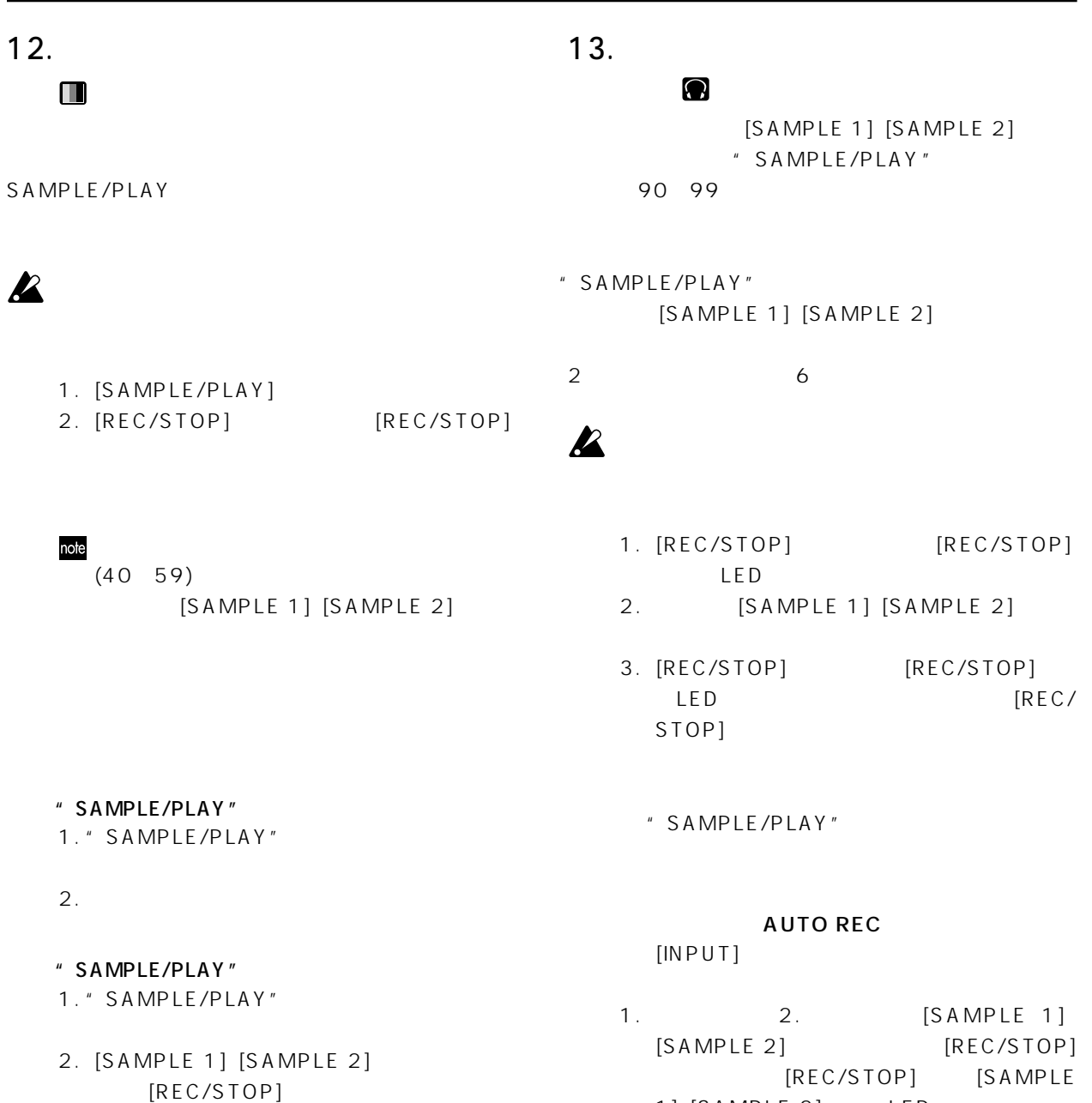

[REC/STOP] [HOLD]  $[$ REC/

- STOP]
- note

**SAMPLE** 

" SAMPLE/PLAY"

1] [SAMPLE 2] LED

" SAMPLE/PLAY"

 $2.$ [REC/STOP]

"COMBI"

- 1. " SAMPLE/PLAY"
	- 90~99
- 2. [SAMPLE 1] [SAMPLE 2]

 $3.$ 

note

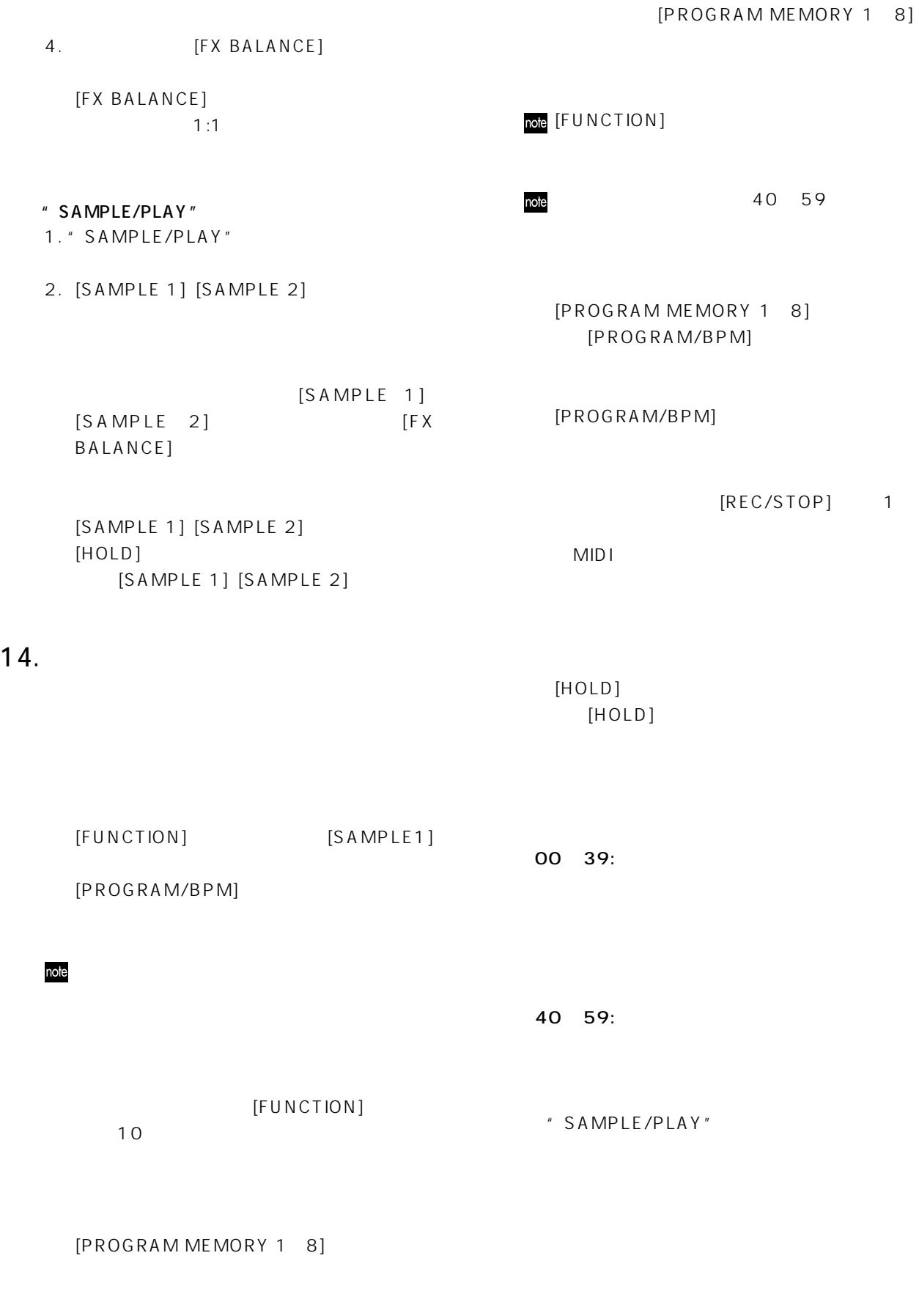

 $[SAMPLE1]$  $\sqrt{2\pi}$ 

# **MIDI**

MIDI MIDI Musical Instrument Digital Interface

# **MIDI**

MIDI MIDI  $MID I \qquad MID I$ MIDI MIDI IN: MIDI MIDI MIDI OUT

MIDI OUT : MIDI **MIDI IN** 

 $MDI$ 

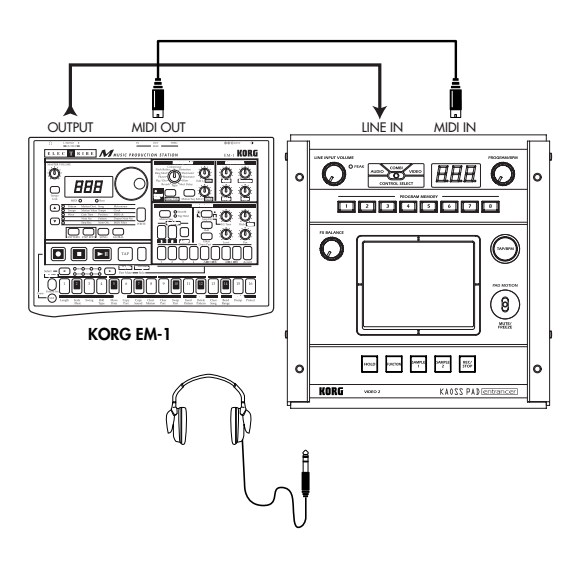

# **MIDI**

MIDI XIII TERMINE IN THE TERMINE IN THE MIDI  $MIDI$ MIDI MIDI

# MIDI

MIDI MIDI MIDI **MIDI** MID I MID<sub>I</sub> MIDI MIDI

## **MIDI**

MIDI MIDI

[FUNCTION] [SAMPLE2] MID I [PROGRAM/BPM] MIDI

## **MIDI**

MIDI [PROGRAM/BPM]  $MIDI$ [PROGRAM/BPM] MIDI

> MIDI MIDI MIDI 1 MIDI MIDI 1 16

> > MIDI $\blacksquare$  1"  $MID1$   $"1"$ **MIDI**

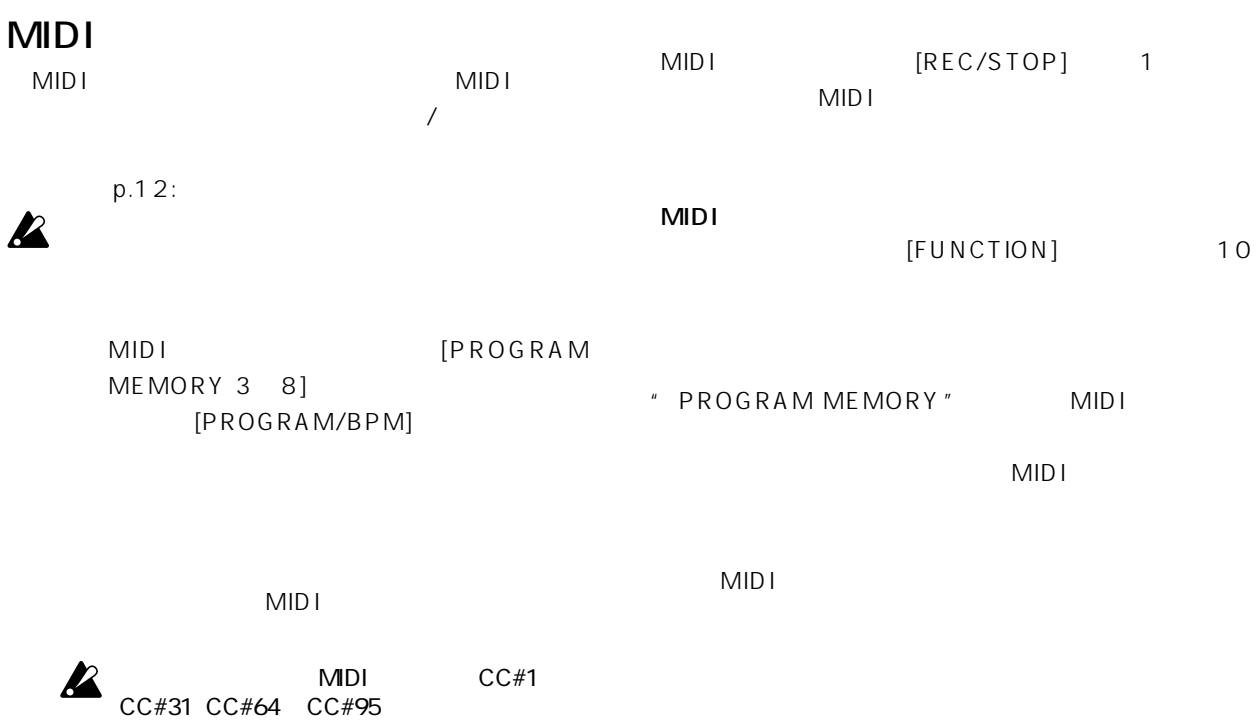

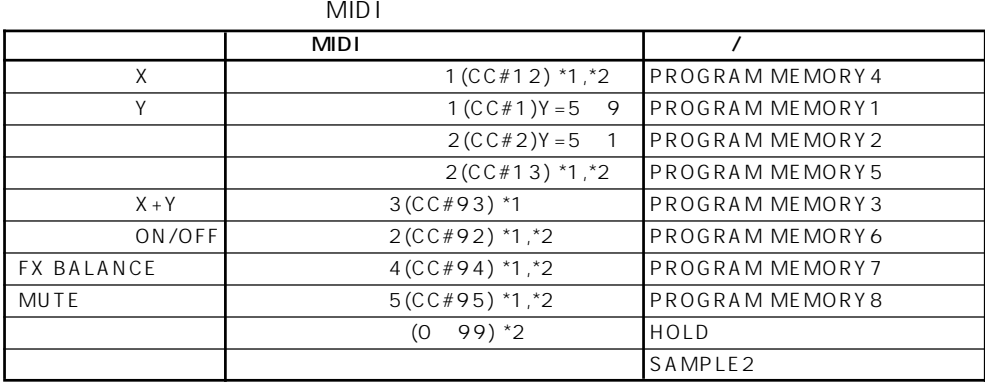

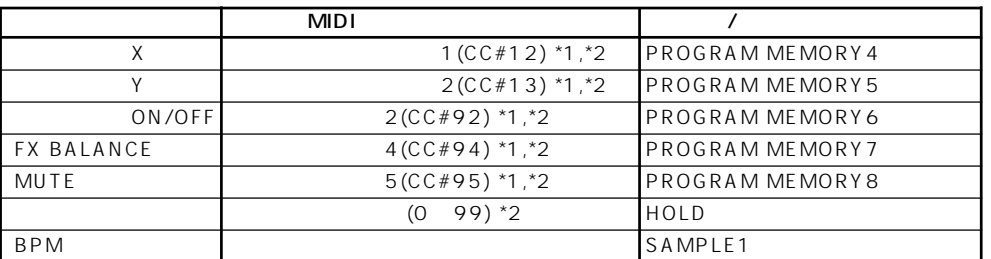

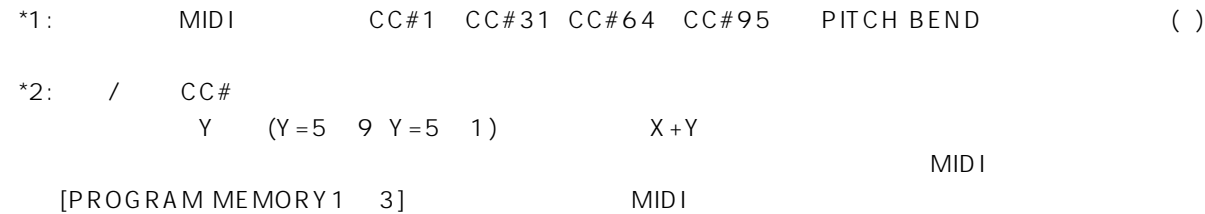

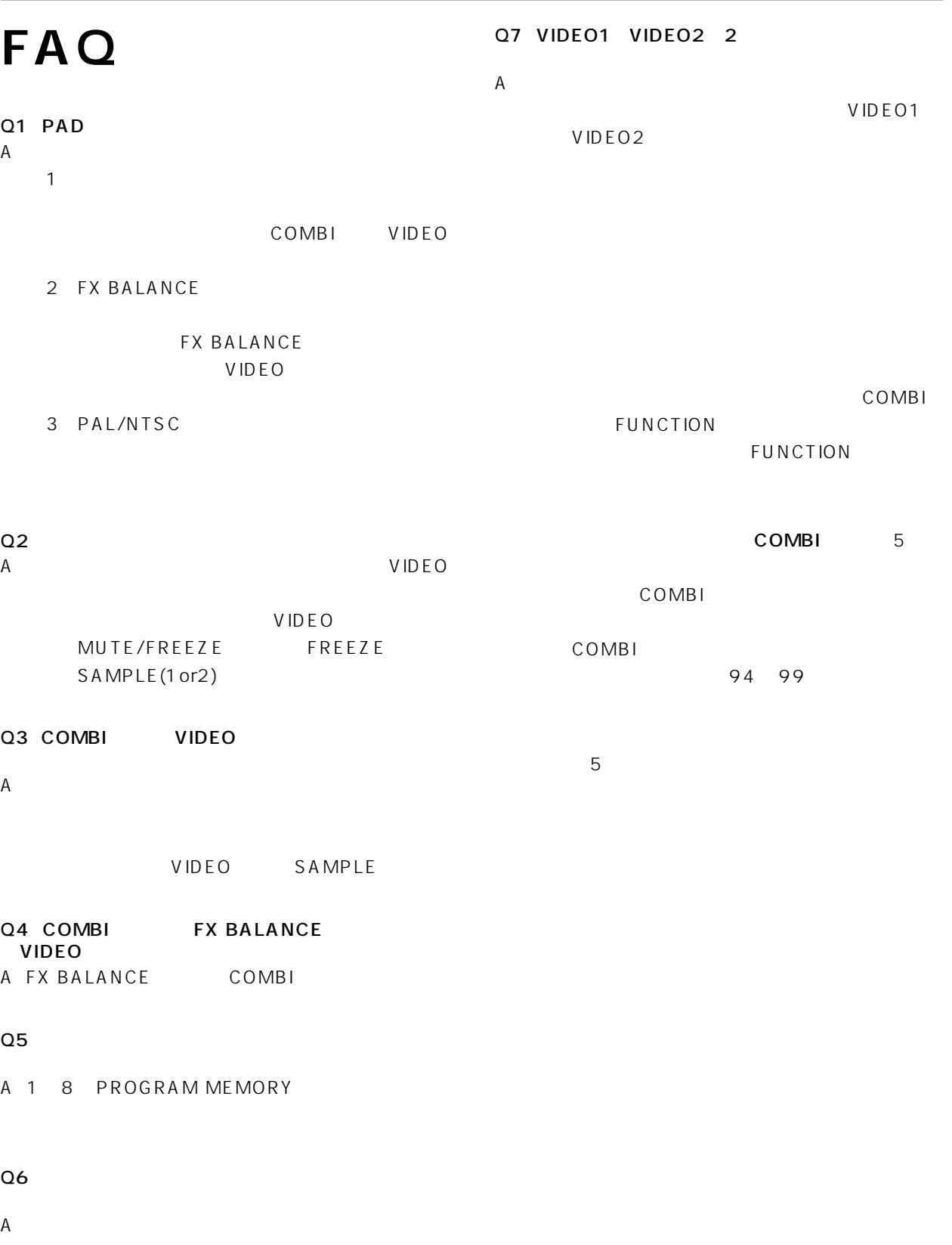

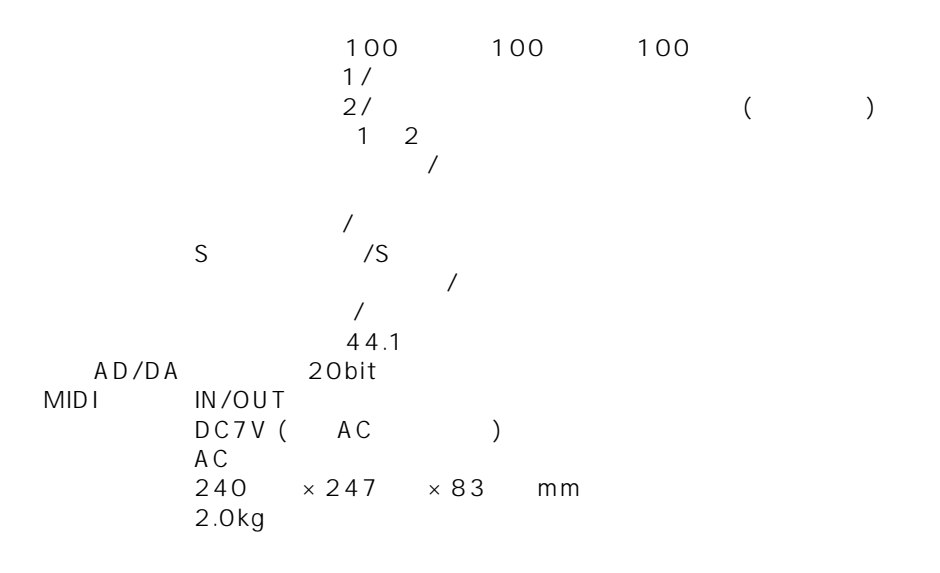

**14**

## KPE1 MIDI IMPLEMENTATION

#### **1.TRANSMITTED DATA**

### 1-1 CHANNEL MESSAGES [H]:Hex, [D]:Decimal

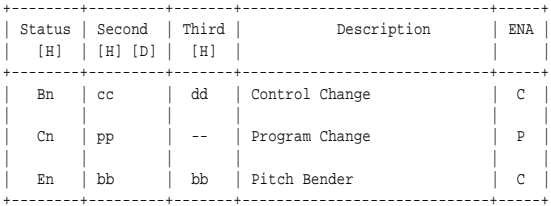

C : Transmit when Control Change Enable

P : Transmit when Program Change Enable

n : MIDI Channel Number (0 ~ 15)

cc : Control Number  $(1 \sim 31, 64 \sim 95)$ 

- dd : Control Data ( $0 \sim 127$ )
- pp : Program Number (0 ~ 99)
- bb : Pitch Bender Data  $(0 \sim 16383)$

#### 1-2 UNIVERSAL SYSTEM EXCLUSIVE MESSAGES (DEVICE INQUIRY REPLY)

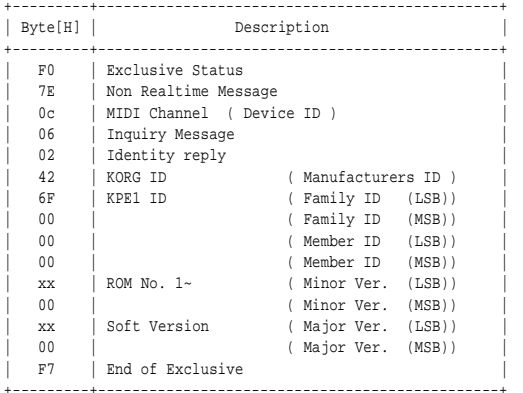

This message is transmitted whenever a INQUIRY MESSAGE REQUEST is received.

#### 1-3 STRUCTURE OF SYSTEM EXCLUSIVE MESSAGES

(KPE1 and KP2 System Exclusive)

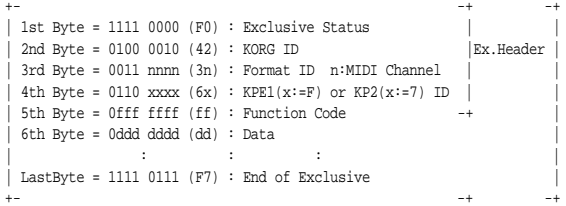

1-4 SYSTEM EXCLUSIVE MESSAGES FUNCTION CODE LIST (TRANSMIT)

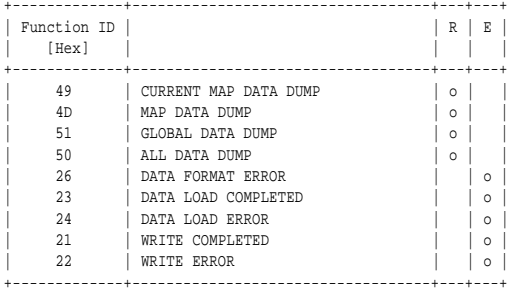

Transmitted when

 R : Request message is received E : Exclusive message is received

#### **2.RECOGNIZED RECEIVE DATA**

#### 2-1 CHANNEL MESSAGES

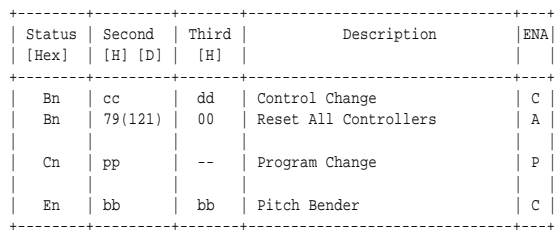

n : MIDI Channel Number (0 ~ 15)

cc : Control Number  $(1 \sim 31, 64 \sim 95)$ 

- dd : Control Data (0 ~ 127)
- pp : Program Number (0 ~ 99)
- bb : Pitch Bender Data (0 ~ 16383)
- ENA = P : Enabled when MIDI Program Change Enable C : Enabled when MIDI Control Change Enable A : Always Enabled

2-2 UNIVERSAL SYSTEM EXCLUSIVE MESSAGES (DEVICE INQUIRY REQUEST) +---------+-----------------------------------------------+

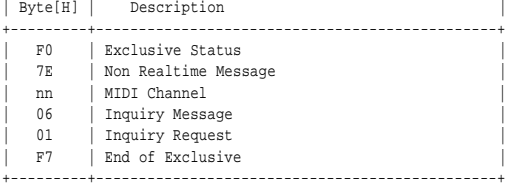

When receive this message and transmits Inquiry Reply Message. nn =  $00 \sim 0$ F : Receive if same Channel<br>  $7$ F : Receive any Channel : Receive any Channel

2-3 SYSTEM EXCLUSIVE MESSAGES FUNCTION CODE LIST (RECEIVE)

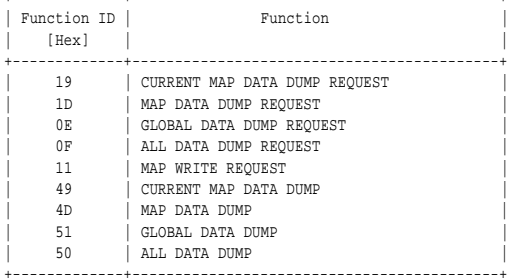

#### **3.MIDI EXCLUSIVE FORMAT (R:Receive, T:Transmit)**

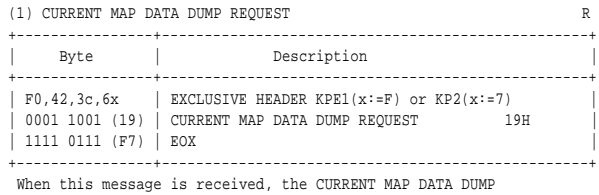

When this message is received, the CURRENT MAP DATA DUMP (Function:49h) message will be transmitted by the same ID (KPE1:6Fh or KP2:67h).

#### (2) MAP DATA DUMP REQUEST R

+-------------+-------------------------------------------+

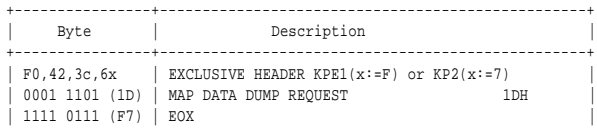

+----------------+--------------------------------------------------+ When this message is received, the MAP DATA DUMP(Function:4Dh) message will be transmitted by the same ID(KPE1:6Fh or KP2:67h).

#### (3) GLOBAL DATA DUMP REQUEST R

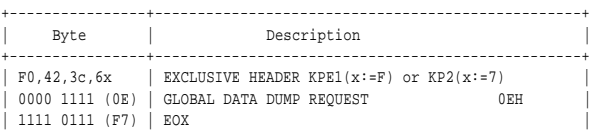

+----------------+--------------------------------------------------+ When this message is received, the GLOBAL DATA DUMP(Function:51h) message will be transmitted by the same ID(KPE1:6Fh or KP2:67h).

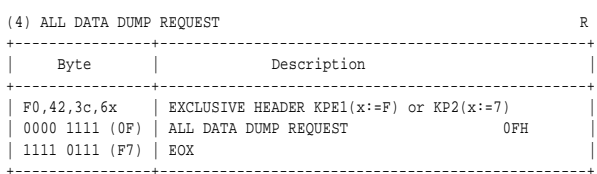

+----------------+--------------------------------------------------+ When this message is received, the ALL DATA DUMP(Function:50h) message will be transmitted by the same ID(KPE1:6Fh or KP2:67h).

#### (5) MAP WRITE REQUEST R

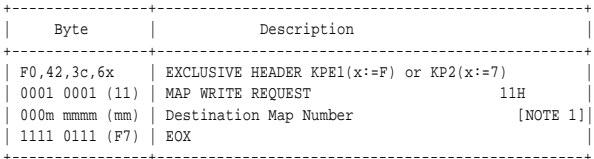

When this message is received, a WRITE COMPLETED(Function:21h) message or a WRITE ERROR(Function:22h) message will be transmitted by the same ID(KPE1:6Fh or KP2:67h).

#### (6) CURRENT MAP DATA DUMP **R**/T

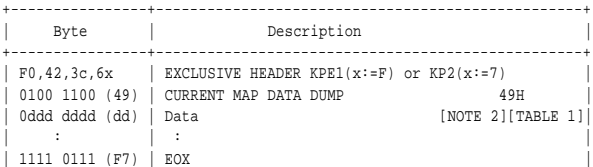

+----------------+--------------------------------------------------+ When this message is received, a DATA LOAD COMPLETED(Function:23h) message or a DATA LOAD ERROR(Function:24h) message will be transmitted by the same ID(KPE1:6Fh or KP2:67h).

This message is transmitted by the same ID(KPE1:6Fh or KP2:67h) whenever a CURRENT MAP DATA DUMP REQUEST(Function:19h) is received.

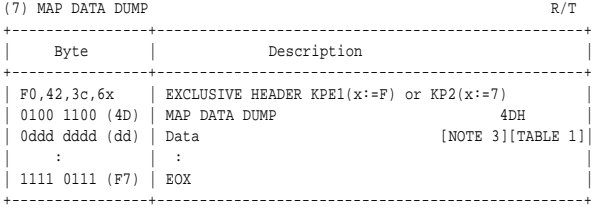

When this message is received, a DATA LOAD COMPLETED(Function:23h) message or a DATA LOAD ERROR(Function:24h) message will be transmitted by the same ID(KPE1:6Fh or KP2:67h).

This message is transmitted by the same ID(KPE1:6Fh or KP2:67h) whenever a MAP DATA DUMP REQUEST(Function:1Dh) is received.

#### (8) GLOBAL DATA DUMP R/T

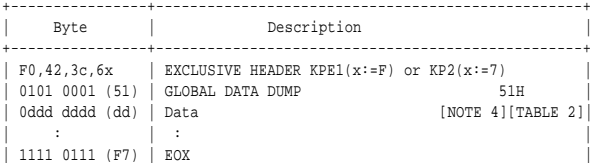

+----------------+--------------------------------------------------+ When this message is received, a DATA LOAD COMPLETED(Function:23h) message or a DATA LOAD ERROR(Function:24h) message will be transmitted by the same ID(KPE1:6Fh or KP2:67h).

This message is transmitted by the same ID(KPE1:6Fh or KP2:67h) whenever a GLOBAL DATA DUMP REQUEST(Function:0Eh) is received.

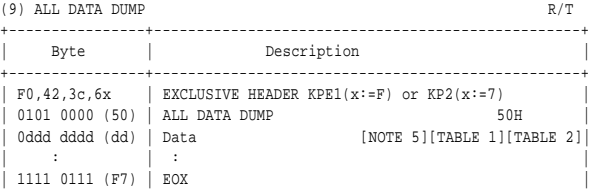

+----------------+--------------------------------------------------+ When this message is received, a DATA LOAD COMPLETED(Function:23h) message or a DATA LOAD ERROR(Function:24h) message will be transmitted

by the same ID(KPE1:6Fh or KP2:67h).

This message is transmitted by the same ID(KPE1:6Fh or KP2:67h) whenever a ALL DATA DUMP REQUEST(Function:0Fh) is received.

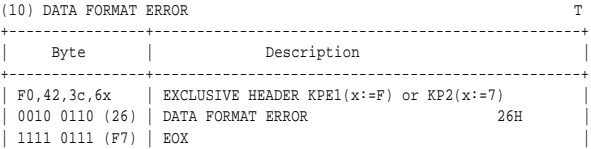

Transmits this message by the same ID(KPE1:6Fh or KP2:67h) when there is an error in MIDI in message.

+----------------+--------------------------------------------------+

#### (11) DATA LOAD COMPLETED (11) T

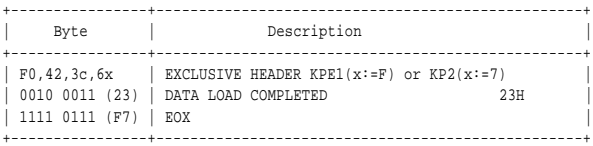

Transmits this message by the same ID(KPE1:6Fh or KP2:67h) when DATA LOAD, PROCESSING have been completed.

#### (13) DATA LOAD ERROR T

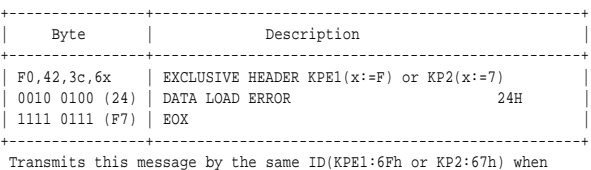

DATA LOAD, PROCESSING have not been completed.

#### (14) WRITE COMPLETED T

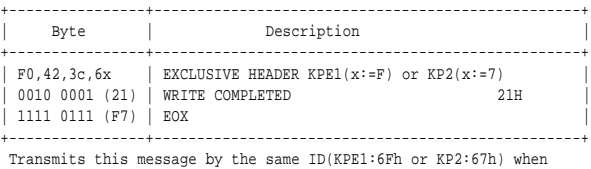

DATA WRITE by MIDI has been completed.

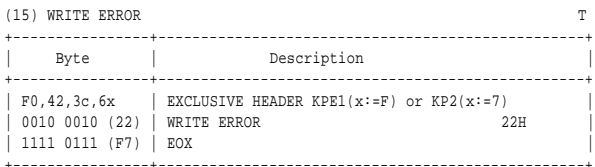

Transmits this message by the same ID(KPE1:6Fh or KP2:67h) when DATA WRITE by MIDI has not been completed.

#### Dump Data Format

 $n = 0, 1, ...$ 

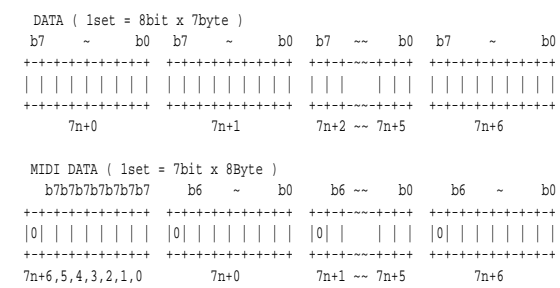

NOTE 1 : Destination Map Number a) When header is KPE1 ID.

 $mm = 0000 0000(00) \sim 0001 0111(17)$ b) When header is KP2 ID.

 $mm = 0000 0000(00) \sim 0000 0111(07)$ 

NOTE 2 : CURRENT MAP DATA DUMP FORMAT

#### a) When header is KDR1 ID

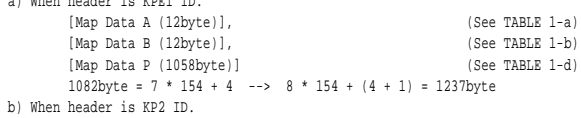

 [Map Data (12byte)] (See TABLE 1-a) 12byte =  $7 * 1 + 5$  -->  $8 * 1 + (5 + 1) = 14$ byte NOTE 3 : MAP DATA DUMP FORMAT a) When header is KPE1 ID. [Map. A 1(12byte)], ... ,[Map. A 8(12byte)] (See TABLE 1-a) [Map. C 1(24byte)], ... ,[Map. C 8(24byte)] (See TABLE 1-c) [Map. B 1(12byte)], ... ,[Map. B 8(12byte)] (See TABLE 1-b)  $[Map. P 1(1058byte), ... [(Map. P 24(1058byte)]$ 25776byte =  $7 * 3682 + 2$  --> 8 \* 3682 +  $(2 + 1)$  = 29459byte b) When header is KP2 ID. [Map.1 (12byte)], ... ,[Map.8 (12byte)] (See TABLE 1-a) 96byte =  $7 * 13 + 5$  -->  $8 * 13 + (5 + 1)$  = 110byte NOTE 4 : GLOBAL DATA DUMP FORMAT a) When header is KPE1 ID. [Global Data (18byte)] (See TABLE 2-a) 18byte =  $7 * 2 + 4$  -->  $8 * 2 + (4 + 1) = 21$ byte b) When header is KP2 ID. [Global Data (10byte)] (See TABLE 2-b) 10byte =  $7 * 1 + 3$  -->  $8 * 1 + (3 + 1) = 12$ byte NOTE 5 : ALL DATA DUMP FORMAT a) When header is KPE1 ID. [Global Data (18byte)] (See TABLE 2-a)  $[Map. A 1(12byte)], ... [(Map. A 8(12byte)]$ [Map. C 1(24byte)], ... ,[Map. C 8(24byte)] (See TABLE 1-c) [Map. B 1(12byte)], ... ,[Map. B 8(12byte)] (See TABLE 1-b) [Map. P 1(1058byte), ... ,[Map. P 24(1058byte)] (See TABLE 1-d) 25794byte = 7 \* 3684 + 6 --> 8 \* 3684 + (6 + 1) = 29479byte b) When header is KP2 ID. [Global Data (10byte)], (See TABLE 2-b) [Map.1 (12byte)], ... ,[Map.8 (12byte)] (See TABLE 1-a) 106byte = 7 \* 15 + 1 --> 8 \* 15 + (1 + 1) = 122byte TABLE 1-a : +0 AUDIO FX PROGRAM NUMBER (0~99) +1 bit0 SAMPLE BANK NUMBER (0/1) bit1~6 (RESERVED) bit7 HOLD OFF/ON (0=OFF, 1=ON) +2 FX DEPTH +3 HOLD X  $+4$  HOLD Y<br> $+5$  HOLD X +5 HOLD X2 HOLD Y2  $+7$  HOLD X3 +8 HOLD Y3<br>+9 (RESERV +9 (RESERVED) +10~11 BPM TABLE 1-b : +0 VIDEO FX PROGRAM NUMBER (0~99) +1 bit0 SAMPLE 1 OFF/ON (0=OFF, 1=ON) bit1 SAMPLE 2 OFF/ON (0=OFF, 1=ON) bit2~6 (RESERVED) bit7 HOLD OFF/ON (0=OFF, 1=ON) +2 FX DEPTH +3 HOLD X +4 HOLD Y +5 HOLD X2 +6 HOLD Y2 +7 HOLD X3 +8 HOLD Y3 +9 (RESERVED) +10~11 BPM TABLE 1-c : +0 AUDIO FX PROGRAM NUMBER (0~99) +1 bit0 AUDIO FX SAMPLE BANK NUMBER (0/1) bit1~6 (RESERVED) bit7 AUDIO FX HOLD OFF/ON (0=OFF, 1=ON) +2 AUDIO FX DEPTH<br>+3 AUDIO FX HOLD X +3 AUDIO FX HOLD X +4 AUDIO FX HOLD Y +5 AUDIO FX HOLD X2 AUDIO FX HOLD Y2 +7 AUDIO FX HOLD X3 +8 AUDIO FX HOLD Y3 +9 bit0~6 COMBI PROGRAM NUMBER (0~99) bit7 COMBI PROGRAM VALID (0=VALID, 1=NO VALID)  $+10-11$  BPM<br> $+12$  VIDE VIDEO FX PROGRAM NUMBER  $(0-99)$ +13 bit0 VIDEO FX SAMPLE 1 OFF/ON (0=OFF, 1=ON) bit1 VIDEO FX SAMPLE 2 OFF/ON (0=OFF, 1=ON) bit2~6 (RESERVED)  ${\tt bit7}~~{\tt VIDEO~FX~HOLD~OFF/ON~(0=OFF,~1=ON)} \\ +14~~{\tt VIDEO~FX~DEPTH}$  +14 VIDEO FX DEPTH VIDEO FX HOLD X

 +17 VIDEO FX HOLD X2 +18 VIDEO FX HOLD Y2 +19 VIDEO FX HOLD X3 +20 VIDEO FX HOLD Y3 +21 bit0~6 FX DEPTH bit7 HOLD OFF/ON (0=OFF, 1=ON) +22~23 BPM  $\begin{array}{ll} \texttt{TABLE} & 1\texttt{-d} & \texttt{:} \\ +0 & & \end{array}$ VALID DATA COUNT HIGH WORD +1 VALID DATA COUNT LOW WORD DATA COUNT 0~264 +2~1055 PAD MOTION DATA# PAD MOTION DATA# +0 bit0~6 X VALUE HIGH WORD bit7 TOUCH ON/OFF (0=ON, 1=OFF) +1 X VALUE LOW WORD X VALUE 0~1023 (valid:167~891) +2 Y VALUE HIGH WORD +3 Y VALUE LOW WORD Y VALUE 0~1023 (valid:218~846) TABLE 2-a : +0 (RESERVED) +1 bit7 MIDI PROGRAM CHANGE ENA/DIS (0=DIS, 1=ENA) bit6~2 (RESERVED) bit1 MIDI PAD MOTION ENA/DIS (0=DIS, 1=ENA) bit0 MIDI CLOCK ENA/DIS (0=DIS, 1=ENA) +2 bit7 MIDI MUTE ENA/DIS (0=ENA, 1=DIS) bit6 MIDI FX DEPTH ENA/DIS (0=ENA, 1=DIS) bit5 MIDI TOUCH PAD ON/OFF ENA/DIS (0=ENA, 1=DIS) bit4 MIDI TOUCH PAD Y ENA/DIS (0=ENA, 1=DIS) bit3 MIDI TOUCH PAD X ENA/DIS (0=ENA, 1=DIS) bit2 MIDI TOUCH PAD X+Y ENA/DIS (0=ENA, 1=DIS) bit1 MIDI TOUCH PAD -Y ENA/DIS (0=ENA, 1=DIS) bit0 MIDI TOUCH PAD +Y ENA/DIS (0=ENA, 1=DIS) +3 (RESERVED)<br>+4 MIDI TOUCH +4 MIDI TOUCH PAD X+Y CTRL# +5 MIDI TOUCH PAD X CTRL# +6 MIDI TOUCH PAD Y CTRL# MIDI TOUCH PAD ON/OFF CTRL# +8 MIDI FX DEPTH CTRL# +9 MIDI MUTE CTRL# +10 MAP KEY 1 PATTERN NUMBER (0~59) MAP KEY 2 PATTERN NUMBER (0~59) +12 MAP KEY 3 PATTERN NUMBER (0~59) +13 MAP KEY 4 PATTERN NUMBER  $(0~59)$ <br>+14 MAD KEY 5 PATTERN NUMBER  $(0~59)$ MAP KEY 5 PATTERN NUMBER  $(0-59)$  +15 MAP KEY 6 PATTERN NUMBER (0~59) +16 MAP KEY 7 PATTERN NUMBER (0~59)  $MAP KEY 8 PATTERN NUMBER (0~59)$ TABLE 2-b : +0 (RESERVED) +1 bit7 MIDI PROGRAM CHANGE ENA/DIS (0=DIS, 1=ENA) bit6~1 (RESERVED) bit0 MIDI CLOCK ENA/DIS (0=DIS, 1=ENA) +2 bit7 MIDI MUTE ENA/DIS (0=ENA, 1=DIS) bit6 MIDI FX DEPTH ENA/DIS (0=ENA, 1=DIS) bit5 MIDI TOUCH PAD ON/OFF ENA/DIS (0=ENA, 1=DIS) bit4 MIDI TOUCH PAD Y ENA/DIS (0=ENA, 1=DIS) bit3 MIDI TOUCH PAD X ENA/DIS (0=ENA, 1=DIS) bit2 MIDI TOUCH PAD X+Y ENA/DIS (0=ENA, 1=DIS) bit1 MIDI TOUCH PAD -Y ENA/DIS (0=ENA, 1=DIS) bit0 MIDI TOUCH PAD +Y ENA/DIS (0=ENA, 1=DIS) +3 (RESERVED)<br>+4 MIDI TOUCH +4 MIDI TOUCH PAD X+Y CTRL# +5 MIDI TOUCH PAD X CTRL# +6 MIDI TOUCH PAD Y CTRL# +7 MIDI TOUCH PAD ON/OFF CTRL#<br>+8 MIDI FX DRPTH CTRL# +8 MIDI FX DEPTH CTRL# +9 MIDI MUTE CTRL# CTRL#  $1~31.64~95$  : CTRL#  $1~31.64~95$ 96 : PITCH BEND

+16 VIDEO FX HOLD Y

# MIDI Implementation Chart

2003.7.7

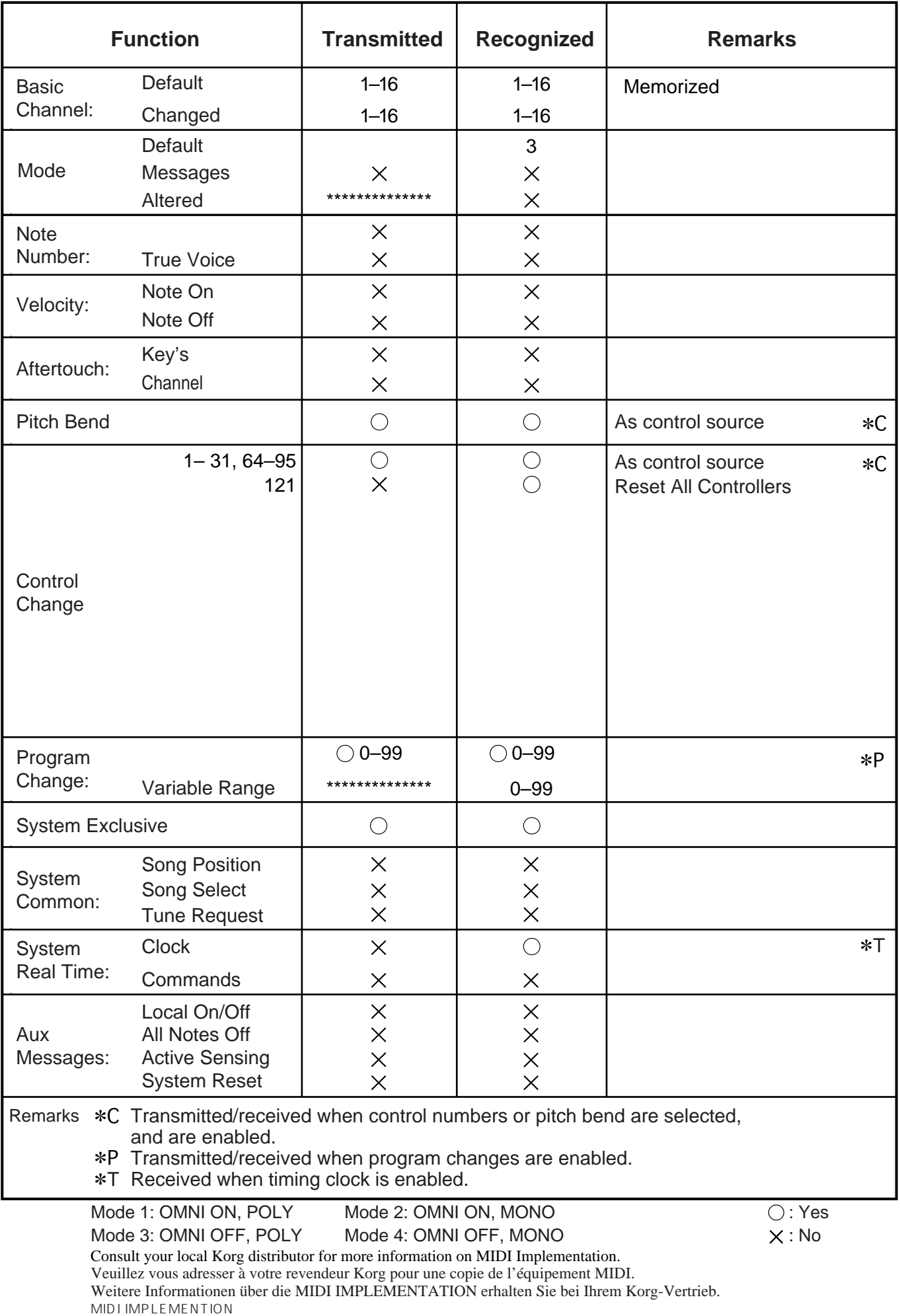

## **WARNING!**

This Product is only suitable for sale in Japan. Properly qualified service is not available for this product if purchased elsewhere. Any unauthorised modification or removal of original serial number will disqualify this product from warranty protection.

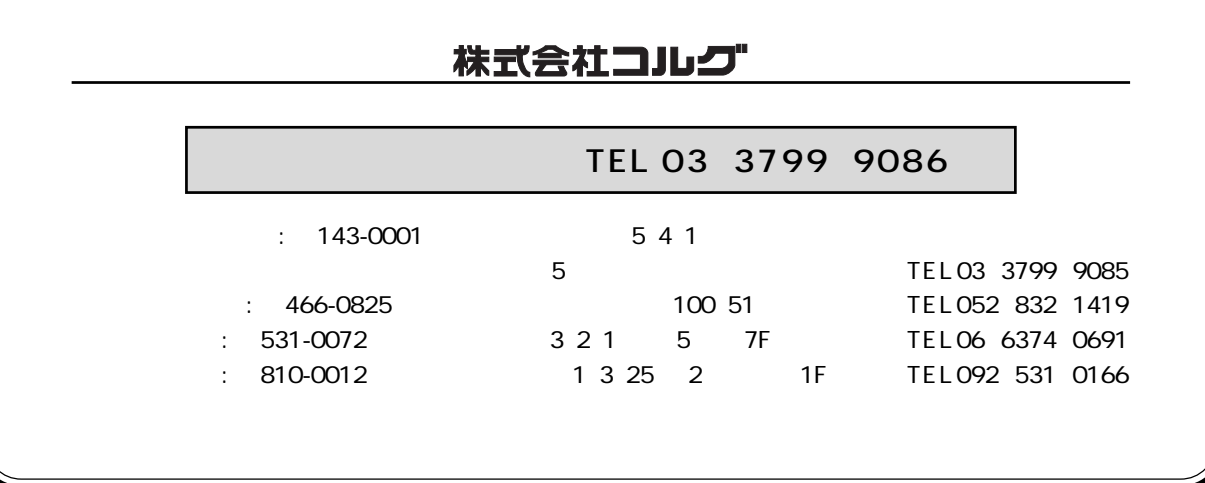

## **IMPORTANT NOTICE TO CONSUMERS**

This product has been manufactured according to strict specifications and voltage requirements that are applicable in the country in which it is intended that this product should be used. If you have purchased this product via the internet, through mail order, and/or via a telephone sale, you must verify that this product is intended to be used in the country in which you reside. WARNING: Use of this product in any country other than that for which it is intended could be dangerous and could invalidate the manufacturer's or distributor's warranty. Please also retain your receipt as proof of purchase otherwise your product may be disqualified from the manufacturer's or distributor's warranty.

## **REMARQUE IMPORTANTE POUR LES CLIENTS**

Ce produit a été fabriqué suivant des spécifications sévères et des besoins en tension applicables dans le pays où ce produit doit être utilisé. Si vous avez acheté ce produit via l'internet, par vente par correspondance ou/et vente par téléphone, vous devez vérifier que ce produit est bien utilisable dans le pays où vous résidez.

ATTENTION: L'utilisation de ce produit dans un pays autre que celui pour lequel il a été conçu peut être dangereuse et annulera la garantie du fabricant ou du distributeur. Conservez bien votre récépissé qui est la preuve de votre achat, faute de quoi votre produit ne risque de ne plus être couvert par la garantie du fabricant ou du distributeur.

## **WICHTIGER HINWEIS FÜR KUNDEN**

Dieses Produkt wurde unter strenger Beachtung von Spezifikationen und Spannungsanforderungen hergestellt, die im Bestimmungsland gelten. Wenn Sie dieses Produkt über das Internet, per Postversand und/oder mit telefonischer Bestellung gekauft haben, müssen Sie bestätigen, dass dieses Produkt für Ihr Wohngebiet ausgelegt ist.

WARNUNG: Verwendung dieses Produkts in einem anderen Land als dem, für das es bestimmt ist, verwendet wird, kann gefährlich sein und die Garantie des Herstellers oder Importeurs hinfällig lassen werden. Bitte bewahren Sie diese Quittung als Kaufbeleg auf, da andernfalls das Produkt von der Garantie des Herstellers oder Importeurs ausgeschlossen werden kann.

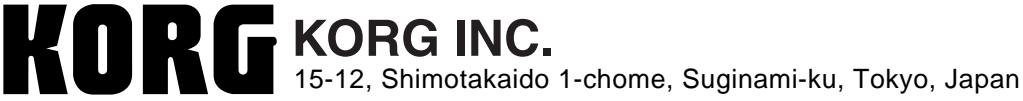

Free Manuals Download Website [http://myh66.com](http://myh66.com/) [http://usermanuals.us](http://usermanuals.us/) [http://www.somanuals.com](http://www.somanuals.com/) [http://www.4manuals.cc](http://www.4manuals.cc/) [http://www.manual-lib.com](http://www.manual-lib.com/) [http://www.404manual.com](http://www.404manual.com/) [http://www.luxmanual.com](http://www.luxmanual.com/) [http://aubethermostatmanual.com](http://aubethermostatmanual.com/) Golf course search by state [http://golfingnear.com](http://www.golfingnear.com/)

Email search by domain

[http://emailbydomain.com](http://emailbydomain.com/) Auto manuals search

[http://auto.somanuals.com](http://auto.somanuals.com/) TV manuals search

[http://tv.somanuals.com](http://tv.somanuals.com/)